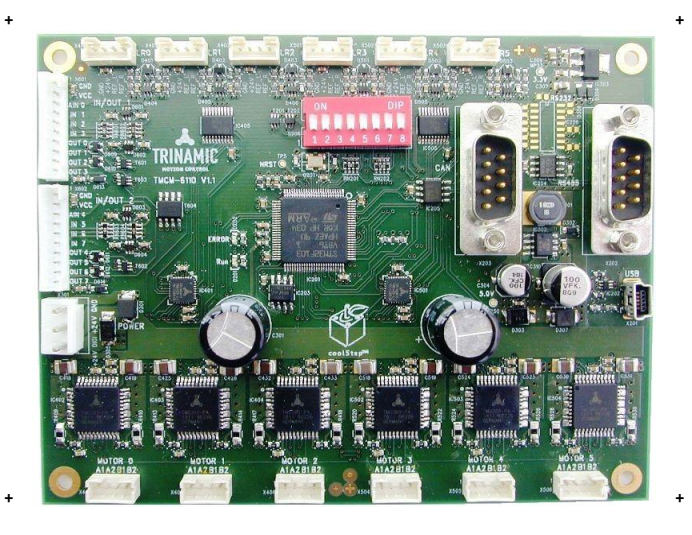

## <sup>+</sup> <sup>+</sup> **TMCM-6110**

**6 Axes Stepper Controller / Driver 1.1A RMS / 24V DC USB, CAN, RS485 [or RS232]**

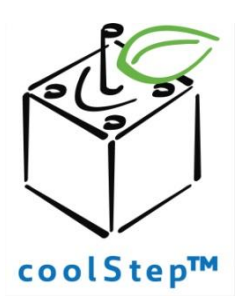

# stallGuard<sup>"</sup>

TRINAMIC Motion Control GmbH & Co. KG Hamburg, Germany

**www.trinamic.com**

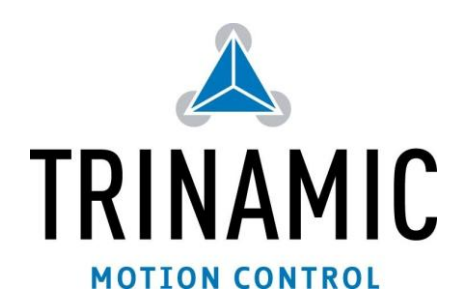

## **Table of Contents**

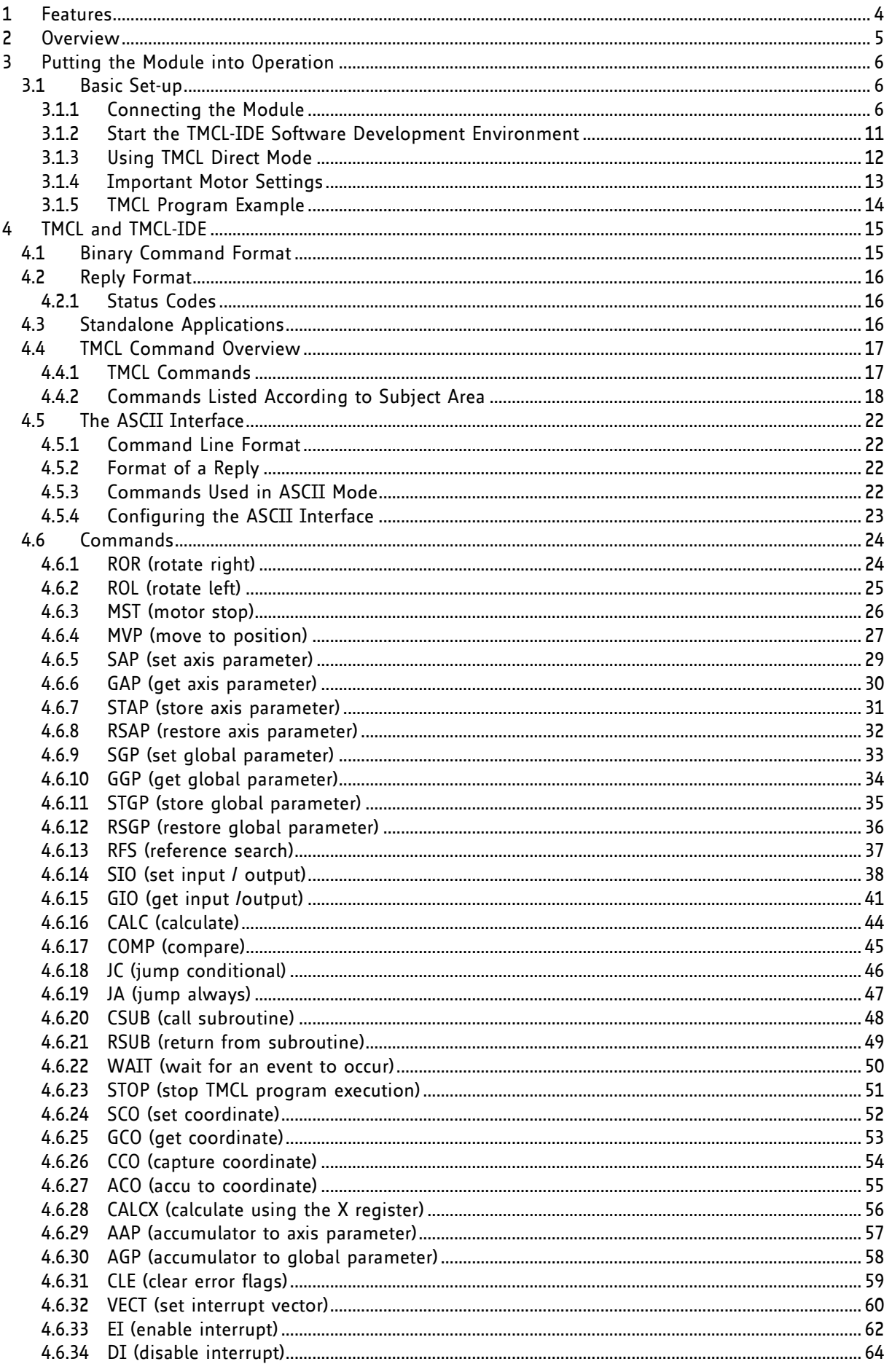

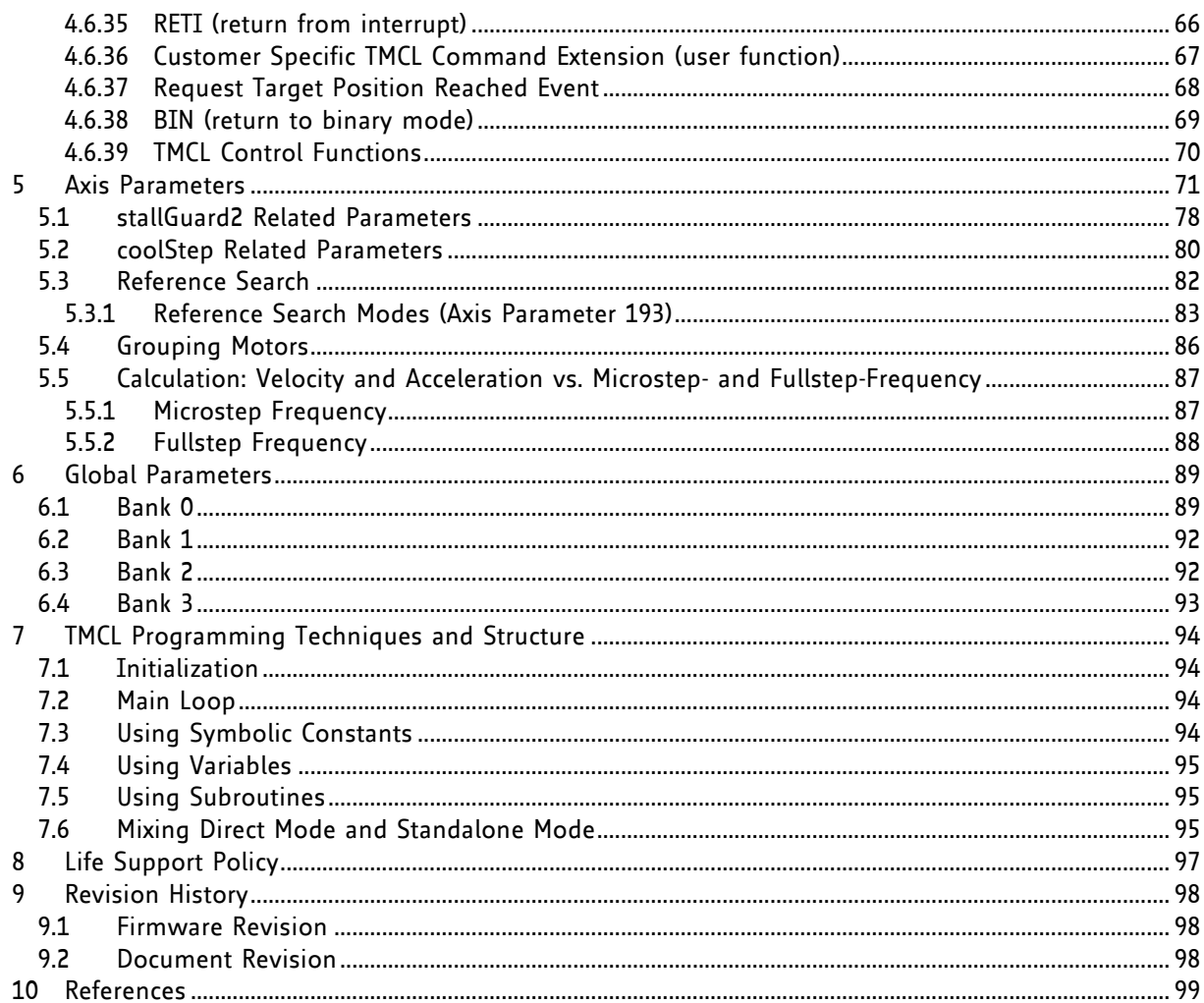

## **1 Features**

The TMCM-6110 is a compact 6-axes stepper motor controller/driver standalone board. It supports up to 6 bipolar stepper motors with up to 1.1A RMS coil current. There are separate motor and reference/end switch connectors for each motor. In addition, the module offers 8 general purpose inputs and 8 general purpose outputs.

#### **MAIN CHARACTERISTICS**

#### **Motion controller**

- Motion profile calculation in real-time
- On the fly alteration of motor parameters (e.g. position, velocity, acceleration)
- High performance microcontroller for overall system control and serial communication protocol handling

#### **Bipolar stepper motor driver**

- Up to 256 microsteps per full step
- High-efficient operation, low power dissipation
- Dynamic current control
- Integrated protection
- stallGuard2™ feature for stall detection
- coolStep™ feature for reduced power consumption and heat dissipation

#### **Interfaces**

- Up to 8 multi-purpose inputs (+24V compatible, incl. 2 dedicated analog inputs)
- Up to 8 multi-purpose outputs (open-drain, incl. 2 outputs for currents up to 1A)
- RS485 2-wire communication interface
- USB 2.0 full speed (12Mbit/s) communication interface (mini-USB connector)
- CAN 2.0B communication interface (9pin D-SUB)

#### **Features**

- Uses TMC429 stepper motor controller for on-the-fly alteration of many motion specific parameters
- Uses TMC260 advanced stepper motor driver IC
- Up to 256 microsteps per fullstep
- Integrated protection: overtemperature/undervoltage

#### **Software**

- TMCL remote (direct mode) and standalone operation (memory for up to 2048 TMCL commands)
- Fully supported by TMCL-IDE (PC based integrated development environment)

#### **Electrical data**

- Supply voltage: +9V... +28V DC
- Motor current: up to 1.1A RMS (programmable) per axis

#### **Mechanical data**

- Board size: 130mm x 100mm, height 30mm max.
- 4 mounting holes for M3 screws

Please see separate Hardware Manual for additional information

## **2 Overview**

The software running on the microprocessor of the TMCM-6110 consists of two parts, a boot loader and the firmware itself. Whereas the boot loader is installed during production and testing at TRINAMIC and remains untouched throughout the whole lifetime, the firmware can be updated by the user. New versions can be downloaded free of charge from the TRINAMIC website [\(http://www.trinamic.com\)](http://www.trinamic.com/).

The firmware of this module is related to the standard TMCL firmware shipped with regard to protocol and commands. Corresponding, this module is based on the TMC429 stepper motor controller and the TMC260 power driver and supports the standard TMCL with a special range of values.

The TMC260 is a new energy efficient high current high precision microstepping driver IC for bipolar stepper motors and offers TRINAMICs patented coolStep™ feature with its special commands. Please mind this technical innovation.

## **3 Putting the Module into Operation**

In this chapter you will find basic information for putting your module into operation. This includes a simple example for a TMCL program and a short description of operating the module in direct mode.

#### THINGS YOU NEED

- TMCM-6110 with up to six appropriate motors (e.g. QSH4218)
- Interface (RS485, CAN or USB) suitable to your TMCM-6110 module with cables
- Nominal supply voltage +24V DC (+9... +28V DC) for your module
- TMCL-IDE program (can be downloaded free of charge from [www.trinamic.com\)](http://www.trinamic.com/)
- Appropriate cables

#### **PRECAUTIONS**

*Do not mix up connections or short-circuit pins. Avoid bounding I/O wires with motor power wires. Do not exceed the maximum power supply of 28V DC! Do not connect or disconnect the motor while powered! START WITH POWER SUPPLY OFF!*

## **3.1 Basic Set-up**

The following paragraph will guide you through the steps of connecting the unit and making first movements with the motor.

### **3.1.1 Connecting the Module**

For first steps you will need a power supply and a communication between PC and one of the serial interfaces of the module (USB, RS485 or CAN).

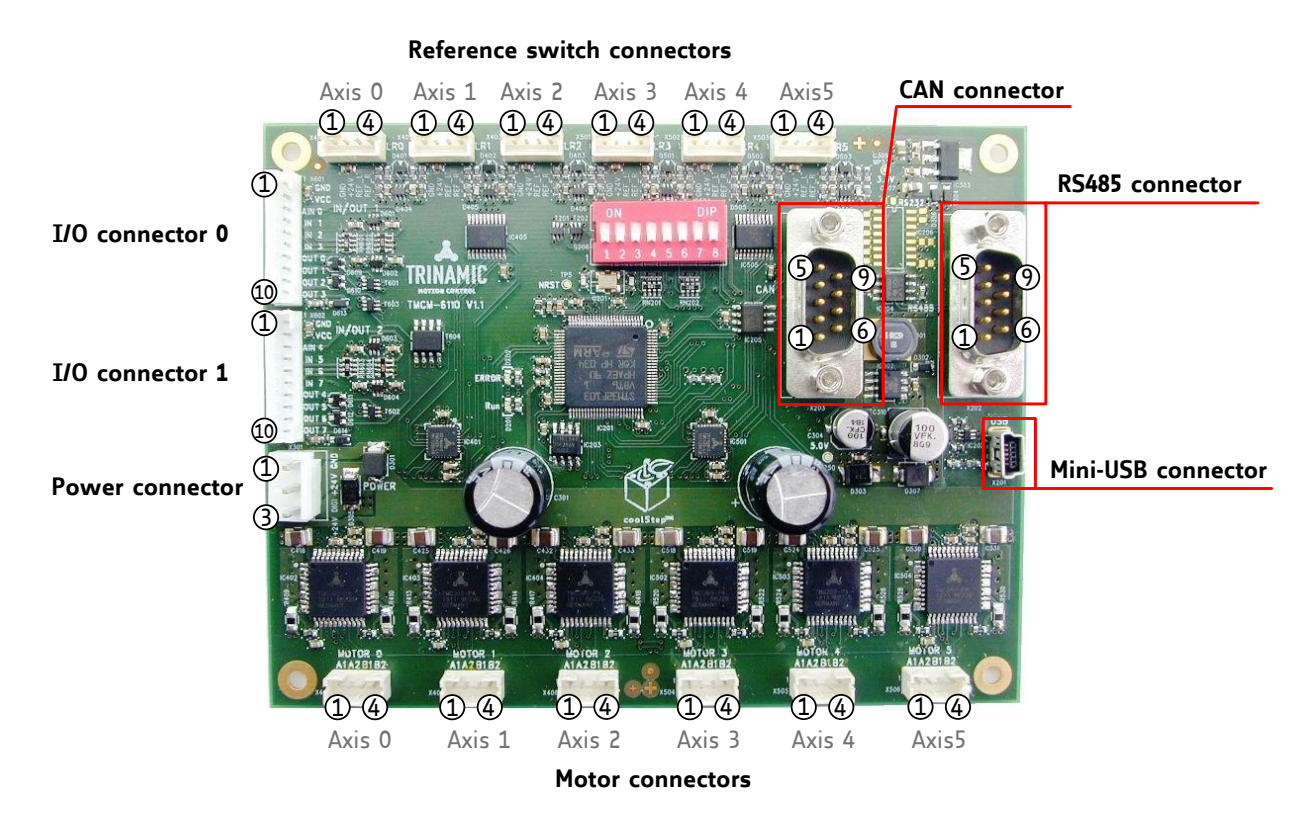

#### <span id="page-5-0"></span>**Figure 3.1 Connectors of TMCM-6110**

#### **3.1.1.1 Power Supply**

Connect the power supply with the power supply connector (see [Figure 3.1\)](#page-5-0).

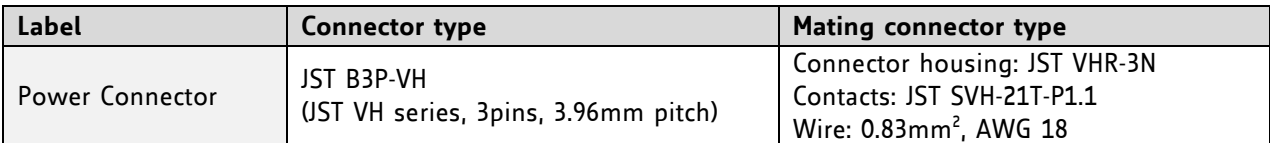

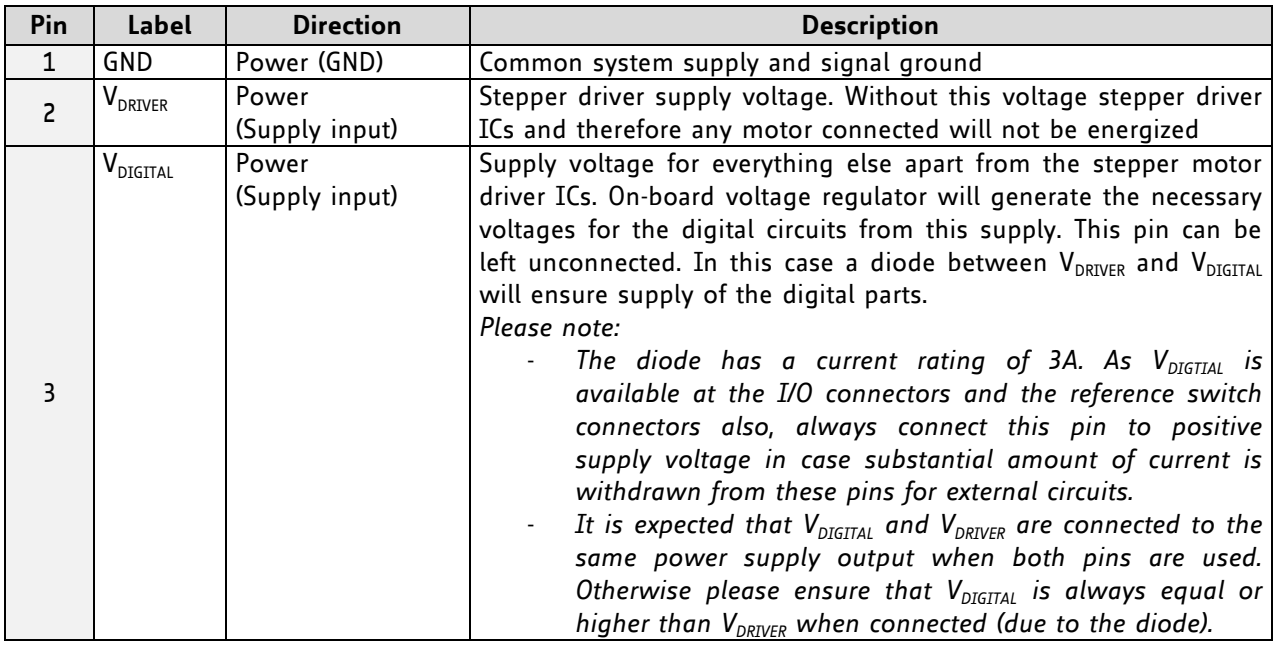

Do not exceed the maximum power supply of +28V DC!

The device is protected against wrong polarity by a diode that shorts the power supply when the polarity is wrong.

#### **3.1.1.2 Communication**

Choose your communication interface out of three serial interfaces: RS485, USB and CAN. If you need more information about the interfaces (e.g. pin assignments), refer to the Hardware Manual, please.

#### **3.1.1.2.1 RS485**

Connect the RS485 interface with the appropriate connector (see [Figure 3.1\)](#page-5-0).

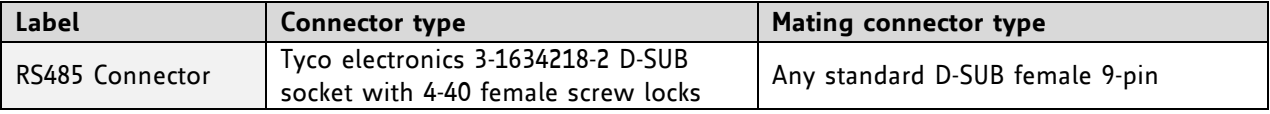

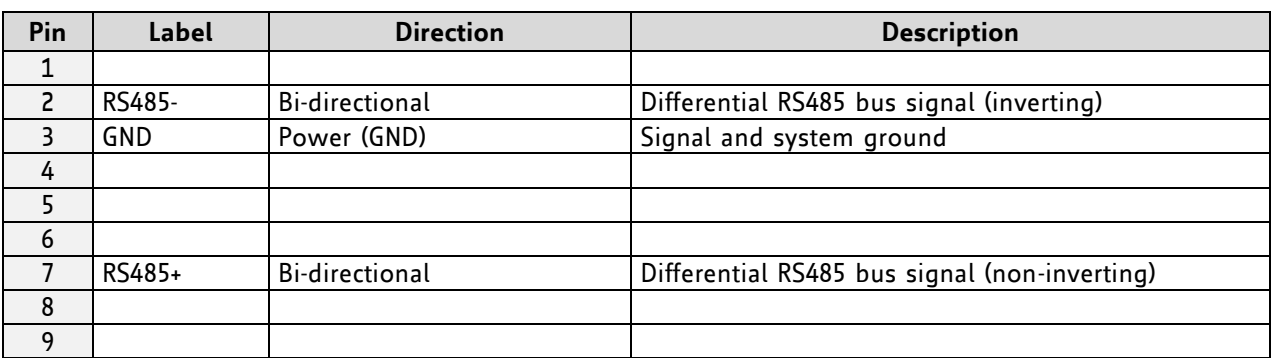

RS485 as field bus interface normally requires an adapter. TRINAMIC offers the USB-2-485 converter between USB and RS485.

#### **3.1.1.2.2 USB**

Connect the USB interface with the appropriate connector (see [Figure 3.1\)](#page-5-0). To make use of the USB interface, a *device driver* has to be installed first. When the TMCM-6110 module is connected to the USB interface of a PC for the first time, you will be prompted for a driver by the operating system. The *tmcm-6110.inf* file is available on [www.trinamic.com.](http://www.trinamic.com/) After downloading and installing the driver the module is ready for use.

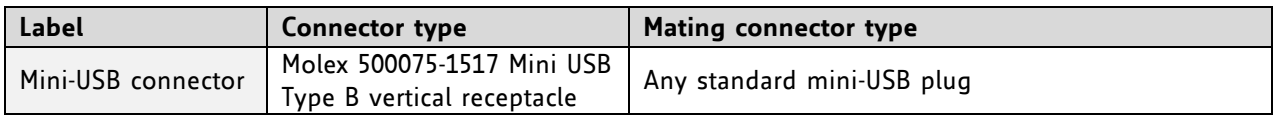

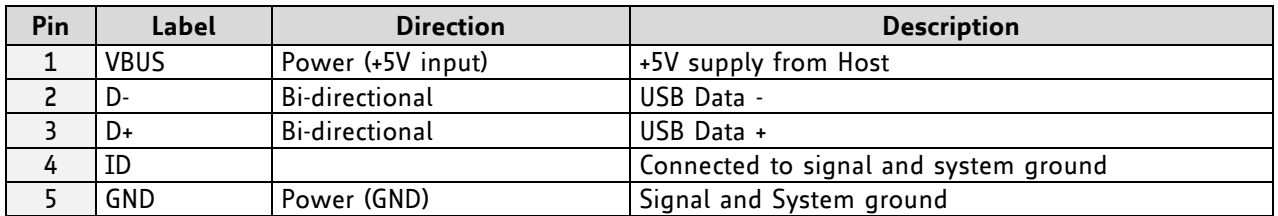

*CAN interface will be deactivated as soon as USB is connected (VBUS voltage available) On-board digital core logic (mainly processor and EEPROM) will be powered via USB in case no other supply is connected. This can be used to set parameters / download TMCL programs or perform firmware updates with the module connected via USB only or inside the machine while the machine is powered off.*

#### **3.1.1.2.3 CAN**

Connect the CAN interface with the appropriate connector (see [Figure 3.1\)](#page-5-0). The dip switch can be used for setting the address of the module. If all switches are off the address set by global parameter 71 (CAN ID) is valid.

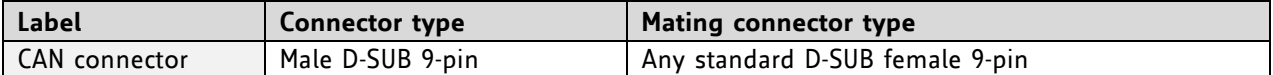

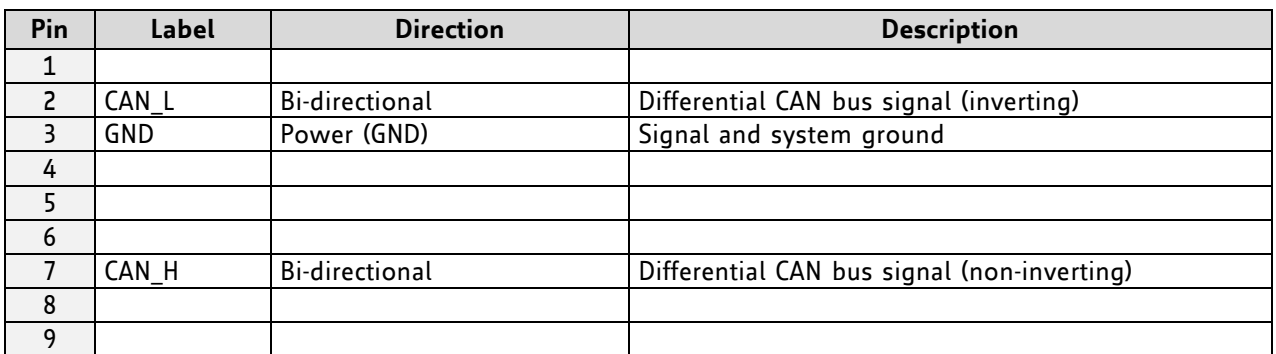

TRINAMIC offers the CANnes card, which is a CAN-bus PCI-card and provides a simple and easy use of the CAN interface.

CAN interface will be de-activated in case USB is connected due to internal sharing of hardware resources.

#### **3.1.1.3 Motor**

The TMCM-6110 controls up to six 2-phase stepper motors. Connect one coil of each motor to the terminals marked *A0* and *A1* and the other coil to the connectors marked *B0* and *B1*.

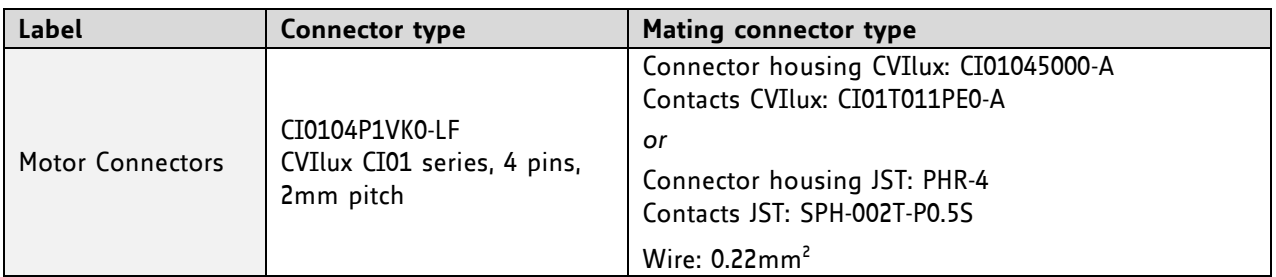

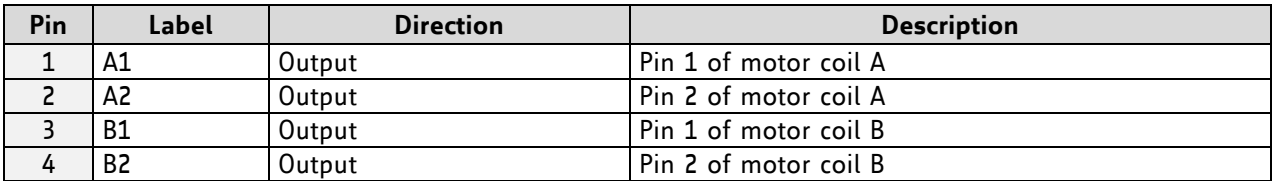

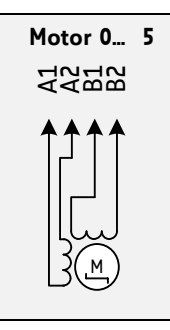

Before connecting a motor please make sure which cable belongs to which coil. Wrong connections may lead to damage of the driver chips or the motor!

#### **Figure 3.2 Motor connection**

#### **3.1.1.4 Reference / Home Switches**

Connect the switches with the appropriate connectors (see [Figure 3.1\)](#page-5-0), if you need them.

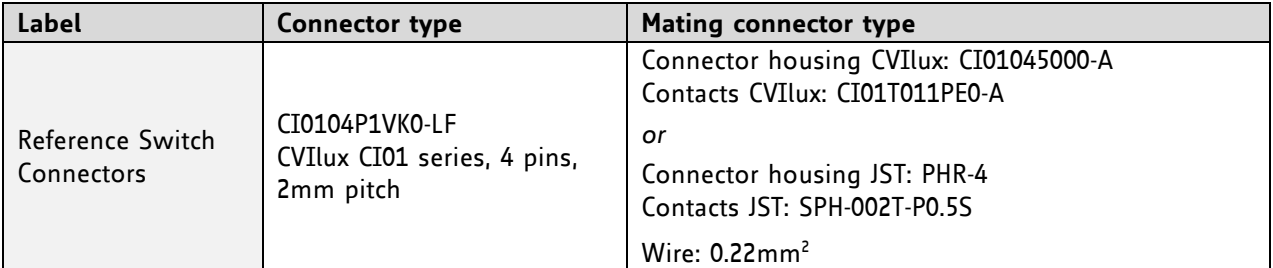

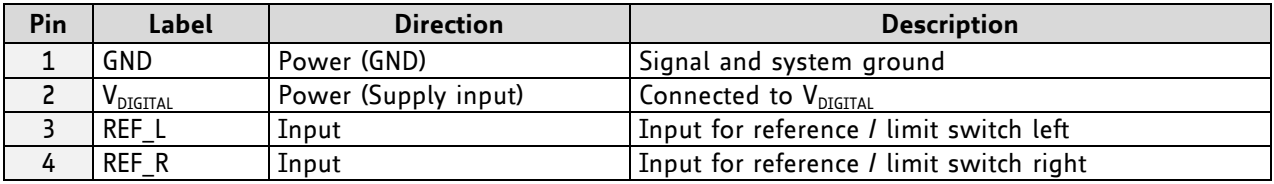

### **3.1.1.5 I/Os**

Connect inputs and outputs with the appropriate connectors (see [Figure 3.1\)](#page-5-0), if you want to use them.

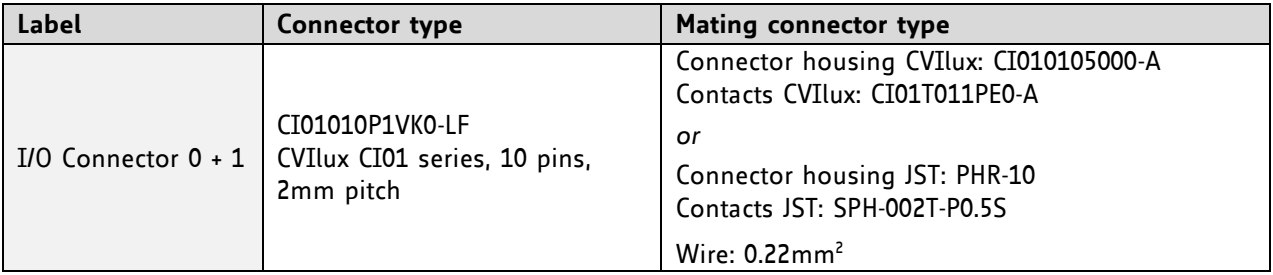

#### **I/O CONNECTOR 0**

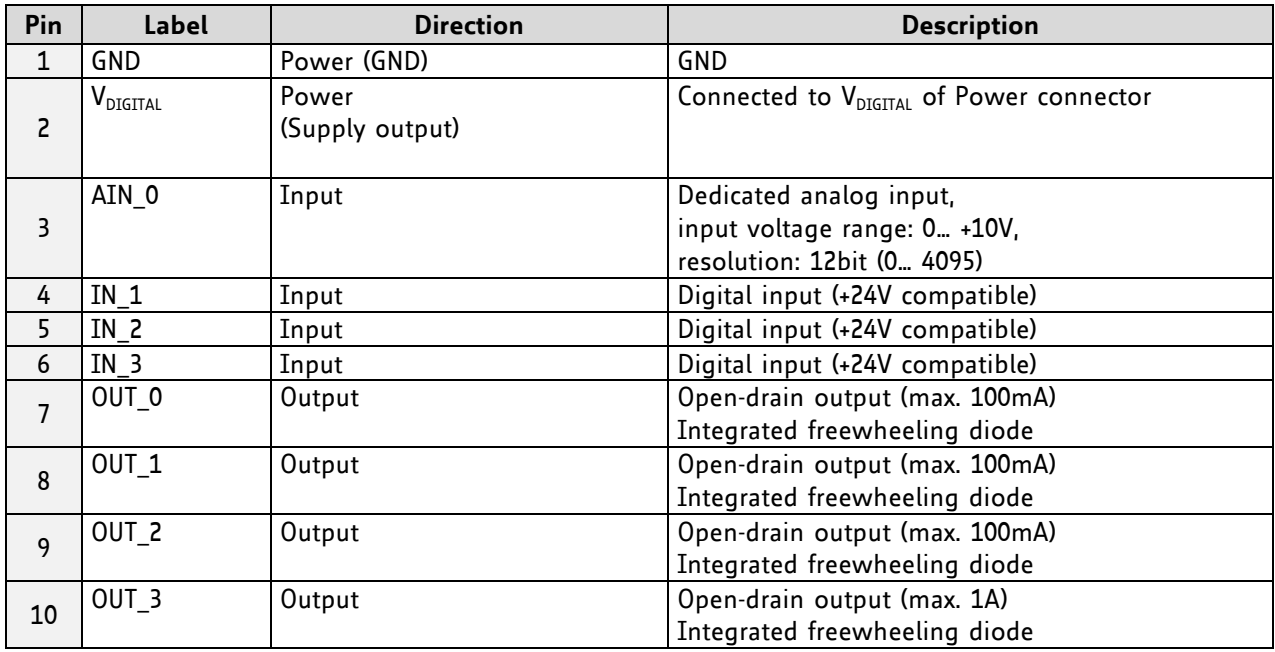

#### **I/O CONNECTOR 1**

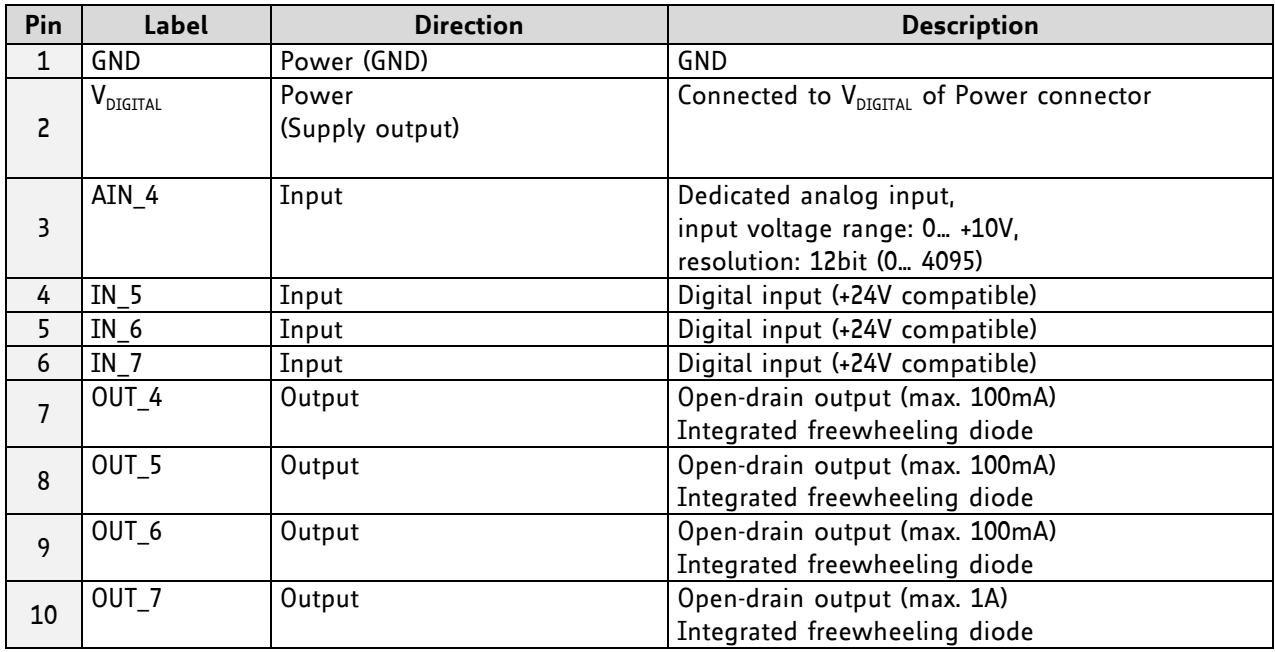

Please refer to the Hardware Manual for more information about the connectors.

## **3.1.2 Start the TMCL-IDE Software Development Environment**

The TMCL-IDE is available on [www.trinamic.com.](http://www.trinamic.com/)

#### **INSTALLING THE TMCL-IDE:**

Make sure the COM port you intend to use is not blocked by another program. Open TMCL-IDE by clicking *TMCL.exe*.

Choose *Setup* and *Options* and thereafter the *Connection tab*.

For RS485 choose *COM port* and *type* with the parameters shown in [Figure 3.3](#page-10-0) (baud rate 9600). Click *OK*.

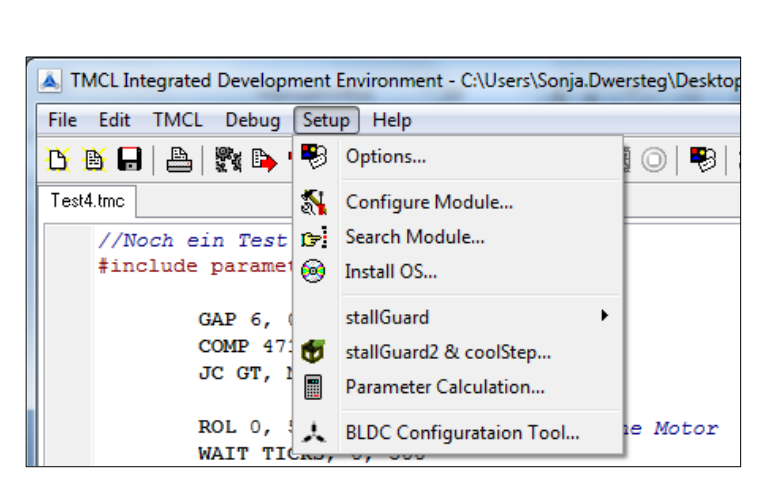

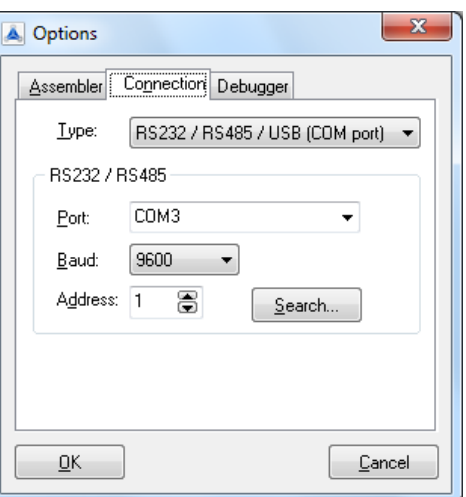

<span id="page-10-0"></span>**Figure 3.3 Setup dialogue and connection tab of the TMCL-IDE**

Please refer to the TMCL-IDE User Manual for more information about connecting the other interfaces (see *[www.TRINAMIC.com](http://www.trinamic.com/)*).

## **3.1.3 Using TMCL Direct Mode**

Start TMCL *Direct Mode*.

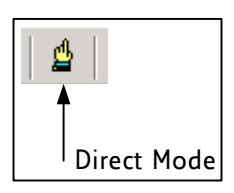

If the communication is established the TMCM-6110 is automatically detected.

If the module is not detected, please check cables, interface, power supply, COM port, and baud rate.

Issue a command by choosing *Instruction*, *Type* (if necessary), *Motor*, and *Value* and click *Execute* to send it to the module.

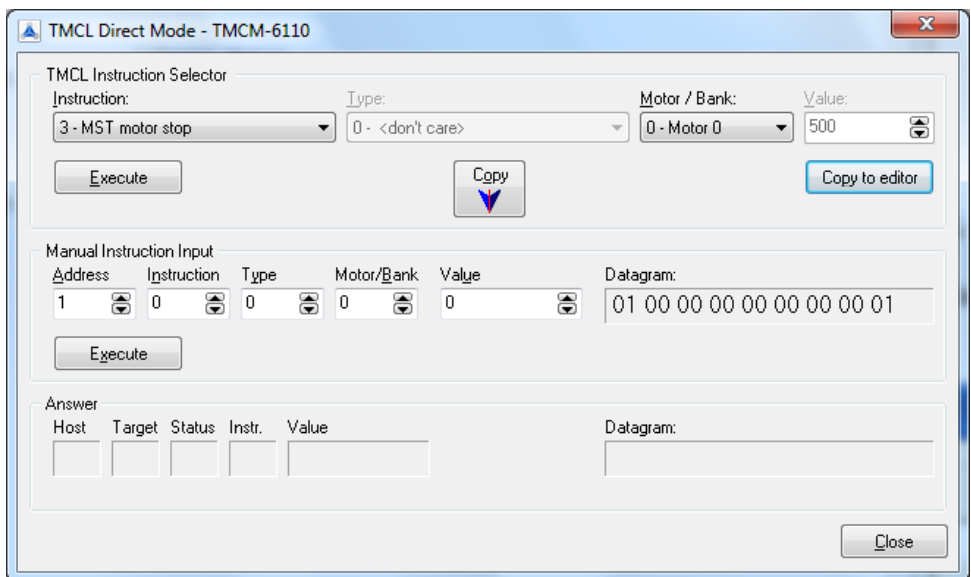

Examples:

- 
- ROR rotate right, motor 0, value 500 -> Click *Execute*. The first motor is rotating now.
- MST motor stop, motor 0 -> Click *Execute*. The first motor stops now.
- -
- 

Top right of the *TMCL Direct Mode* window is the button *Copy to editor*. Click here to copy the chosen command and create your own TMCL program. The command will be shown immediately on the editor.

## **3.1.4 Important Motor Settings**

There are some axis parameters which have to be adjusted right in the beginning after installing your module. Please set the upper limiting values for the speed (axis parameter 4), the acceleration (axis parameter 5), and the current (axis parameter 6). Further set the standby current (axis parameter 7) and choose your microstep resolution with axis parameter 140. Please use the *SAP* (Set Axis Parameter) command for adjusting these values. The SAP command is described in paragraph [4.6.5.](#page-28-0) You can use the TMCM-IDE direct mode for easily configuring your module.

The most important motor setting is the *absolute maximum motor current* setting, since too high values might cause motor damage!

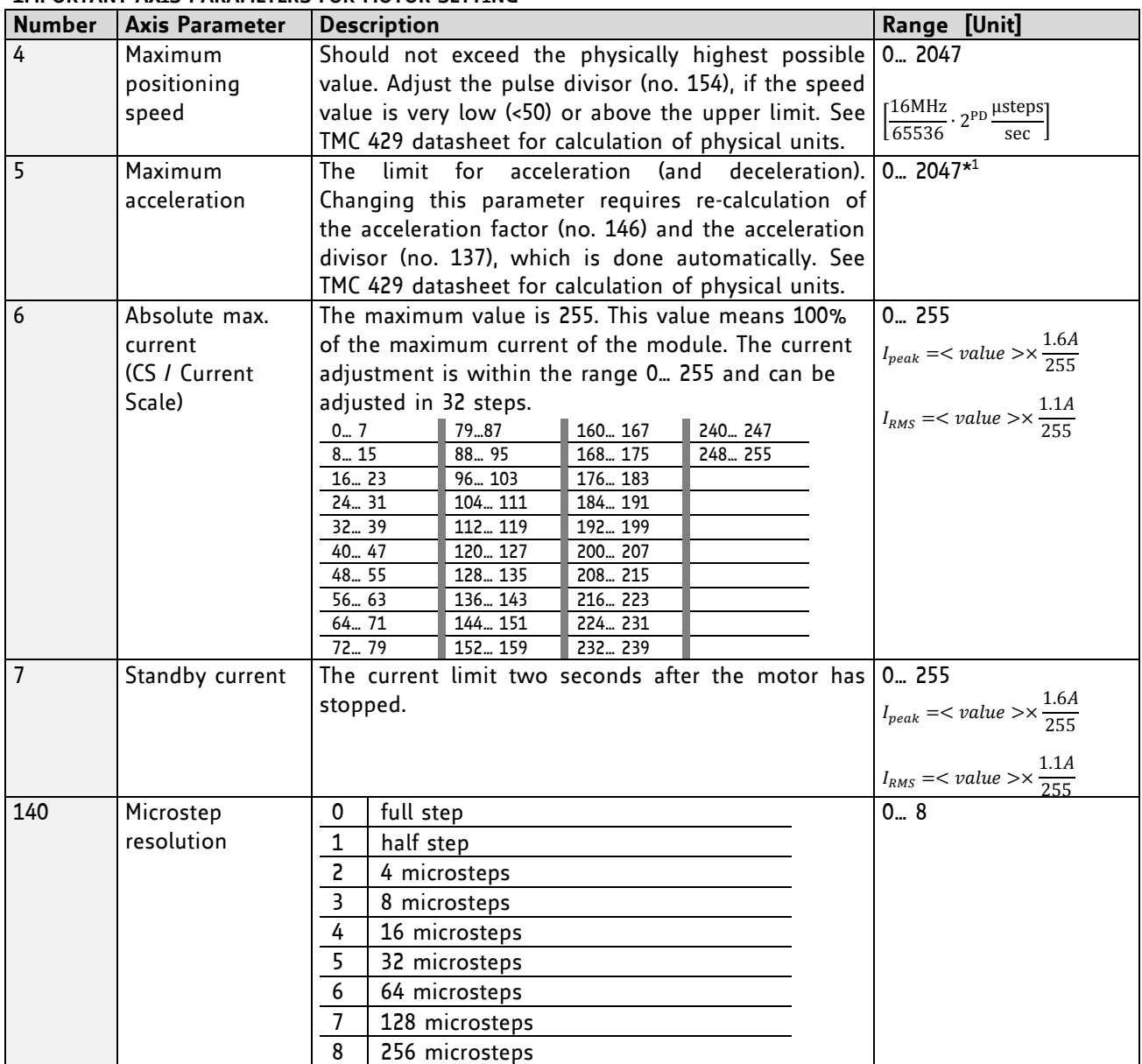

#### **IMPORTANT AXIS PARAMETERS FOR MOTOR SETTING**

 $16MHz<sup>2</sup>$  $\rm microsteps$  $^{\star 1}$ Unit of acceleration:  $\frac{}{\textrm{536870912}\cdot2^{p}}$  $sec<sup>2</sup>$ 

## **3.1.5 TMCL Program Example**

Type the following test program in the editor.

```
//A simple example for using TMCL and TMCL-IDE
           ROL 0, 500 //Rotate motor 0 with speed 500
           WAIT TICKS, 0, 500
          MST 0<br>ROR 1, 250
                                             ROR 1, 250 //Rotate motor 0 with 250
           WAIT TICKS, 0, 500
           MST 1
         SAP 4, 2, 500 //Set max. Velocity<br>
SAP 5, 2, 50 //Set max. Accelera
         SAP 5, 2, 50 //Set max. Acceleration<br>MVP ABS, 2, 10000 //Move to Position 1000
Loop: MVP ABS, 2, 10000 //Move to Position 10000<br>WAIT POS, 2, 0 //Wait until position re<br>MVP ABS, 2, -10000 //Move to Position -1000
                                              WAIT POS, 2, 0 //Wait until position reached
           MVP ABS, 2, -10000 //Move to Position -10000
                                               WAIT POS, 2, 0 //Wait until position reached
           JA Loop //Infinite Loop
```
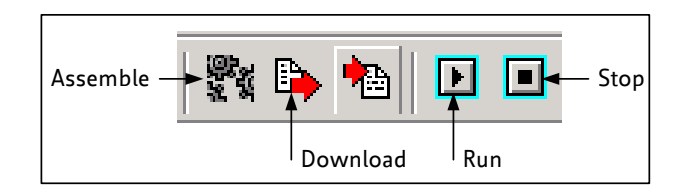

- 1. Click on Icon *Assemble* to convert the TMCL into machine code.
- 2. Then download the program to the TMCM-6110 module via the icon *Download*.
- 3. Press icon *Run*. The desired program will be executed.
- 4. Click *Stop* button to stop the program.

## **4 TMCL and TMCL-IDE**

The TMCM-6110 supports TMCL direct mode (binary commands or ASCII interface) and standalone TMCL program execution. You can store up to 2048 TMCL instructions on it.

In direct mode and most cases the TMCL communication over RS485, USB or CAN follows a strict master/slave relationship. That is, a host computer (e.g. PC/PLC) acting as the interface bus master will send a command to the TMCM-6110. The TMCL interpreter on the module will then interpret this command, do the initialization of the motion controller, read inputs and write outputs or whatever is necessary according to the specified command. As soon as this step has been done, the module will send a reply back over RS485/USB/CAN to the bus master. Only then should the master transfer the next command. Normally, the module will just switch to transmission and occupy the bus for a reply, otherwise it will stay in receive mode. It will not send any data over the interface without receiving a command first. This way, any collision on the bus will be avoided when there are more than two nodes connected to a single bus.

The Trinamic Motion Control Language [TMCL] provides a set of structured motion control commands. Every motion control command can be given by a host computer or can be stored in an EEPROM on the TMCM module to form programs that run standalone on the module. For this purpose there are not only motion control commands but also commands to control the program structure (like conditional jumps, compare and calculating).

Every command has a binary representation and a mnemonic. The binary format is used to send commands from the host to a module in direct mode, whereas the mnemonic format is used for easy usage of the commands when developing standalone TMCL applications using the TMCL-IDE (IDE means *Integrated Development Environment*).

There is also a set of configuration variables for the axis and for global parameters which allow individual configuration of nearly every function of a module. This manual gives a detailed description of all TMCL commands and their usage.

## **4.1 Binary Command Format**

When commands are sent from a host to a module, the binary format has to be used. Every command consists of a one-byte command field, a one-byte type field, a one-byte motor/bank field and a four-byte value field. So the binary representation of a command always has seven bytes. When a command is to be sent via RS485 or USB interface, it has to be enclosed by an address byte at the beginning and a checksum byte at the end. In this case it consists of nine bytes.

This is different when communicating is via the CAN bus. Address and checksum are included in the CAN standard and do not have to be supplied by the user.

The binary command format for RS485/USB is as follows:

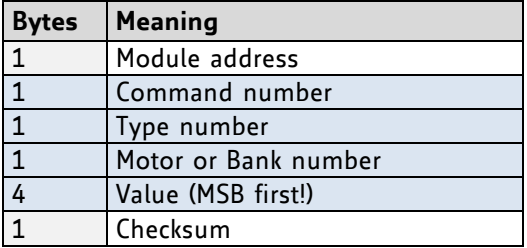

The checksum is calculated by adding up all the other bytes using an 8-bit addition.

When using CAN bus, just leave out the first byte (module address) and the last byte (checksum).

#### **CHECKSUM CALCULATION**

As mentioned above, the checksum is calculated by adding up all bytes (including the module address byte) using 8-bit addition. Here are two examples to show how to do this:

```
in C:
   unsigned char i, Checksum;
   unsigned char Command[9];
   //Set the "Command" array to the desired command
   Checksum = Command[0];
   for(i=1; i<8; i++) Checksum+=Command[i];
    Command[8]=Checksum; //insert checksum as last byte of the command
```
# **4.2 Reply Format**

Every time a command has been sent to a module, the module sends a reply.

The reply format for RS485/USB is as follows:

//Now, send it to the module

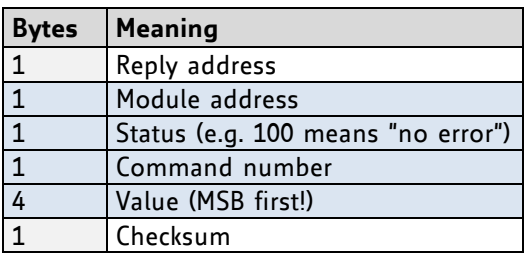

The checksum is also calculated by adding up all the other bytes using an 8-bit addition.

When using CAN bus, the first byte (reply address) and the last byte (checksum) are left out.

<span id="page-15-0"></span>Do not send the next command before you have received the reply!

### **4.2.1 Status Codes**

The reply contains a status code.

The status code can have one of the following values:

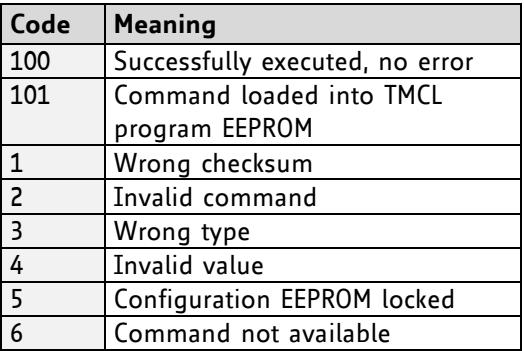

## **4.3 Standalone Applications**

The module is equipped with an EEPROM for storing TMCL applications. You can use TMCL-IDE for developing standalone TMCL applications. You can load them down into the EEPROM and then it will run on the module. The TMCL-IDE contains an editor and the TMCL assembler where the commands can be entered using their mnemonic format. They will be assembled automatically into their binary representations. Afterwards this code can be downloaded into the module to be executed there.

## **4.4 TMCL Command Overview**

In this section a short overview of the TMCL commands is given.

### **4.4.1 TMCL Commands**

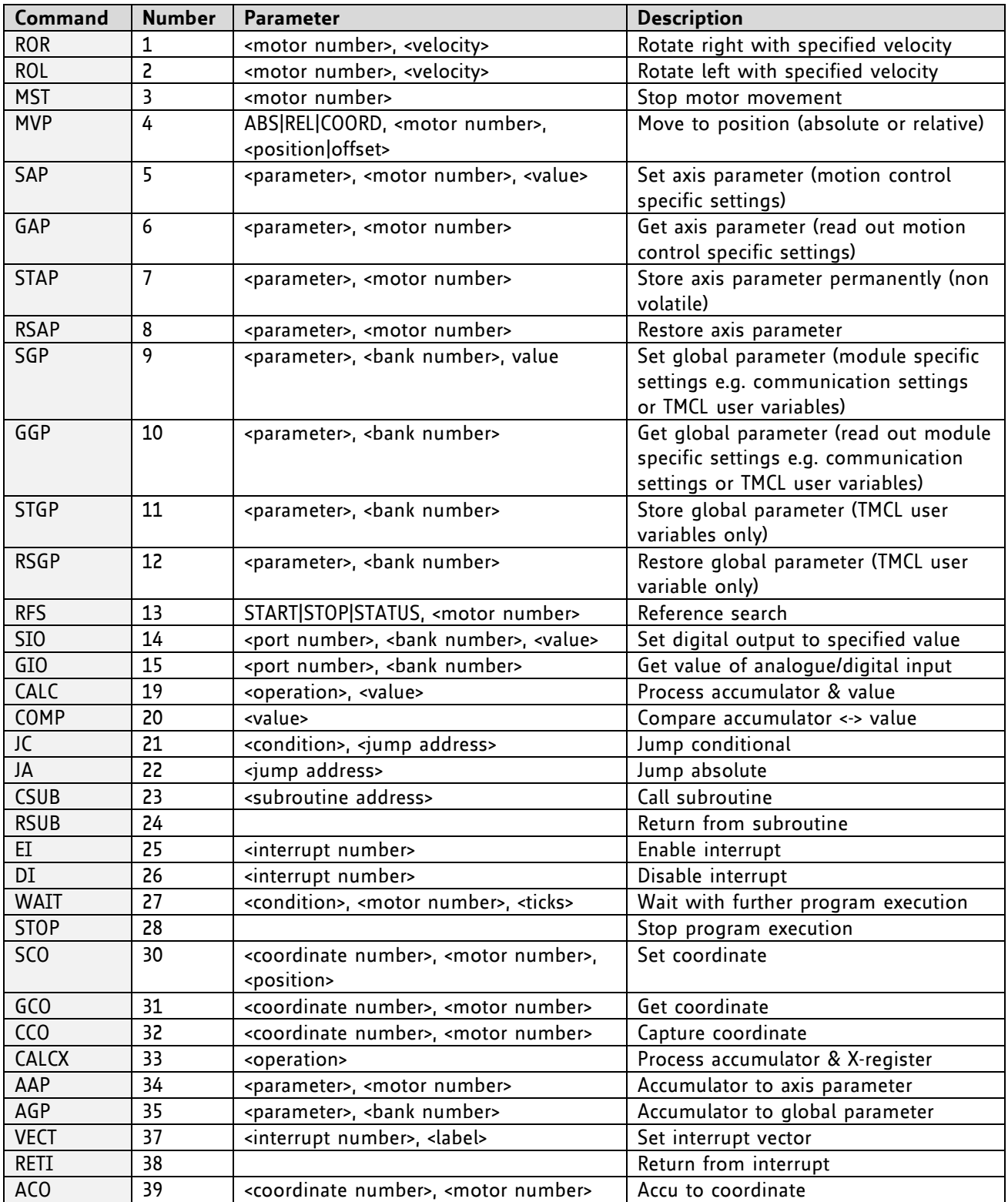

## **4.4.2 Commands Listed According to Subject Area**

#### **4.4.2.1 Motion Commands**

These commands control the motion of the motor. They are the most important commands and can be used in direct mode or in standalone mode.

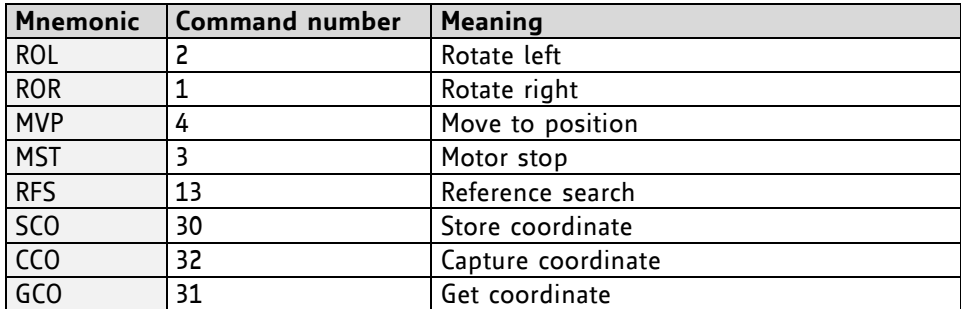

#### **4.4.2.2 Parameter Commands**

These commands are used to set, read and store axis parameters or global parameters. Axis parameters can be set independently for the axis, whereas global parameters control the behavior of the module itself. These commands can also be used in direct mode and in standalone mode.

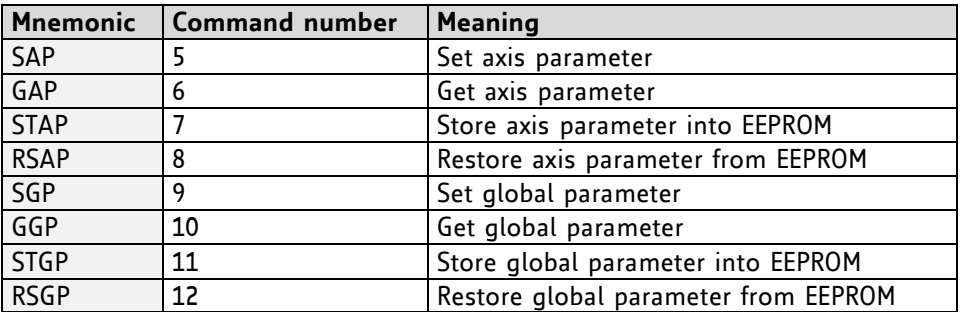

#### **4.4.2.3 Control Commands**

These commands are used to control the program flow (loops, conditions, jumps etc.). It does not make sense to use them in direct mode. They are intended for standalone mode only.

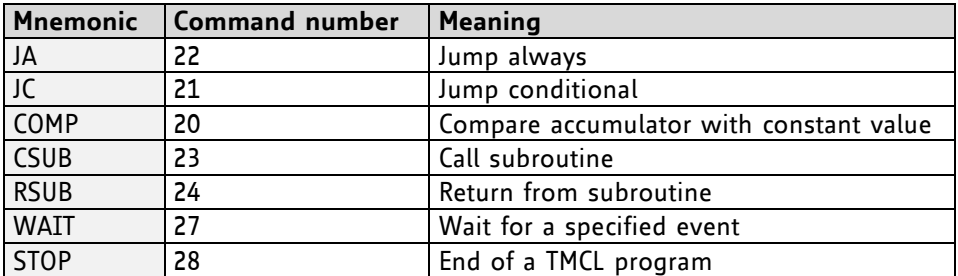

#### **4.4.2.4 I/O Port Commands**

These commands control the external I/O ports and can be used in direct mode and in standalone mode.

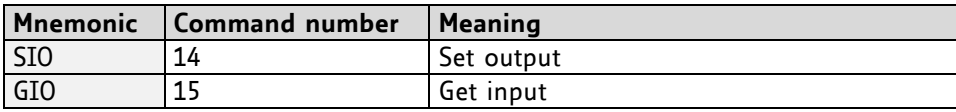

#### **4.4.2.5 Calculation Commands**

These commands are intended to be used for calculations within TMCL applications. Although they could also be used in direct mode it does not make much sense to do so.

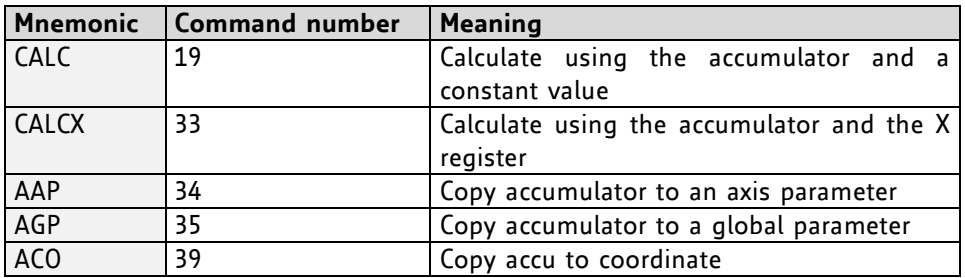

For calculating purposes there is an accumulator (or accu or A register) and an X register. When executed in a TMCL program (in standalone mode), all TMCL commands that read a value store the result in the accumulator. The X register can be used as an additional memory when doing calculations. It can be loaded from the accumulator.

When a command that reads a value is executed in direct mode the accumulator will not be affected. This means that while a TMCL program is running on the module (standalone mode), a host can still send commands like GAP and GGP to the module (e.g. to query the actual position of the motor) without affecting the flow of the TMCL program running on the module.

#### **4.4.2.6 Interrupt Commands**

Interrupt processing has been introduced in the TMCL firmware for ARM based modules.

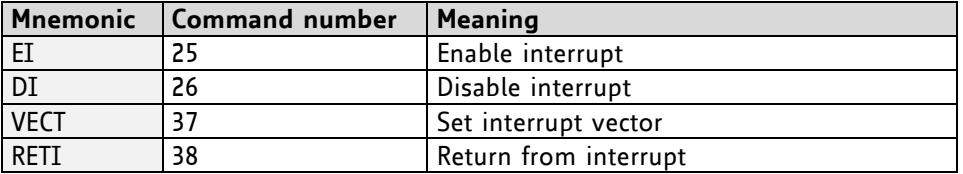

#### **4.4.2.6.1 Interrupt Types:**

There are many different interrupts in TMCL, like timer interrupts, stop switch interrupts, position reached interrupts, and input pin change interrupts. Each of these interrupts has its own interrupt vector. Each interrupt vector is identified by its interrupt number. Please use the TMCL included file *Interrupts.inc* for symbolic constants of the interrupt numbers.

#### **4.4.2.6.2 Interrupt Processing:**

When an interrupt occurs and this interrupt is enabled and a valid interrupt vector has been defined for that interrupt, the normal TMCL program flow will be interrupted and the interrupt handling routine will be called. Before an interrupt handling routine gets called, the context of the normal program will be saved automatically (i.e. accumulator register, X register, TMCL flags).

On return from an interrupt handling routine, the context of the normal program will automatically be restored and the execution of the normal program will be continued.

There is no interrupt nesting, i.e. all other interrupts are disabled while an interrupt handling routine is being executed.

#### **4.4.2.6.3 Interrupt Vectors:**

The following table shows all interrupt vectors that can be used.

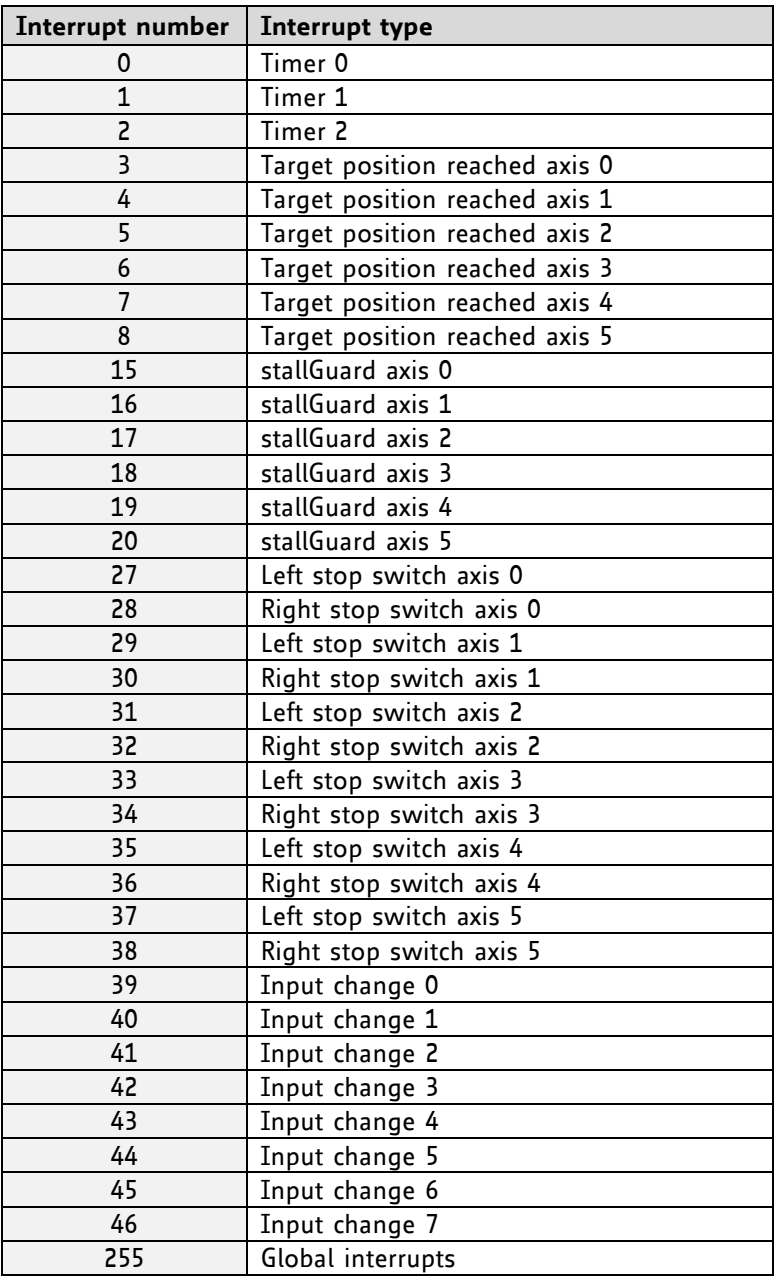

#### **4.4.2.6.4 Further Configuration of Interrupts**

Some interrupts need further configuration (e.g. the timer interval of a timer interrupt). This can be done using SGP commands with parameter bank 3 (SGP <type>, 3, <value>). Please refer to the SGP command (paragraph [4.6.9\)](#page-32-0) for further information about that.

#### **4.4.2.6.5 Using Interrupts in TMCL**

To use an interrupt the following things have to be done:

- Define an interrupt handling routine using the VECT command.
- If necessary, configure the interrupt using an SGP <type>, 3, <value> command.
- Enable the interrupt using an EI <interrupt> command.
- Globally enable interrupts using an EI 255 command.
- An interrupt handling routine must always end with a RETI command

**THE FOLLOWING EXAMPLE SHOWS THE USE OF A TIMER INTERRUPT:**

 VECT 0, Timer0Irq //define the interrupt vector SGP 0, 3, 1000 //configure the interrupt: set its period to 1000ms EI 0 //enable this interrupt EI 255 //globally switch on interrupt processing //Main program: toggles output 3, using a WAIT command for the delay Loop: SIO 3, 2, 1 WAIT TICKS, 0, 50 SIO 3, 2, 0 WAIT TICKS, 0, 50 JA Loop //Here is the interrupt handling routine Timer0Irq: GIO o, 2 //check if OUTo is high JC NZ, OutoOff //jump if not SIO 0, 2, 1 //switch OUTo high RETI //end of interrupt Out0Off: SIO o, 2, o //switch OUTo low RETI //end of interrupt

In the example above, the interrupt numbers are used directly. To make the program better readable use the provided include file *Interrupts.inc.* This file defines symbolic constants for all interrupt numbers which can be used in all interrupt commands. The beginning of the program above then looks like the following:

```
#include Interrupts.inc
    VECT TI TIMERo, TimeroIrq
    SGP TI TIMERo, 3, 1000
     EI TI_TIMER0
     EI TI_GLOBAL
```
Please also take a look at the other example programs (see www.trinamic.com).

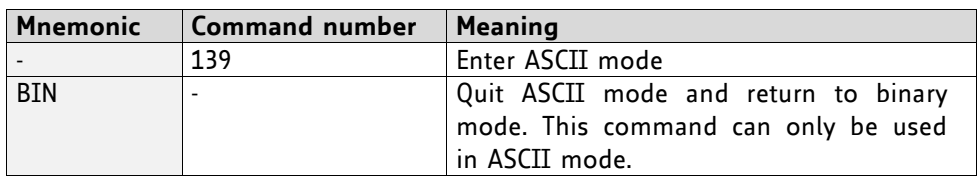

#### **4.4.2.7 ASCII Commands**

## **4.5 The ASCII Interface**

There is also an ASCII interface that can be used to communicate with the module and to send some commands as text strings.

#### **PROCEED AS FOLLOWS**

- The ASCII command line interface is entered by sending the binary command 139 (enter ASCII mode).
- Afterwards the commands are entered as in the TMCL-IDE. Please note that only those commands, which can be used in direct mode, also can be entered in ASCII mode.
- For leaving the ASCII mode and re-enter the binary mode enter the command BIN.

## **4.5.1 Command Line Format**

As the first character, the address character has to be sent. The address character is *A* when the module address is 1, *B* for modules with address 2 and so on. After the address character there may be spaces (but this is not necessary). Then, send the command with its parameters. At the end of a command line a <CR> character has to be sent.

#### **EXAMPLES FOR VALID COMMAND LINES**

```
AMVP ABS, 1, 50000
A MVP ABS, 1, 50000
AROL 2, 500
A MST 1
ABIN
```
These command lines would address the module with address 1. To address e.g. module 3, use address character *C* instead of *A*. The last command line shown above will make the module return to binary mode.

## **4.5.2 Format of a Reply**

After executing the command the module sends back a reply in ASCII format. The reply consists of:

- the address character of the host (host address that can be set in the module)
- the address character of the module
- the status code as a decimal number
- the return value of the command as a decimal number
- a <CR> character

So, after sending AGAP  $\circ$ , 1 the reply would be BA 100 -5000 if the actual position of axis 1 is -5000, the host address is set to 2 and the module address is 1. The value 100 is the status code 100 that means *command successfully executed*.

### **4.5.3 Commands Used in ASCII Mode**

The following commands can be used in ASCII mode: ROL, ROR, MST, MVP, SAP, GAP, STAP, RSAP, SGP, GGP, STGP, RSGP, RFS, SIO, GIO, SCO, GCO, CCO, UF0, UF1, UF2, UF3, UF4, UF5, UF6, and UF7.

#### **SPECIAL COMMANDS WHICH ARE ONLY AVAILABLE IN ASCII MODE**

- BIN: This command quits ASCII mode and returns to binary TMCL mode.
- RUN: This command can be used to start a TMCL program in memory.
- STOP: Stops a running TMCL application.

## **4.5.4 Configuring the ASCII Interface**

The module can be configured so that it starts up either in binary mode or in ASCII mode. *Global parameter 67 is used for this purpose* (please see also chapter [6.1\)](#page-88-0).

Bit 0 determines the startup mode: if this bit is set, the module starts up in ASCII mode, else it will start up in binary mode (default).

Bit 4 and Bit 5 determine how the characters that are entered are echoed back. Normally, both bits are set to zero. In this case every character that is entered is echoed back when the module is addressed. Characters can also be erased using the backspace character (press the backspace key in a terminal program).

When bit 4 is set and bit 5 is clear the characters that are entered are not echoed back immediately but the entire line will be echoed back after the <CR> character has been sent.

When bit 5 is set and bit 4 is clear there will be no echo, only the reply will be sent. This may be useful in RS485 systems.

## **4.6 Commands**

The module specific commands are explained in more detail on the following pages. They are listed according to their command number.

## **4.6.1 ROR (rotate right)**

The motor will be instructed to rotate with a specified velocity in *right* direction (increasing the position counter).

**Internal function:** first, velocity mode is selected. Then, the velocity value is transferred to axis parameter #2 (*target velocity*).

The module is based on the TMC429 stepper motor controller and the TMC260 power driver. This makes possible choosing a velocity between 0 and 2047.

**Related commands:** ROL, MST, SAP, GAP

**Mnemonic: ROR <motor>, <velocity>** 

#### **Binary representation:**

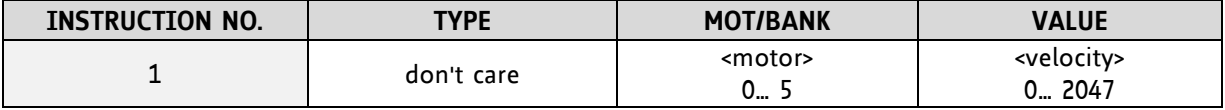

#### **Reply in direct mode:**

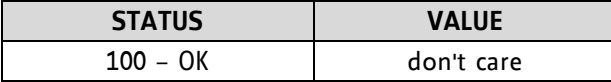

#### **Example:**

Rotate right motor 2, velocity = 350 *Mnemonic:* ROR 2, 350

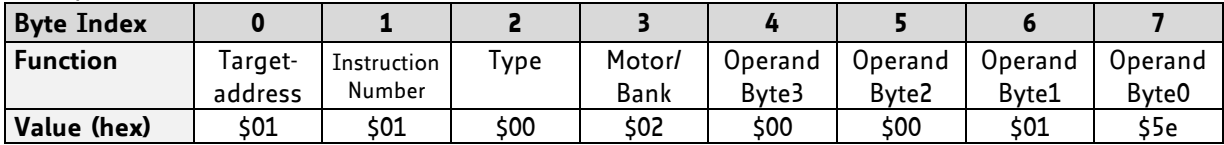

## **4.6.2 ROL (rotate left)**

The motor will be instructed to rotate with a specified velocity (opposite direction compared to ROR, decreasing the position counter).

**Internal function:** first, velocity mode is selected. Then, the velocity value is transferred to axis parameter #2 (*target velocity*).

The module is based on the TMC429 stepper motor controller and the TMC260 power driver. This makes possible choosing a velocity between 0 and 2047.

**Related commands:** ROR, MST, SAP, GAP

**Mnemonic: ROL <motor>, <velocity>** 

#### **Binary representation:**

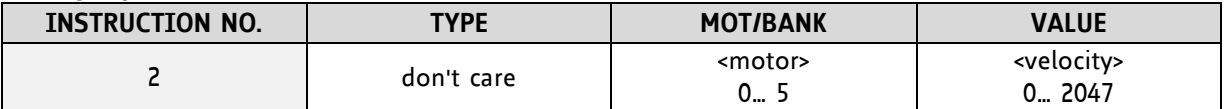

**Reply in direct mode:**

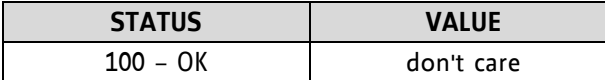

#### **Example:**

Rotate left motor 0, velocity = 1200 *Mnemonic:* ROL 0, 1200

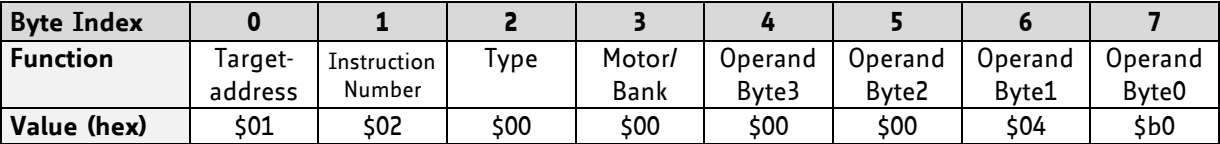

## **4.6.3 MST (motor stop)**

The motor will be instructed to stop.

**Internal function:** the axis parameter *target velocity* is set to zero.

**Related commands:** ROL, ROR, SAP, GAP

**Mnemonic: MST <motor>** 

#### **Binary representation:**

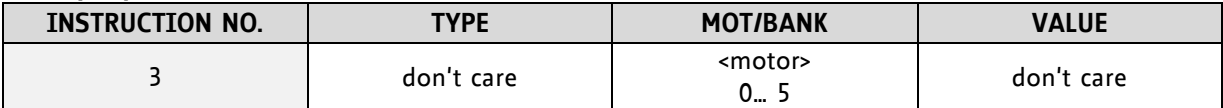

#### **Reply in direct mode:**

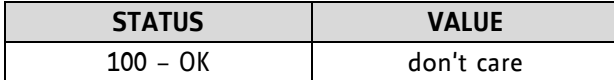

#### **Example:**

Stop motor 0 *Mnemonic:* MST 0

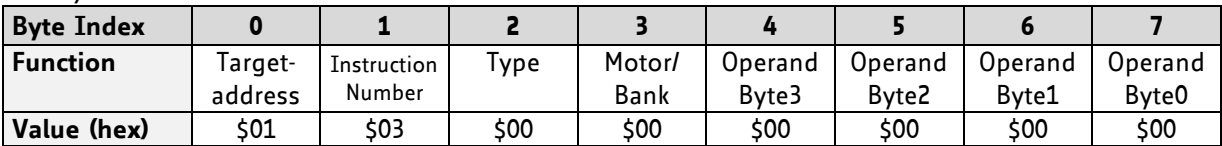

## **4.6.4 MVP(move to position)**

The motor will be instructed to move to a specified relative or absolute position or a pre-programmed coordinate. It will use the acceleration/deceleration ramp and the positioning speed programmed into the unit. This command is non-blocking – that is, a reply will be sent immediately after command interpretation and initialization of the motion controller. Further commands may follow without waiting for the motor reaching its end position. The maximum velocity and acceleration are defined by axis parameters #4 and #5.

The range of the MVP command is 32 bit signed (−2.147.483.648… +2.147.483.647). Positioning can be interrupted using MST, ROL or ROR commands.

#### **THREE OPERATION TYPES ARE AVAILABLE:**

- Moving to an absolute position in the range from -2.147.483.648... +2.147.483.647 (-2<sup>31</sup>... 2<sup>31</sup>-1).
- Starting a relative movement by means of an offset to the actual position. In this case, the new resulting position value must not exceed the above mentioned limits, too.
- Moving the motor to a (previously stored) coordinate (refer to SCO for details).

*Please note, that the distance between the actual position and the new one should not be more than* 2.147.483.647 *(*2 31 -1) *microsteps. Otherwise the motor will run in the opposite direction in order to take the shorter distance.* 

**Internal function:** A new position value is transferred to the axis parameter #2 target position".

**Related commands:** SAP, GAP, SCO, CCO, GCO, MST

**Mnemonic:** MVP <ABS|REL|COORD>, <motor>, <position|offset|coordinate number>

#### **Binary representation:**

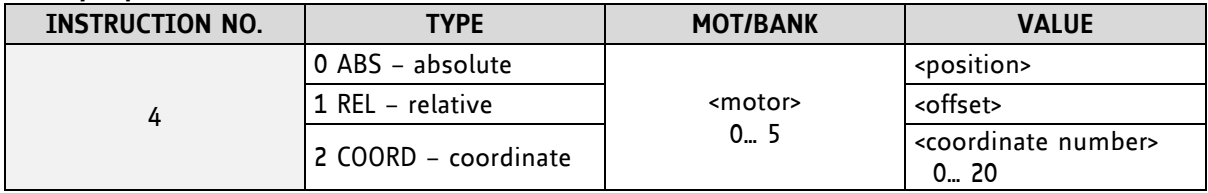

#### **Reply in direct mode:**

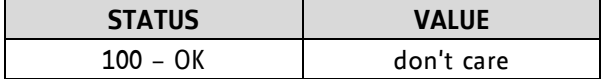

#### **Example:**

Move motor 0 to (absolute) position 90000 *Mnemonic:* MVP ABS, 0, 9000

#### *Binary:*

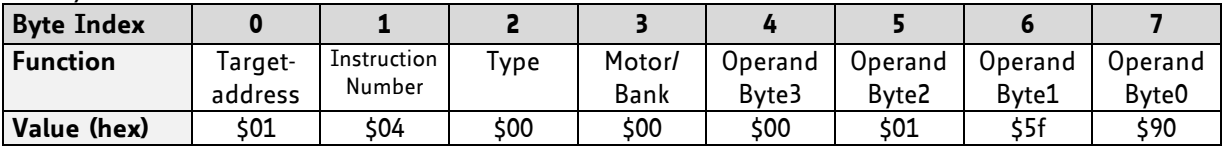

#### **Example:**

Move motor 0 from current position 1000 steps backward (move relative –1000) *Mnemonic:* MVP REL, 0, -1000

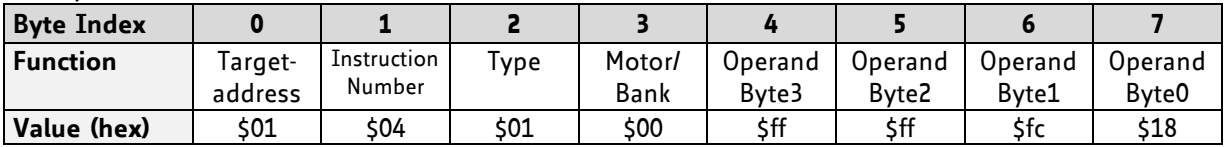

#### **Versatile options for the MVP COORD command:**

- Moving only one motor: Set the <motor> parameter to the motor number (0...2).
- Moving multiple motors without interpolation: Set bit 7 of the <motor> parameter. Now the bits 0...2 of the <motor> parameter define which motors are to be started. Each of these bits stands for one motor.
- Moving multiple motors using interpolation: Set bit 6 of the <motor> parameter. Now the bits 0…2 of the <motor> parameter define which motors are to be moved using the interpolation. Each of these bits stands for one motor.

#### **Examples MVP COORD:**

 Move motors 0, 1 and 2 to coordinate 2 using interpolation *Mnemonic:* MVP COORD, \$47, 2

*Binary:*

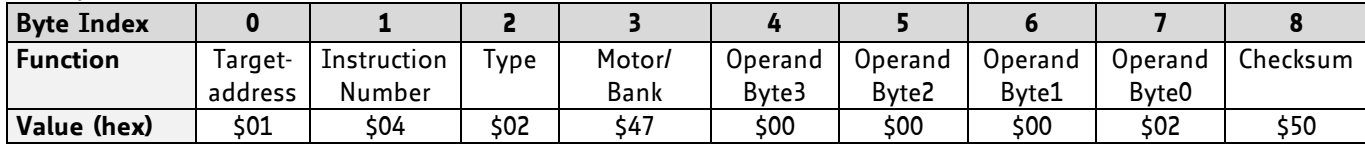

 Move motors 0, 1 and 2 to coordinate 5 without using interpolation *Mnemonic:* MVP COORD, \$87, 5

*Binary:*

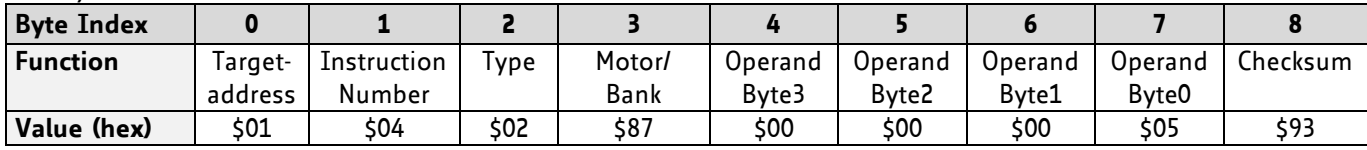

 Move motor 0 to previously stored coordinate #8 *Mnemonic:* MVP COORD, 0, 8

*Binary:*

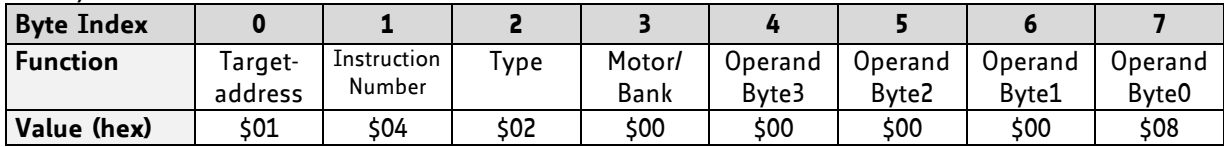

When moving to a coordinate, the coordinate has to be set properly in advance with the help of the SCO, CCO or ACO command.

## <span id="page-28-0"></span>**4.6.5 SAP (set axis parameter)**

With this command most of the motion control parameters can be specified. The settings will be stored in SRAM and therefore are volatile. That is, information will be lost after power off.

For a table with parameters and values which can be used together with this command please refer to chapter [5.](#page-70-0)

Please use command STAP (store axis parameter) in order to store any setting permanently.

**Internal function:** the parameter format is converted ignoring leading zeros (or ones for negative values). The parameter is transferred to the correct position in the appropriate device.

**Related commands:** GAP, STAP, RSAP, AAP

**Mnemonic:** SAP <parameter number>, <motor>, <value>

#### **Binary representation:**

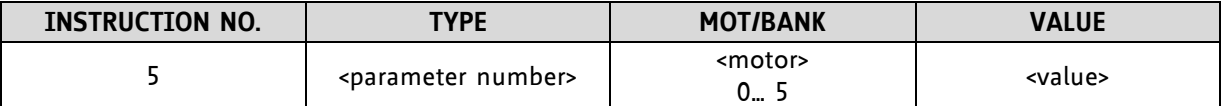

**Reply in direct mode:**

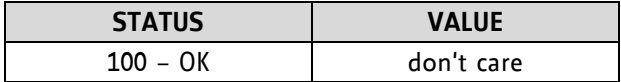

#### **Example:**

Set the absolute maximum current of motor 2 to 200mA

Because of the current unit  $I_{RMS} = \langle value \rangle \times \frac{1}{2}$  $\frac{1.1A}{255}$  the 200mA setting has the <value> 47 (value range for current setting: 0… 255). The value for current setting has to be calculated before using this special SAP command.

*Mnemonic:* SAP 6, 2, 47

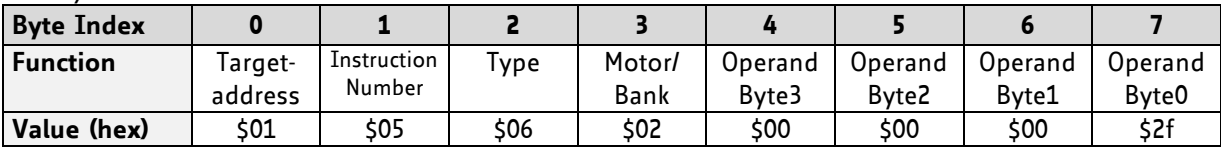

## **4.6.6 GAP (get axis parameter)**

Most parameters of the TMCM-6110 can be adjusted individually for the axis. With this parameter they can be read out. In standalone mode the requested value is also transferred to the accumulator register for further processing purposes (such as conditioned jumps). In direct mode the value read is only output in the *value* field of the reply (without affecting the accumulator).

For a table with parameters and values which can be used together with this command please refer to chapter [5.](#page-70-0)

**Internal function:** the parameter is read out of the correct position in the appropriate device. The parameter format is converted adding leading zeros (or ones for negative values).

**Related commands:** SAP, STAP, AAP, RSAP

**Mnemonic:** GAP <parameter number>, <motor>

#### **Binary representation:**

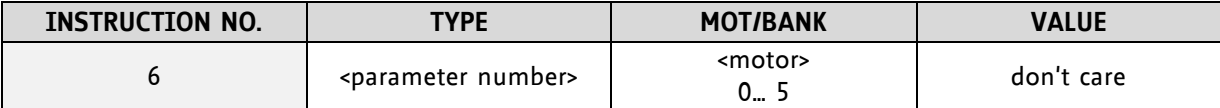

#### **Reply in direct mode:**

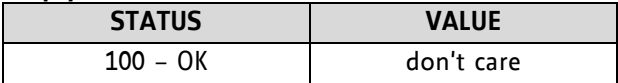

#### **Example:**

*Binary:*

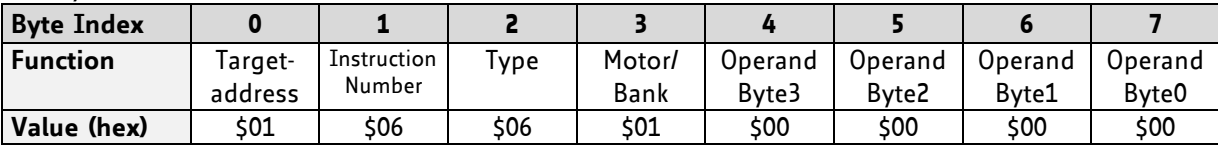

*Reply:*

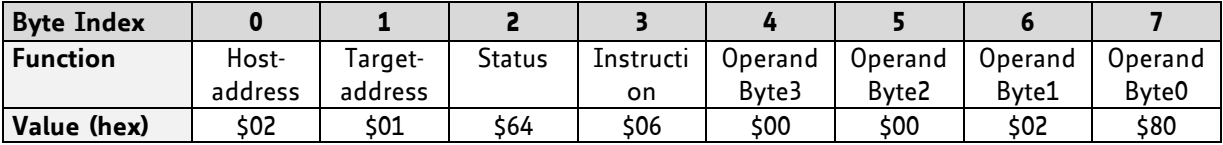

**Status = no error, value = 128**

Get the maximum current of motor 1 *Mnemonic:* GAP 6, 1

## **4.6.7 STAP (store axis parameter)**

An axis parameter previously set with a *Set Axis Parameter* command (SAP) will be stored permanent. Most parameters are automatically restored after power up.

For a table with parameters and values which can be used together with this command please refer to chapter [5.](#page-70-0)

The STAP command will not have any effect when the configuration EEPROM is locked (refer to [6.1\)](#page-88-0). In direct mode, the error code 5 (configuration EEPROM locked, see also section [4.2.1\)](#page-15-0) will be returned in this case.

**Internal function:** an axis parameter value stored in SRAM will be transferred to EEPROM and loaded from EEPORM after next power up.

**Related commands:** SAP, RSAP, GAP, AAP

**Mnemonic:** STAP <parameter number>, <motor>

#### **Binary representation:**

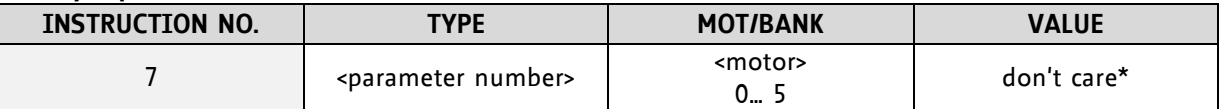

*\* the* **value operand** *of this function has no effect. Instead, the currently used value (e.g. selected by SAP) is saved*

#### **Reply in direct mode:**

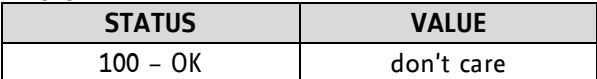

#### **Example:**

Store the maximum speed of motor 0 *Mnemonic:* STAP 4, 0

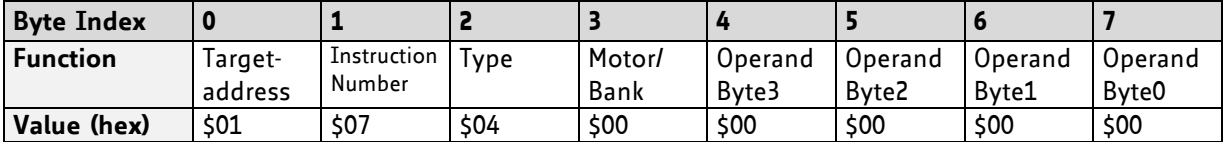

## **4.6.8 RSAP (restore axis parameter)**

For all configuration-related axis parameters non-volatile memory locations are provided. By default, most parameters are automatically restored after power up. A single parameter that has been changed before can be reset by this instruction also.

For a table with parameters and values which can be used together with this command please refer to chapter [5.](#page-70-0)

**Internal function:** the specified parameter is copied from the configuration EEPROM memory to its RAM location.

**Relate commands:** SAP, STAP, GAP, and AAP

**Mnemonic:** RSAP <parameter number>, <motor>

#### **Binary representation:**

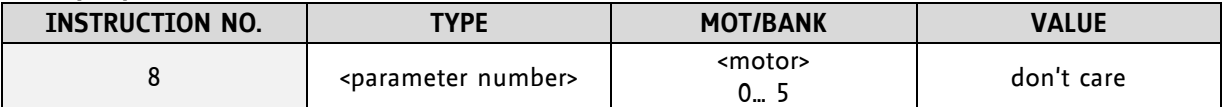

**Reply structure in direct mode:**

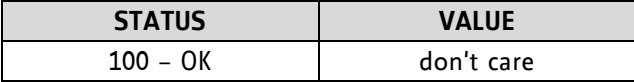

**Example:** 

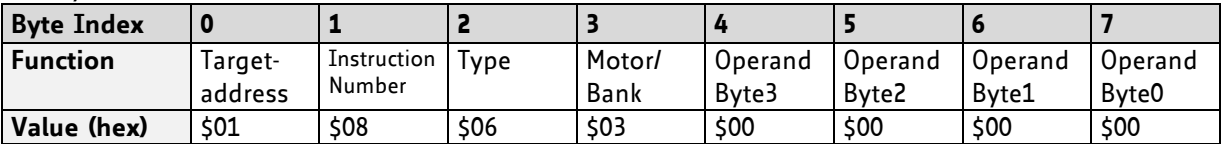

Restore the maximum current of motor 3 *Mnemonic:* RSAP 6, 0

## <span id="page-32-0"></span>**4.6.9 SGP (set global parameter)**

With this command most of the module specific parameters not directly related to motion control can be specified and the TMCL user variables can be changed. Global parameters are related to the host interface, peripherals or application specific variables. The different groups of these parameters are organized in *banks* to allow a larger total number for future products. Currently, only bank 0 and 1 are used for global parameters, and bank 2 is used for user variables.

All module settings will automatically be stored non-volatile (internal EEPROM of the processor). The TMCL user variables will not be stored in the EEPROM automatically, but this can be done by using STGP commands.

For a table with parameters and bank numbers which can be used together with this command please refer to chapter [6.](#page-88-1)

**Internal function:** the parameter format is converted ignoring leading zeros (or ones for negative values). The parameter is transferred to the correct position in the appropriate (on board) device.

**Related commands:** GGP, STGP, RSGP, AGP

**Mnemonic:** SGP <parameter number>, <br/> <br/> <br/> <br/>nder>, <value>

#### **Binary representation:**

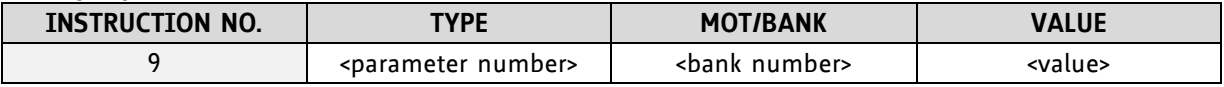

#### **Reply in direct mode:**

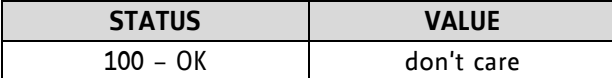

#### **Example:**

Set the serial address of the target device to 3 *Mnemonic:* SGP 66, 0, 3

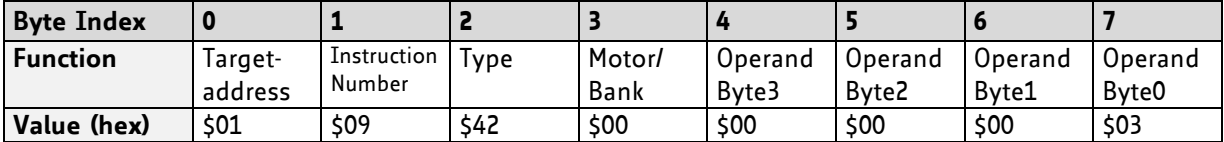

## **4.6.10 GGP (get global parameter)**

All global parameters can be read with this function. Global parameters are related to the host interface, peripherals or application specific variables. The different groups of these parameters are organized in *banks* to allow a larger total number for future products. Currently, only bank 0 and 1 are used for global parameters, and bank 2 is used for user variables.

For a table with parameters and bank numbers which can be used together with this command please refer to chapter [6.](#page-88-1)

**Internal function:** the parameter is read out of the correct position in the appropriate device. The parameter format is converted adding leading zeros (or ones for negative values).

**Related commands:** SGP, STGP, RSGP, AGP

Mnemonic: GGP <parameter number>, <br/> <br/>hank number>

#### **Binary representation:**

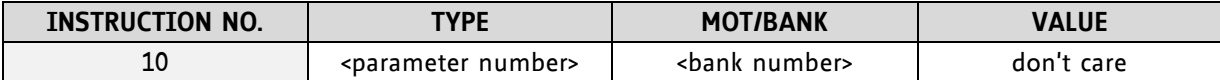

#### **Reply in direct mode:**

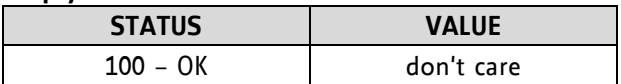

#### **Example:**

Get the serial address of the target device *Mnemonic:* GGP 66, 0

*Binary:*

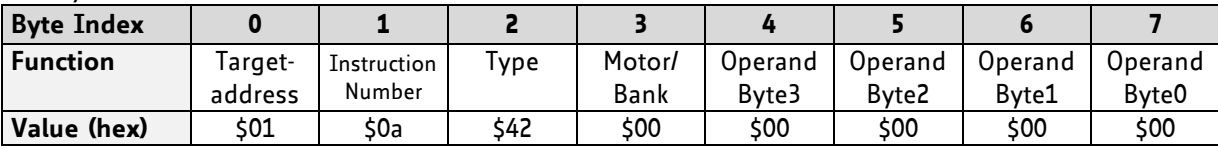

*Reply:*

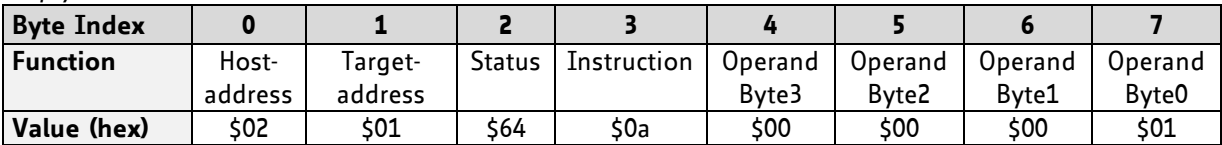

**Status = no error, value = 1**

## **4.6.11 STGP (store global parameter)**

This command is used to store TMCL user variables permanently in the EEPROM of the module. Some global parameters are located in RAM memory, so without storing modifications are lost at power down. This instruction enables enduring storing. Most parameters are automatically restored after power up.

For a table with parameters and bank numbers which can be used together with this command please refer to chapter [6.](#page-88-1)

**Internal function:** the specified parameter is copied from its RAM location to the configuration EEPROM.

**Related commands:** SGP, GGP, RSGP, AGP

Mnemonic: STGP <parameter number>, <br/> <br/>hank number>

#### **Binary representation:**

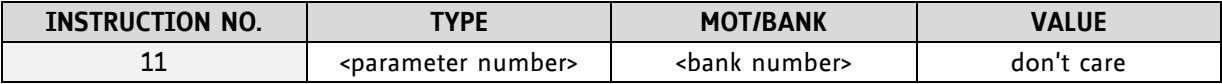

#### **Reply in direct mode:**

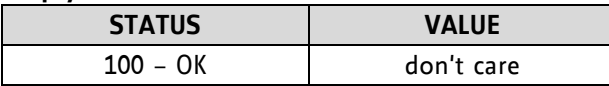

#### **Example:**

Store the user variable #42 *Mnemonic:* STGP 42, 2

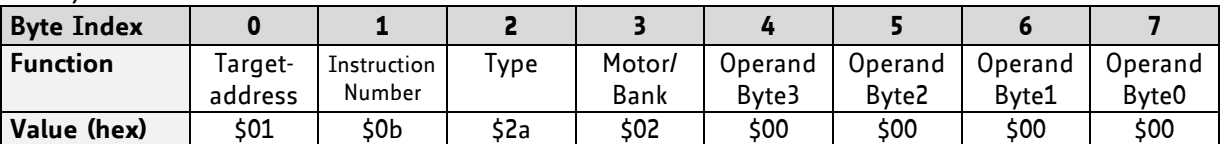

## **4.6.12 RSGP (restore global parameter)**

With this command the contents of a TMCL user variable can be restored from the EEPROM. For all configuration-related axis parameters, non-volatile memory locations are provided. By default, most parameters are automatically restored after power up. A single parameter that has been changed before can be reset by this instruction.

For a table with parameters and bank numbers which can be used together with this command please refer to chapter [6.](#page-88-1)

**Internal function:** The specified parameter is copied from the configuration EEPROM memory to its RAM location.

**Relate commands:** SGP, STGP, GGP, and AGP

**Mnemonic:** RSGP <parameter number>, <br/> <br/>shank number>

#### **Binary representation:**

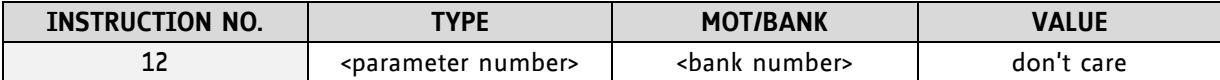

#### **Reply structure in direct mode:**

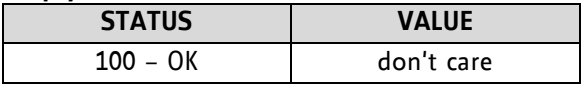

#### **Example:**

Restore the user variable #42 *Mnemonic:* RSGP 42, 2

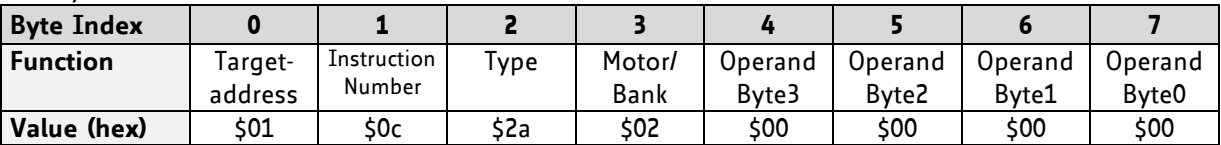
### **4.6.13 RFS (reference search)**

The TMCM-6110 has a built-in reference search algorithm which can be used. The reference search algorithm provides switching point calibration and supports up-to three switches. The status of the reference search can also be queried to see if it has already been finished. (In a TMCL program it is better to use the WAIT command to wait for the end of a reference search.) Please see the appropriate parameters in the axis parameter table to configure the reference search algorithm to meet your needs (chapter [5\)](#page-70-0). The reference search can be started, stopped, and the actual status of the reference search can be checked.

**Internal function:** the reference search is implemented as a state machine, so interaction is possible during execution.

### **Related commands:** WAIT

**Mnemonic:** RFS <START|STOP|STATUS>, <motor>

### **Binary representation:**

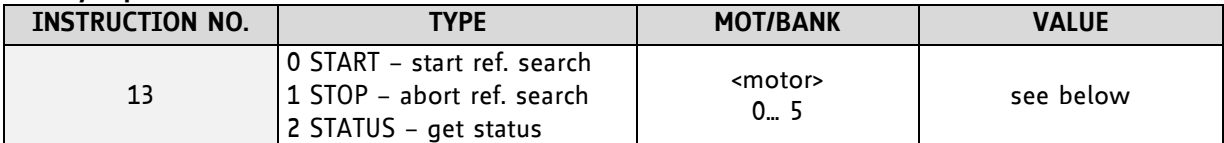

### **Reply in direct mode:**

### When using type 0 (START) or 1 (STOP):

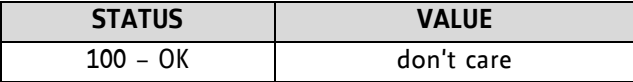

### When using type 2 (STATUS):

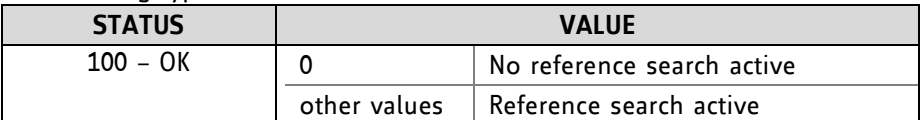

### **Example:**

Start reference search of motor 0 *Mnemonic:* RFS START, 0

*Binary:*

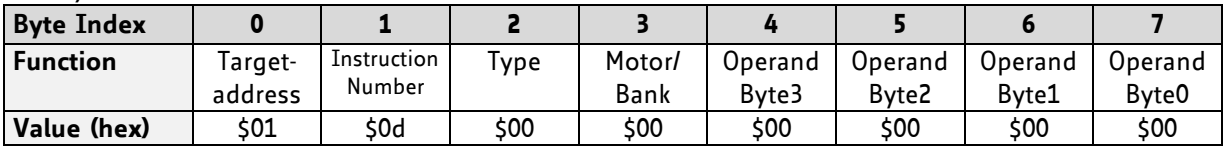

With this module it is possible to use stall detection instead of a reference search.

### **4.6.14 SIO (set input / output)**

This command can be used as follows:

- SIO sets the status of the general digital output either to low (0) or to high (1). Bank 2 is used for this purpose.
- SIO is also used to switch the pull-up resistors for reference switch inputs on and off. Bank 0 is used for this purpose.

**Internal function:** the passed value is transferred to the specified output line.

**Related commands:** GIO, WAIT

**Mnemonic:** SIO <port number>, <br/> <br/> <br/> <br/> <br/> <br/> <br/> <walue>

#### **Binary representation:**

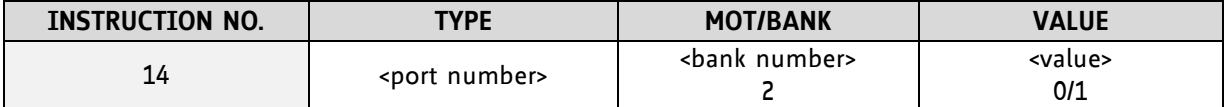

**Reply structure:**

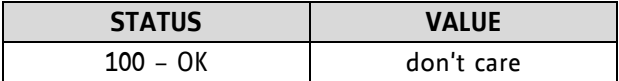

#### **Example:**

*Binary:*

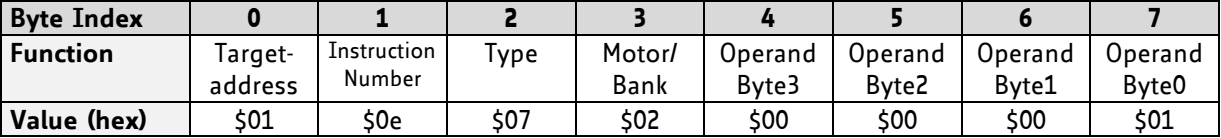

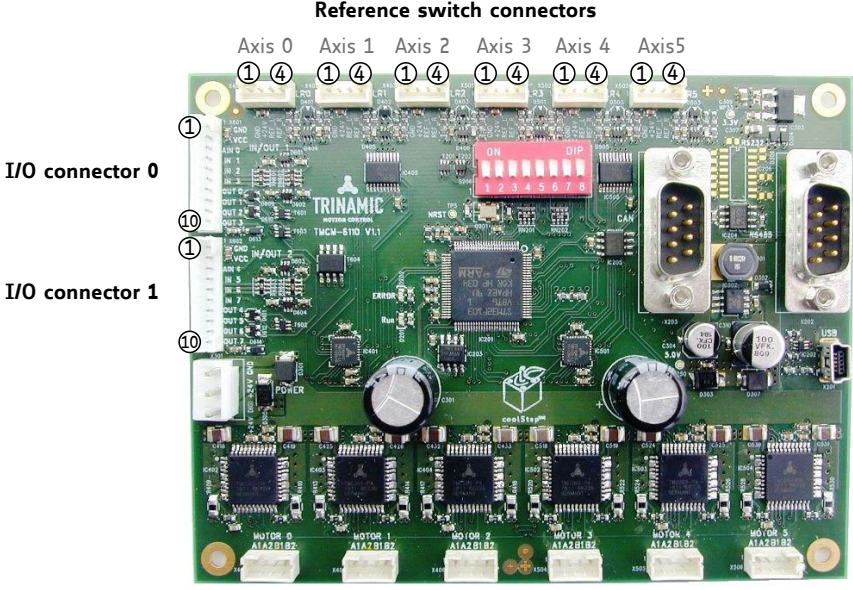

**Figure 4.1 Connectors of TMCM-6110**

Set OUT 7 to high (bank 2, output 7) *Mnemonic:* SIO 7, 2, 1

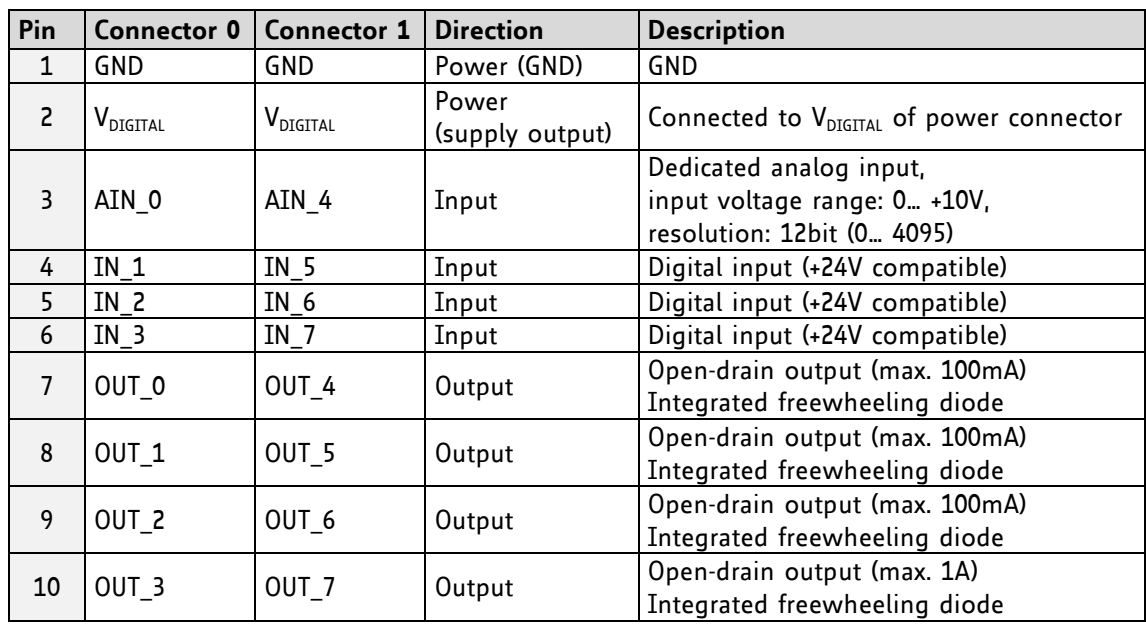

### **I/O CONNECTOR 0 AND 1**

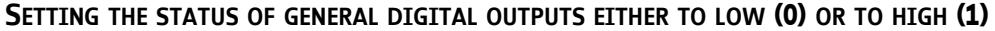

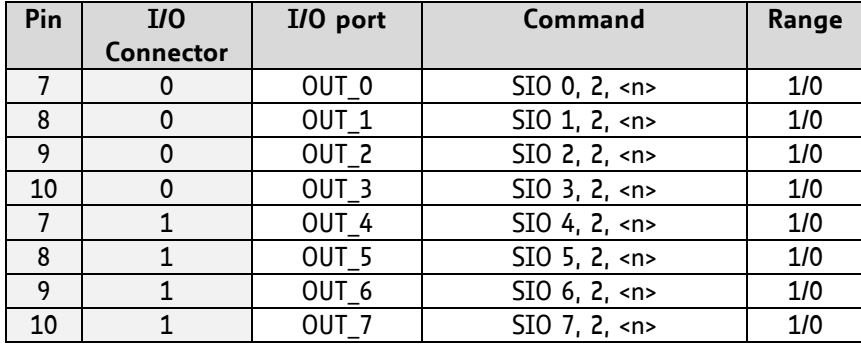

### **ADDRESSING ALL OUTPUT LINES WITH ONE SIO COMMAND:**

Proceed as follows:

- Set the type parameter to 255 and the bank parameter to 2.
- The value parameter must then be set to a value between 0… 255, where every bit represents one output line.
- Furthermore, the value can also be set to -1. In this special case, the contents of the lower 8 bits of the accumulator are copied to the eight output pins.

### **Example:**

Set all output pins high. *Mnemonic:* SIO 255, 2, 3

### **THE FOLLOWING PROGRAM WILL SHOW THE STATES OF THE INPUT LINES ON THE OUTPUT LINES:**

Loop: GIO 255, 0 SIO 255, 2,-1 JA Loop

### **SWITCHING THE PULL-UP RESISTORS OF THE REFERENCE SWITCH INPUTS**

SIO can be used to switch the pull-up resistors for all reference switch inputs on and off. Bank 0 is used for this purpose.

### **PIN ASSIGNMENT OF REFERENCE SWITCH CONNECTOR 0-5**

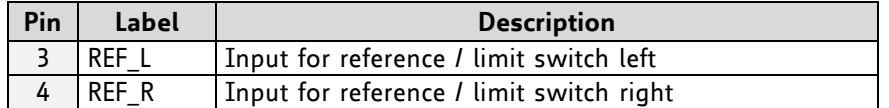

Using the bitmask of this SIO command, the pull-up resistors can be switched on/off in two functional groups: bit 0 is used for motor 0, 1, and 2. Bit 1 is used for motor 3, 4, and 5. Setting the bit will switch on the pull-ups, clearing it will switch them off.

#### **COMMAND FOR SWITCHING THE PULL-UP RESISTORS**

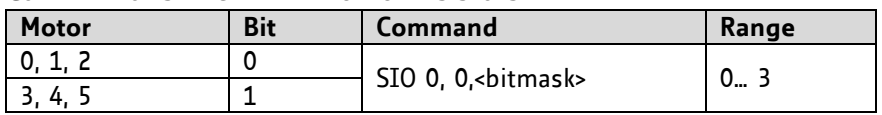

### **4.6.15 GIO (get input /output)**

With this command the status of the two available general purpose inputs of the module can be read out. The function reads a digital or analogue input port. Digital lines will read 0 and 1, while the ADC channels deliver their 12 bit result in the range of 0… 4095.

In *standalone mode* the requested value is copied to the *accumulator* (accu) for further processing purposes such as conditioned jumps.

In *direct mode* the value is only output in the *value* field of the reply, without affecting the accumulator. The actual status of a digital output line can also be read.

**Internal function:** the specified line is read.

**Related commands:** SIO, WAIT

**Mnemonic:** GIO <port number>, <br/> <br/> <br/> <br/> <br/>number>

### **Binary representation:**

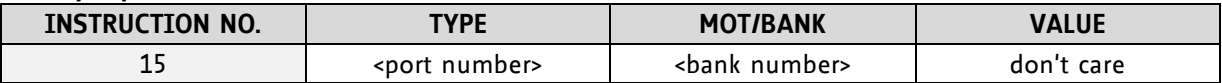

#### **Reply in direct mode:**

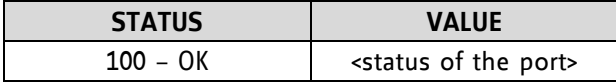

#### **Example:**

*Binary:*

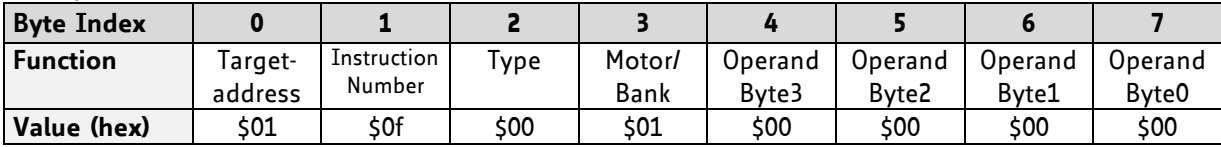

*Reply:*

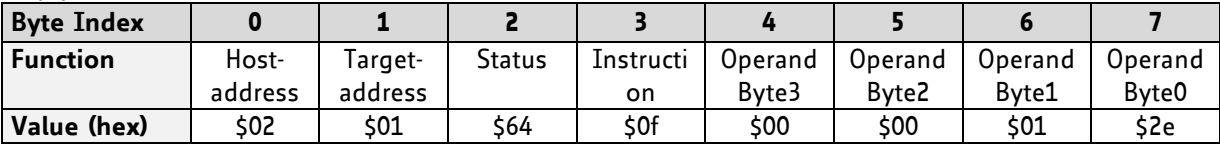

Status = no error, value = 46

Get the analogue value of ADC channel 0 *Mnemonic:* GIO 0, 1

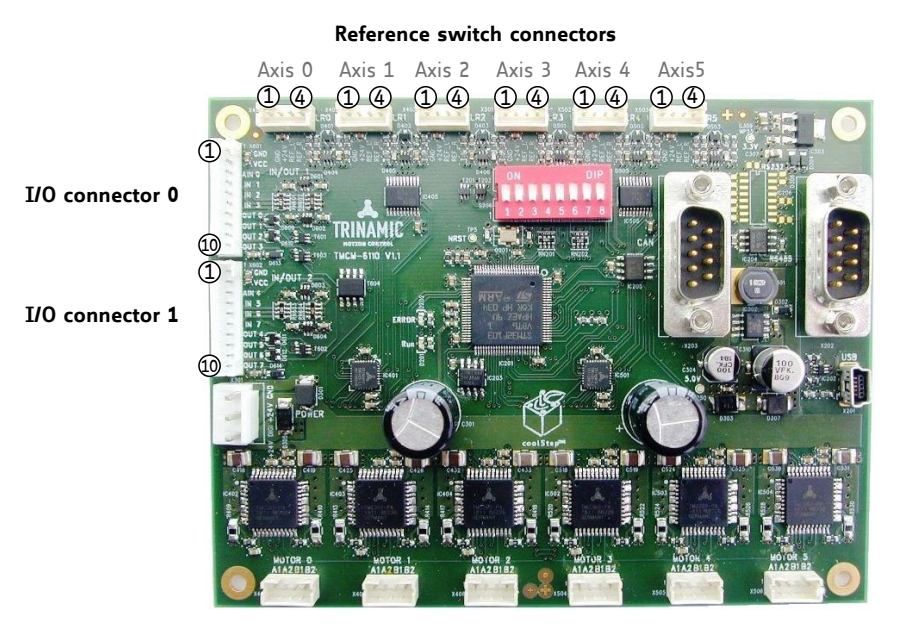

**Figure 4.2 Connectors of TMCM-6110**

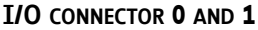

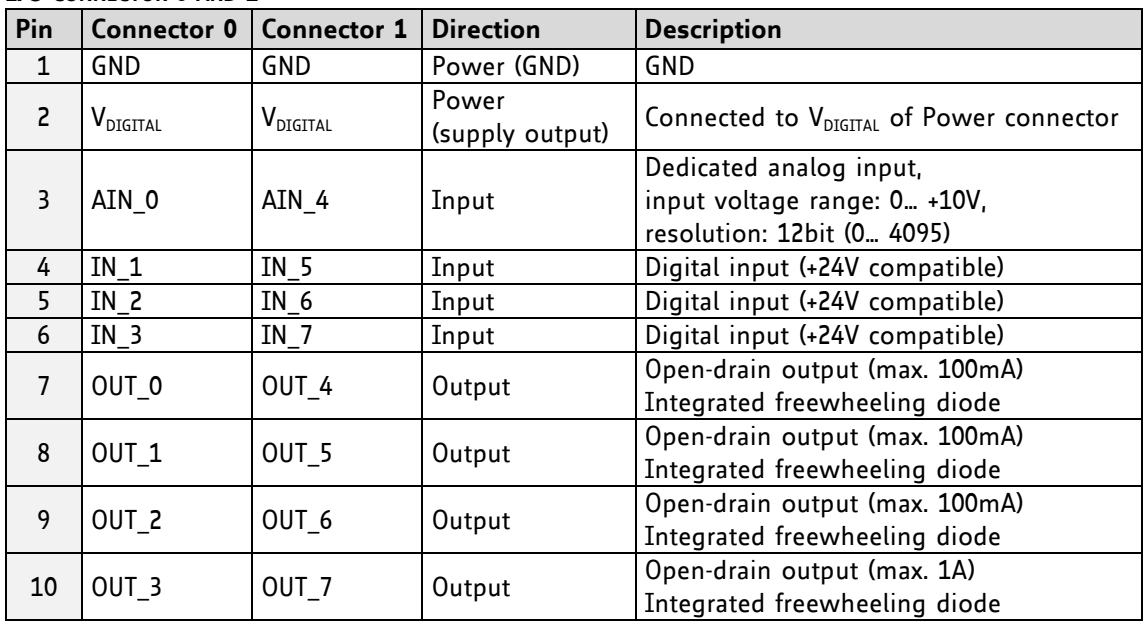

### **4.6.15.1 I/O bank 0 – Digital Inputs**

The ADIN lines can be read as digital or analogue inputs at the same time. The analogue values can be accessed in bank 1.

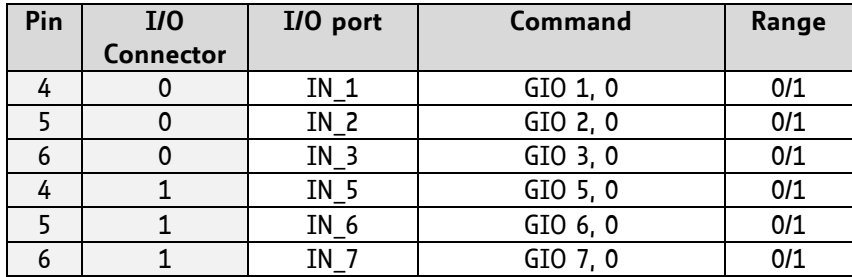

### **READING ALL DIGITAL INPUTS WITH ONE GIO COMMAND:**

- Set the type parameter to 255 and the bank parameter to 0.
- In this case the status of all digital input lines will be read to the lower eight bits of the accumulator.

### **USE FOLLOWING PROGRAM TO REPRESENT THE STATES OF THE INPUT LINES ON THE OUTPUT LINES:**

Loop: GIO 255, 0 SIO 255,  $2, -1$ JA Loop

### **4.6.15.2 I/O bank 1 – Analogue Inputs**

The ADIN lines can be read back as digital or analogue inputs at the same time. The digital states can be accessed in bank 0.

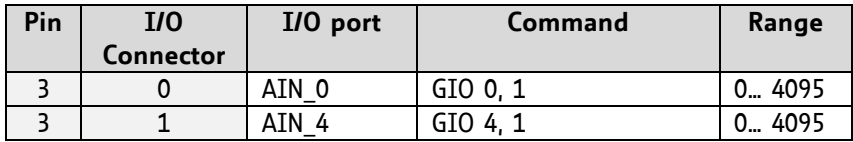

### **4.6.15.3 I/O bank 2 – States of Digital Outputs**

The states of the OUT lines (that have been set by SIO commands) can be read back using bank 2.

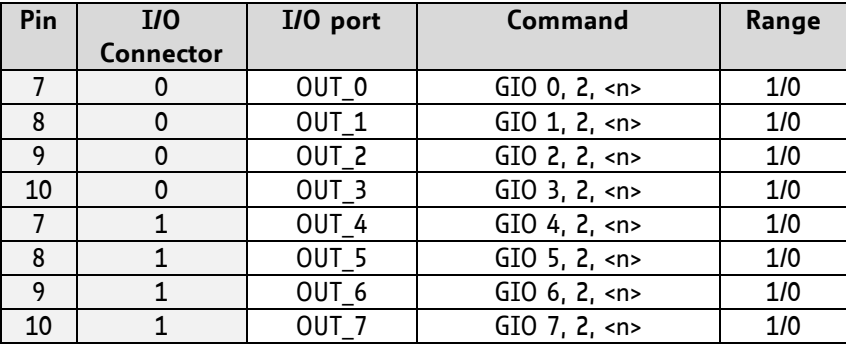

### **4.6.16 CALC (calculate)**

A value in the accumulator variable, previously read by a function such as GAP (get axis parameter) can be modified with this instruction. Nine different arithmetic functions can be chosen and one constant operand value must be specified. The result is written back to the accumulator, for further processing like comparisons or data transfer.

**Related commands:** CALCX, COMP, JC, AAP, AGP, GAP, GGP, GIO

**Mnemonic:** CALC <operation>, <value>

#### **Binary representation:**

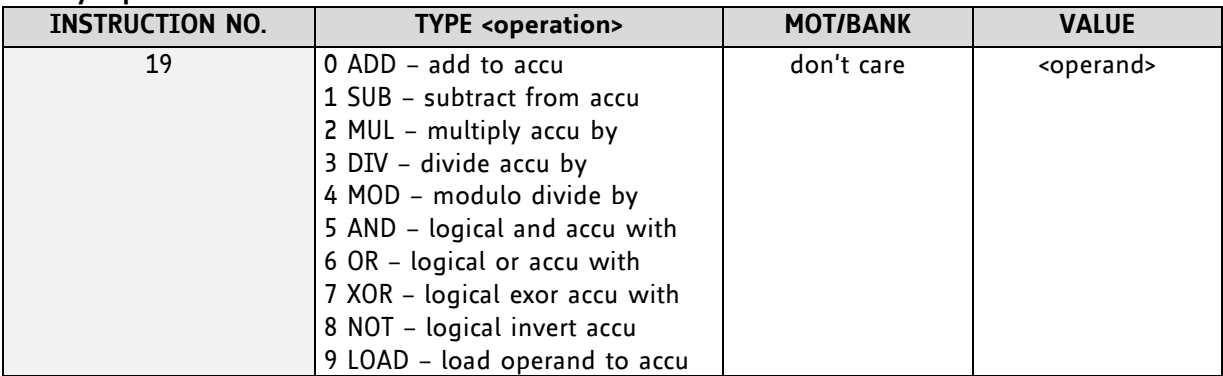

**Example:** 

Multiply accu by -5000 *Mnemonic:* CALC MUL, -5000

*Binary:*

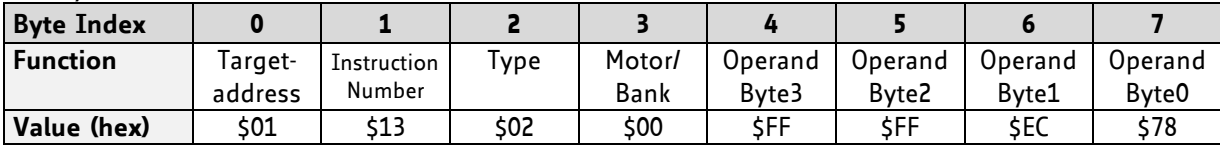

*Reply:*

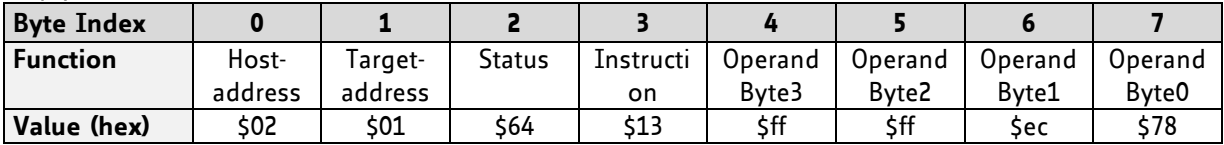

Status = no error, value = -5000

### **4.6.17 COMP (compare)**

The specified number is compared to the value in the accumulator register. The result of the comparison can for example be used by the conditional jump (JC) instruction.

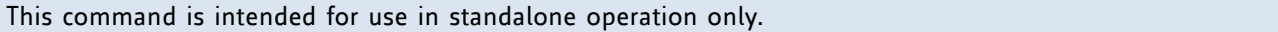

**Internal function:** the specified value is compared to the internal "accumulator", which holds the value of a preceding "get" or calculate instruction (see GAP/GGP/GIO/CALC/CALCX). The internal arithmetic status flags are set according to the comparison result.

**Related commands:** JC (jump conditional), GAP, GGP, GIO, CALC, CALCX

**Mnemonic:** COMP <value>

#### **Binary representation:**

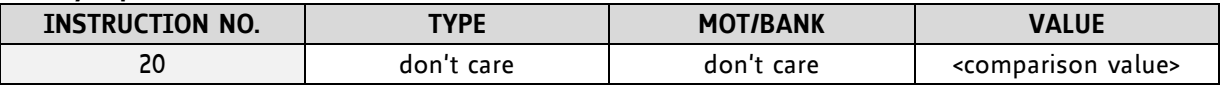

**Example:**

Jump to the address given by the label when the position of motor is greater than or equal to 1000.

GAP 1, 2, 0 //get axis parameter, type: no. 1 (actual position), motor: 0, value: 0 don't care COMP 1000 //compare actual value to 1000 JC GE, Label *II*jump, type: 5 greater/equal, the label must be defined somewhere else in the program

*Binary format of the COMP 1000 command:*

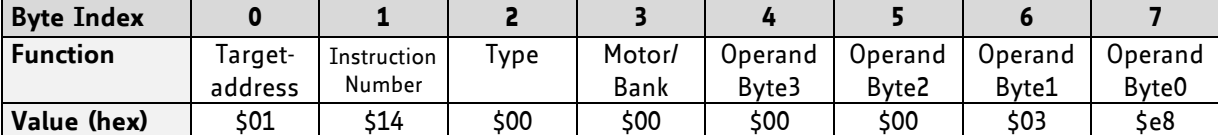

### **4.6.18 JC (jump conditional)**

The JC instruction enables a conditional jump to a fixed address in the TMCL program memory, if the specified condition is met. The conditions refer to the result of a preceding comparison. Please refer to COMP instruction for examples.

This function is for standalone operation only.

**Internal function:** the TMCL program counter is set to the passed value if the arithmetic status flags are in the appropriate state(s).

**Related commands:** JA, COMP, WAIT, CLE

**Mnemonic: JC** <condition>, <label>

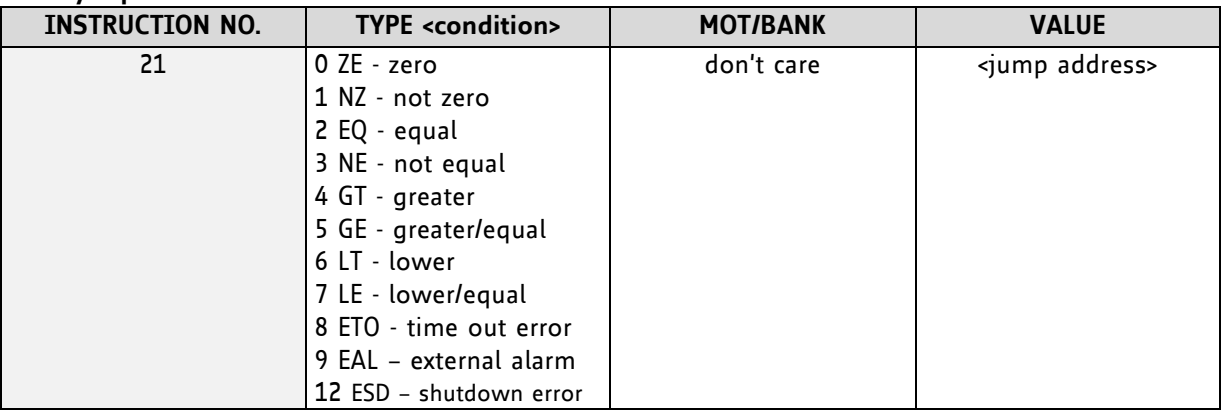

#### **Binary representation:**

### **Example:**

Jump to address given by the label when the position of motor is greater than or equal to 1000.

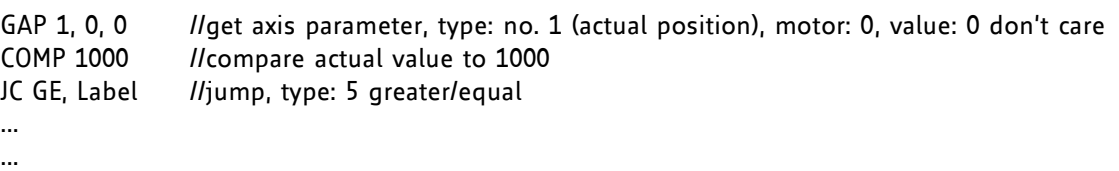

Label: ROL 0, 1000

*Binary format of JC GE, Label when Label is at address 10:*

| Byte Index      |         |             |            |        |         |         |         |         |
|-----------------|---------|-------------|------------|--------|---------|---------|---------|---------|
| <b>Function</b> | Taraet- | Instruction | ype        | Motor/ | Operand | Operand | Operand | Operand |
|                 | address | Number      |            | Bank   | Bvte3   | Byte2   | Bvte1   | Byte0   |
| Value (hex)     | \$01    | \$15        | <b>505</b> | \$00   | \$00    | \$00    | \$00    | 50a     |

### **4.6.19 JA (jump always)**

Jump to a fixed address in the TMCL program memory.

This command is intended for standalone operation only.

**Internal function:** the TMCL program counter is set to the passed value.

**Related commands:** JC, WAIT, CSUB

**Mnemonic:** JA <Label>

**Binary representation:**

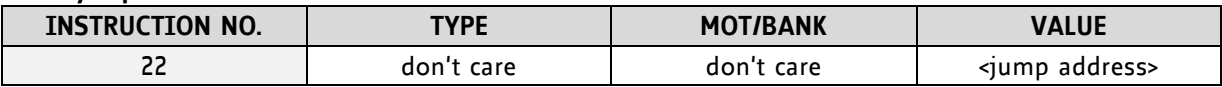

**Example:** An infinite loop in TMCL

Loop: MVP ABS, 0, 10000 WAIT POS, 0, 0 MVP ABS, 0, 0 WAIT POS, 0, 0 JA Loop //Jump to the label Loop

*Binary format of JA Loop assuming that the label Loop is at address 20:*

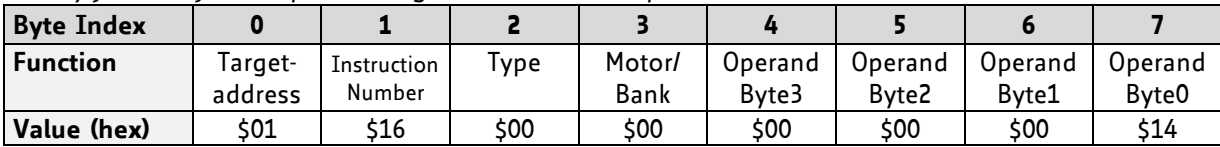

### <span id="page-47-0"></span>**4.6.20 CSUB (call subroutine)**

This function calls a subroutine in the TMCL program memory.

```
This command is intended for standalone operation only.
```
**Internal function:** the actual TMCL program counter value is saved to an internal stack, afterwards overwritten with the passed value. The number of entries in the internal stack is limited to 8. This also limits nesting of subroutine calls to 8. The command will be ignored if there is no more stack space left.

### **Related commands:** RSUB, JA

**Mnemonic:** CSUB <Label>

### **Binary representation:**

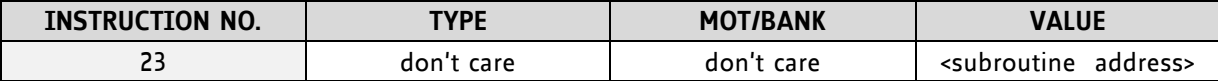

### **Example: Call a subroutine**

- Loop: MVP ABS, 0, 10000 CSUB SubW //Save program counter and jump to label SubW MVP ABS, 0, 0 JA Loop
- SubW: WAIT POS, 0, 0 WAIT TICKS, 0, 50 RSUB *II*Continue with the command following the CSUB command

*Binary format of the CSUB SubW command assuming that the label SubW is at address 100:*

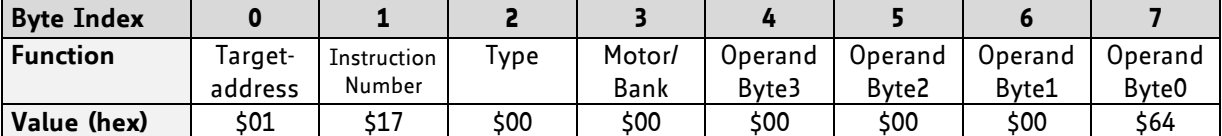

### **4.6.21 RSUB (return from subroutine)**

Return from a subroutine to the command after the CSUB command.

This command is intended for use in standalone mode only.

**Internal function:** the TMCL program counter is set to the last value of the stack. The command will be ignored if the stack is empty.

**Related command:** CSUB

**Mnemonic:** RSUB

### **Binary representation:**

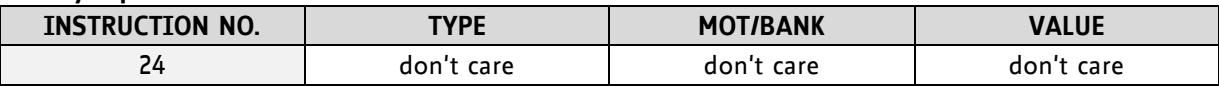

**Example:** please see the CSUB example (section [4.6.20\)](#page-47-0).

*Binary format of RSUB:*

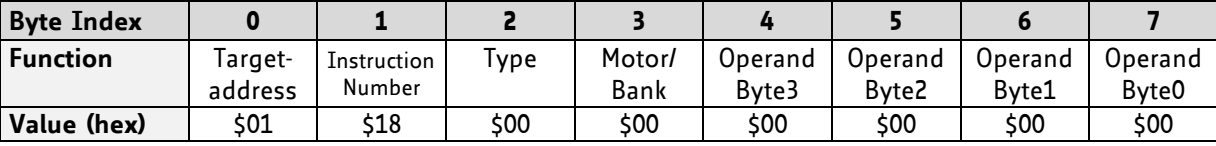

### **4.6.22 WAIT (wait for an event to occur)**

This instruction interrupts the execution of the TMCL program until the specified condition is met.

### This command is intended for standalone operation only.

### **THERE ARE FIVE DIFFERENT WAIT CONDITIONS THAT CAN BE USED:**

- TICKS: Wait until the number of timer ticks specified by the <ticks> parameter has been reached.
- POS: Wait until the target position of the motor specified by the <motor> parameter has been reached. An optional timeout value (0 for no timeout) must be specified by the <ticks> parameter.
- REFSW: Wait until the reference switch of the motor specified by the <motor> parameter has been triggered. An optional timeout value (0 for no timeout) must be specified by the <ticks> parameter.
- LIMSW: Wait until a limit switch of the motor specified by the <motor> parameter has been triggered. An optional timeout value (0 for no timeout) must be specified by the <ticks> parameter.
- RFS: Wait until the reference search of the motor specified by the <motor> field has been reached. An optional timeout value (0 for no timeout) must be specified by the <ticks> parameter.

The timeout flag (ETO) will be set after a timeout limit has been reached. You can then use a JC ETO command to check for such errors or clear the error using the CLE command.

**Internal function:** the TMCL program counter is held until the specified condition is met.

**Related commands:** JC, CLE

**Mnemonic:** WAIT <condition>, <motor>, <ticks>

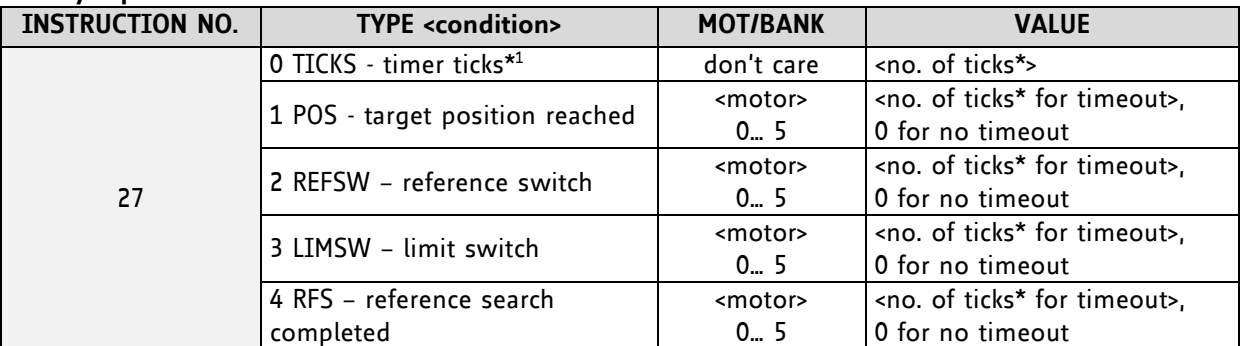

#### **Binary representation:**

**\* <sup>1</sup> one tick is 10 milliseconds**

#### **Example:**

Wait for motor 0 to reach its target position, without timeout *Mnemonic:* WAIT POS, 0, 0

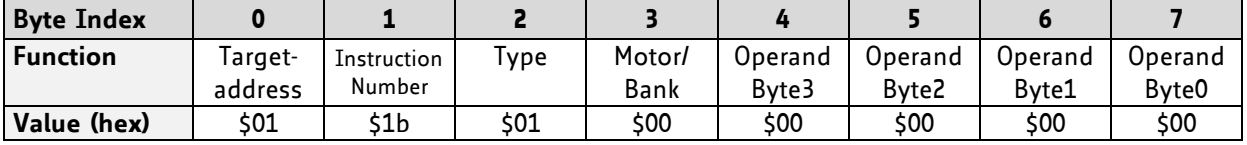

### **4.6.23 STOP (stop TMCL program execution)**

This function stops executing a TMCL program. The host address and the reply are only used to transfer the instruction to the TMCL program memory.

The STOP command should be placed at the end of every standalone TMCL program. It is not to be used in direct mode.

**Internal function:** TMCL instruction fetching is stopped.

**Related commands:** none **Mnemonic:** STOP

### **Binary representation:**

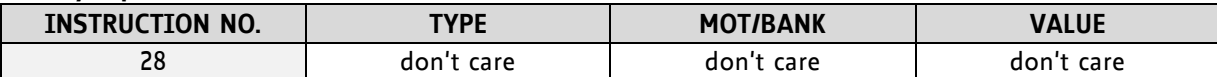

### **Example:**

*Mnemonic:* STOP

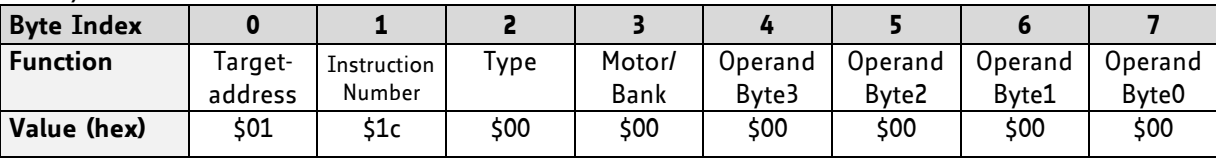

### **4.6.24 SCO (set coordinate)**

Up to 20 position values (coordinates) can be stored for every axis for use with the MVP COORD command. This command sets a coordinate to a specified value. Depending on the global parameter 84, the coordinates are only stored in RAM or also stored in the EEPROM and copied back on startup (with the default setting the coordinates are stored in RAM only).

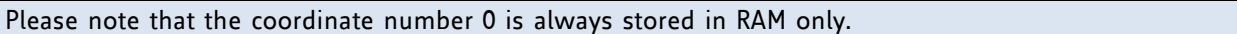

**Internal function:** the passed value is stored in the internal position array.

**Related commands:** GCO, CCO, MVP

**Mnemonic:** SCO <coordinate number>, <motor>, <position>

#### **Binary representation:**

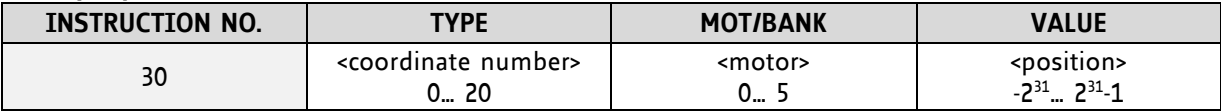

**Reply in direct mode:**

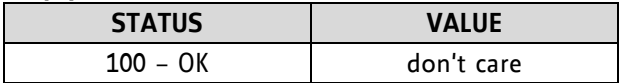

#### **Example:**

Set coordinate #1 of motor to 1000 *Mnemonic:* SCO 1, 0, 1000

*Binary:*

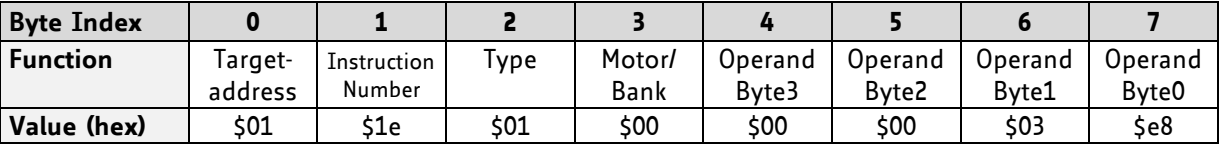

Two special functions of this command have been introduced that make it possible to copy all coordinates or one selected coordinate to the EEPROM.

These functions can be accessed using the following special forms of the SCO command:

SCO 0, 255, 0 copies all coordinates (except coordinate number 0) from RAM to the EEPROM. SCO <coordinate number>, 255, 0 copies the coordinate selected by <coordinate number> to the EEPROM. The coordinate number must be a value between 1 and 20.

### **4.6.25 GCO (get coordinate)**

This command makes possible to read out a previously stored coordinate. In standalone mode the requested value is copied to the accumulator register for further processing purposes such as conditioned jumps. In direct mode, the value is only output in the value field of the reply, without affecting the accumulator. Depending on the global parameter 84, the coordinates are only stored in RAM or also stored in the EEPROM and copied back on startup (with the default setting the coordinates are stored in RAM, only).

Please note that the coordinate number 0 is always stored in RAM, only.

**Internal function:** the desired value is read out of the internal coordinate array, copied to the accumulator register and – in direct mode – returned in the *value* field of the reply.

**Related commands:** SCO, CCO, MVP

**Mnemonic:** GCO <coordinate number>, <motor>

### **Binary representation:**

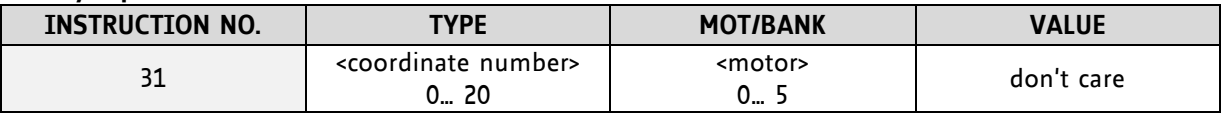

**Reply in direct mode:**

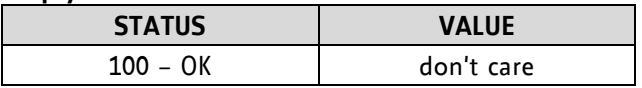

### **Example:**

Get motor value of coordinate 1 *Mnemonic:* GCO 1, 0

*Binary:*

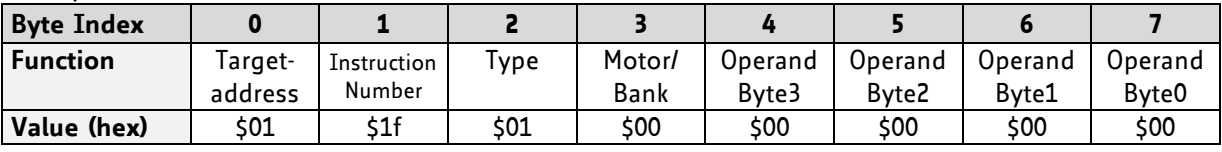

*Reply:*

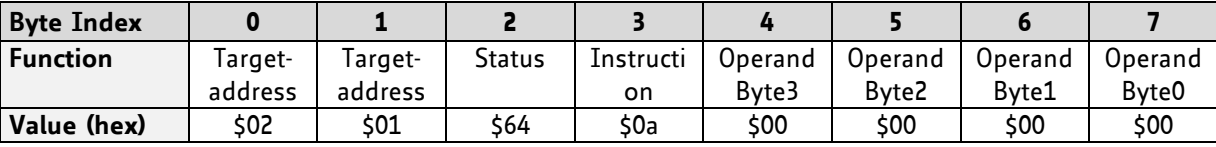

**Value: 0**

Two special functions of this command have been introduced that make it possible to copy all coordinates or one selected coordinate from the EEPROM to the RAM.

These functions can be accessed using the following special forms of the GCO command:

GCO 0, 255, 0 copies all coordinates (except coordinate number 0) from the EEPROM to the RAM. GCO <coordinate number>, 255, 0 copies the coordinate selected by <coordinate number> from the EEPROM to the RAM. The coordinate number must be a value between 1 and 20.

### **4.6.26 CCO (capture coordinate)**

The actual position of the axis is copied to the selected coordinate variable. Depending on the global parameter 84, the coordinates are only stored in RAM or also stored in the EEPROM and copied back on startup (with the default setting the coordinates are stored in RAM only). Please see the SCO and GCO commands on how to copy coordinates between RAM and EEPROM.

Note, that the coordinate number 0 is always stored in RAM only.

**Internal function:** the selected (24 bit) position values are written to the 20 by 3 bytes wide coordinate array.

**Related commands:** SCO, GCO, MVP

**Mnemonic:** CCO <coordinate number>, <motor>

### **Binary representation:**

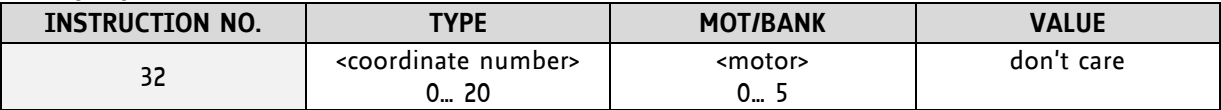

**Reply in direct mode:**

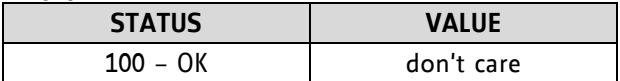

### **Example:**

Store current position of the axis 0 to coordinate 3 *Mnemonic:* CCO 3, 0

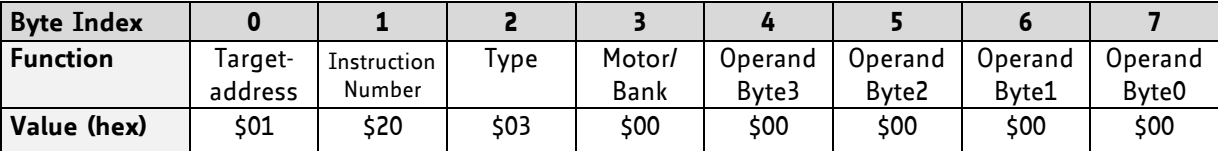

### **4.6.27 ACO (accu to coordinate)**

With the ACO command the actual value of the accumulator is copied to a selected coordinate of the motor. Depending on the global parameter 84, the coordinates are only stored in RAM or also stored in the EEPROM and copied back on startup (with the default setting the coordinates are stored in RAM only).

Please note also that the coordinate number 0 is always stored in RAM only. For information about storing coordinates refer to the SCO command.

**Internal function:** the actual value of the accumulator is stored in the internal position array.

**Related commands:** GCO, CCO, MVP COORD, SCO

Mnemonic: ACO <coordinate number>, <motor>

### **Binary representation:**

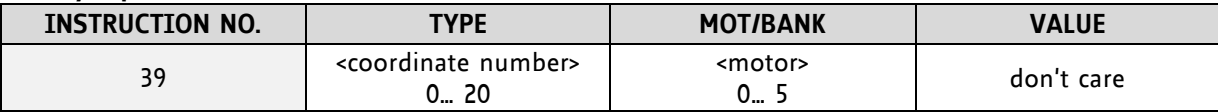

**Reply in direct mode:**

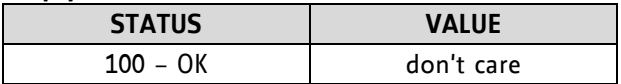

### **Example:**

Copy the actual value of the accumulator to coordinate 1 of motor 0 *Mnemonic:* ACO 1, 0

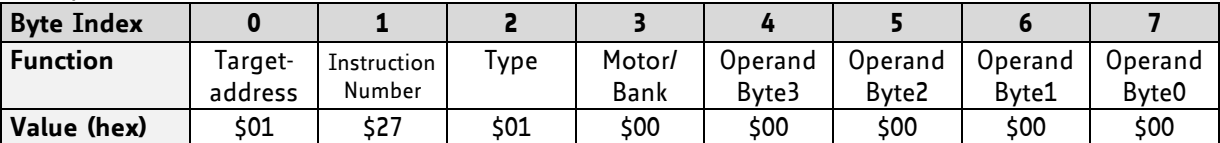

### **4.6.28 CALCX (calculate using the X register)**

This instruction is very similar to CALC, but the second operand comes from the X register. The X register can be loaded with the LOAD or the SWAP type of this instruction. The result is written back to the accumulator for further processing like comparisons or data transfer.

### **Related commands:** CALC, COMP, JC, AAP, AGP

**Mnemonic:** CALCX <operation>

### **Binary representation:**

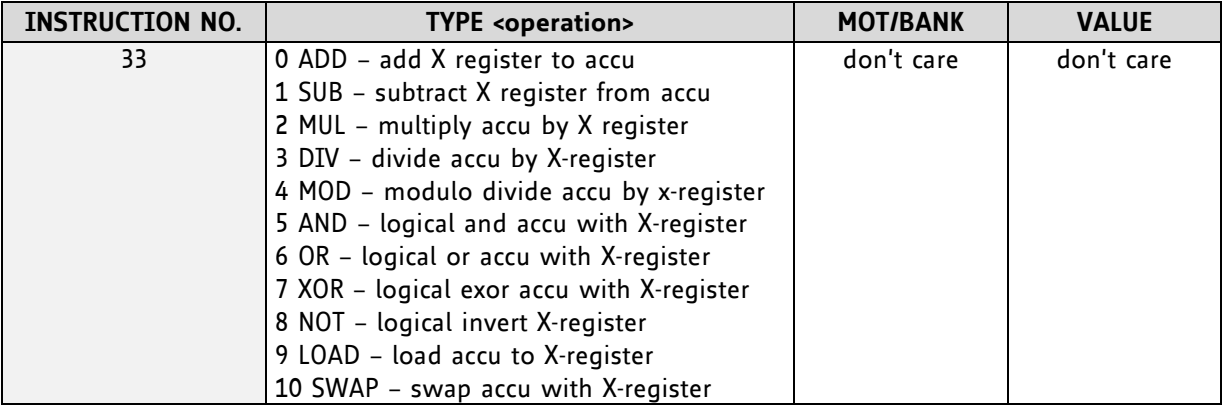

### **Example:**

Multiply accu by X-register *Mnemonic:* CALCX MUL

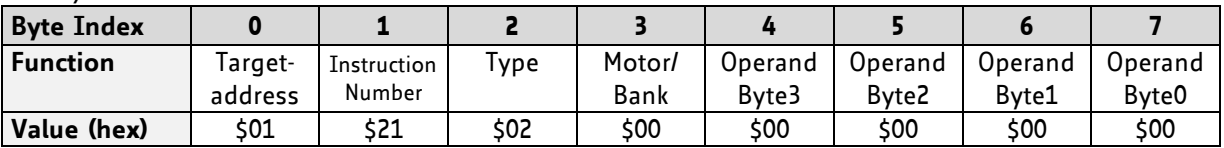

### **4.6.29 AAP (accumulator to axis parameter)**

The content of the accumulator register is transferred to the specified axis parameter. For practical usage, the accumulator has to be loaded e.g. by a preceding GAP instruction. The accumulator may have been modified by the CALC or CALCX (calculate) instruction.

**Related commands:** AGP, SAP, GAP, SGP, GGP, GIO, GCO, CALC, CALCX

**Mnemonic:** AAP <parameter number>, <motor>

### **Binary representation:**

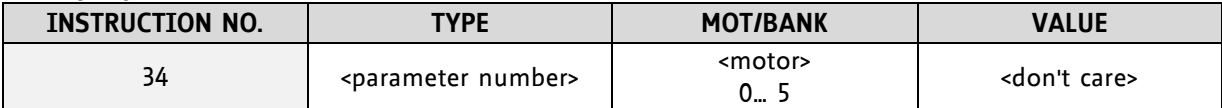

### **Reply in direct mode:**

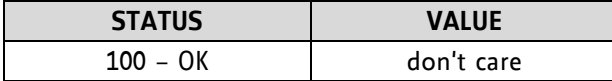

For a table with parameters and values which can be used together with this command please refer to chapter [5.](#page-70-0)

### **Example:**

Positioning motor by a potentiometer connected to the analogue input #0:

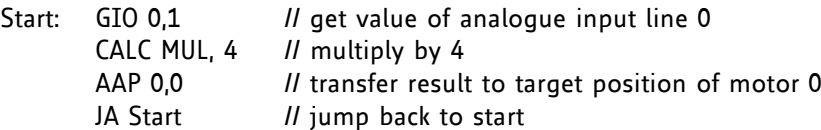

*Binary format of the AAP 0,0 command:*

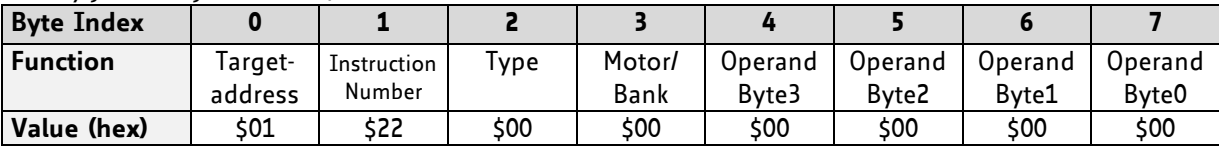

### **4.6.30 AGP (accumulator to global parameter)**

The content of the accumulator register is transferred to the specified global parameter. For practical usage, the accumulator has to be loaded e.g. by a preceding GAP instruction. The accumulator may have been modified by the CALC or CALCX (calculate) instruction.

For a table with parameters and bank numbers which can be used together with this command please refer to chapter [6.](#page-88-0)

Note that the global parameters in bank 0 are EEPROM-only and thus should not be modified automatically by a standalone application.

**Related commands:** AAP, SGP, GGP, SAP, GAP, GIO

Mnemonic: AGP <parameter number>, <br/> <br/>hank number>

#### **Binary representation:**

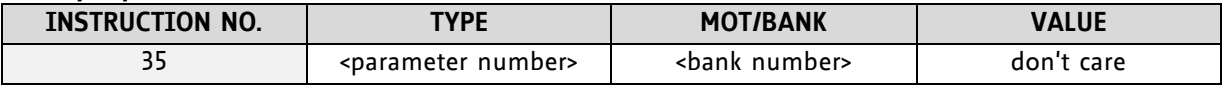

**Reply in direct mode:**

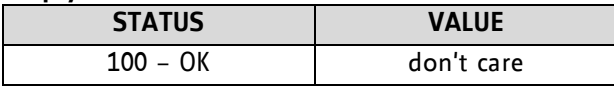

#### **Example:**

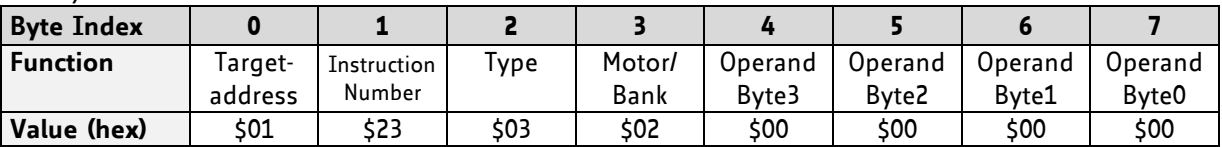

Copy accumulator to TMCL user variable #3 *Mnemonic:* AGP 3, 2

### **4.6.31 CLE (clear error flags)**

This command clears the internal error flags.

This command is intended for use in standalone mode only and must not be used in direct mode.

### **THE FOLLOWING ERROR FLAGS CAN BE CLEARED BY THIS COMMAND (DETERMINED BY THE <FLAG> PARAMETER):**

- ALL: clear all error flags.
- ETO: clear the timeout flag.
- EAL: clear the external alarm flag
- EDV: clear the deviation flag
- EPO: clear the position error flag

**Related commands:** JC

**Mnemonic:** CLE <flags> where <flags>=ALL|ETO|EDV|EPO

### **Binary representation:**

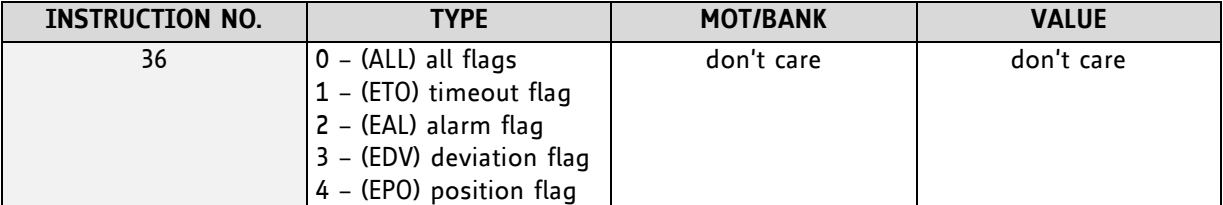

### **Example:**

Reset the timeout flag *Mnemonic:* CLE ETO

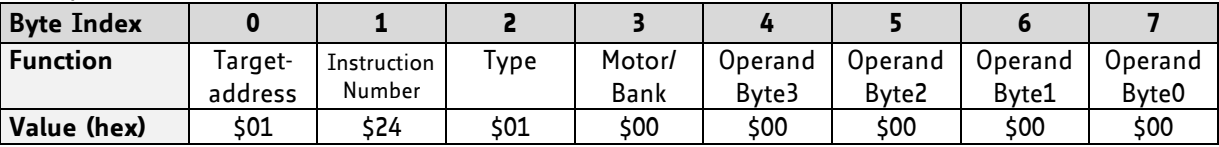

### **4.6.32 VECT (set interrupt vector)**

The VECT command defines an interrupt vector. It needs an interrupt number and a label as parameter (like in JA, JC and CSUB commands).

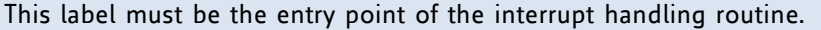

**Related commands:** EI, DI, RETI

**Mnemonic:** VECT <interrupt number>, <label>

### **Binary representation:**

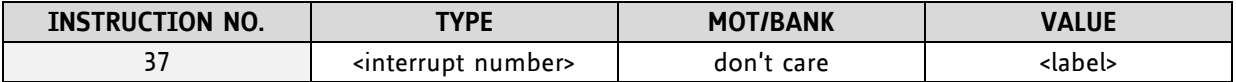

The following table shows all interrupt vectors that can be used.

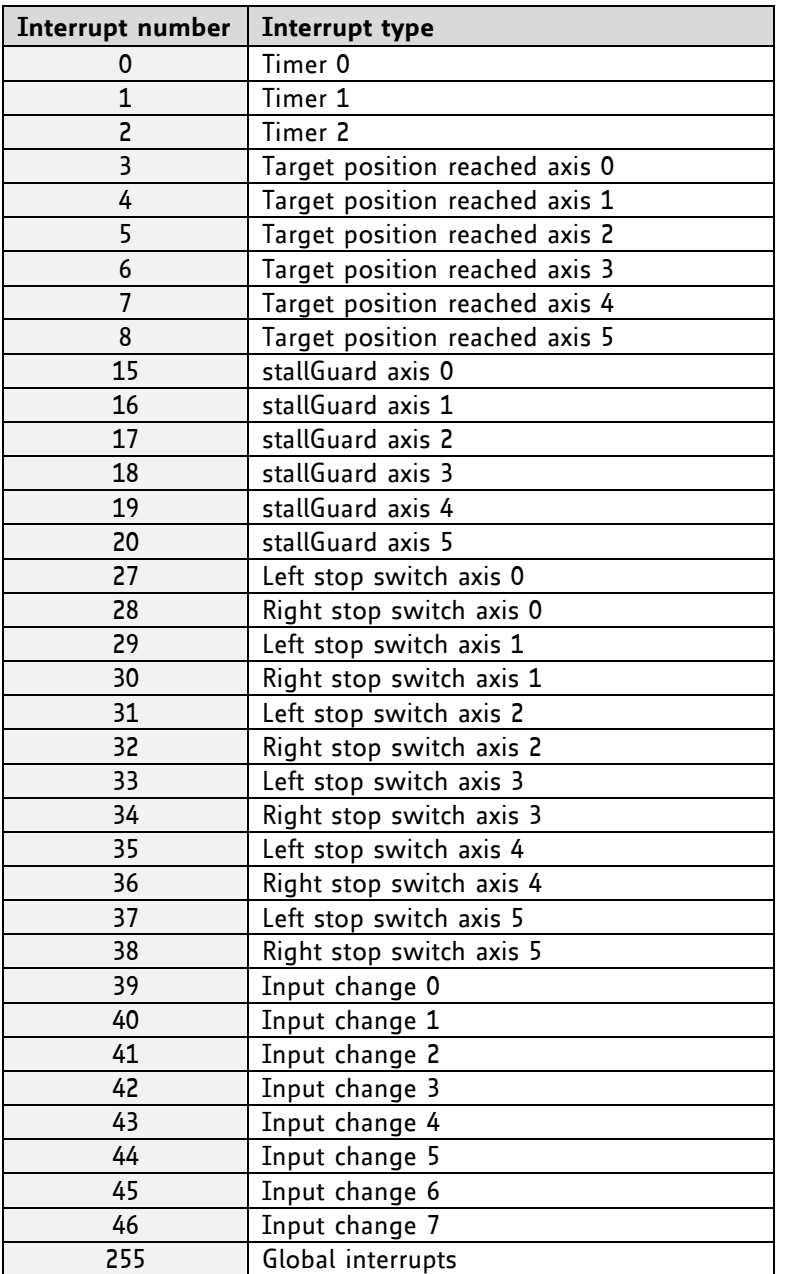

### **Example:**

Define interrupt vector at target position 500 VECT 3, 500

### *Binary format of VECT:*

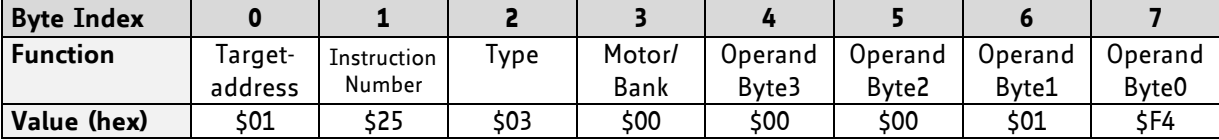

### **4.6.33 EI (enable interrupt)**

The EI command enables an interrupt. It needs the interrupt number as parameter. Interrupt number 255 globally enables interrupts.

**Related command:** DI, VECT, RETI

**Mnemonic:** EI <interrupt number>

### **Binary representation:**

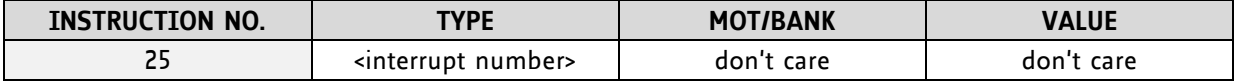

The following table shows all interrupt vectors that can be used.

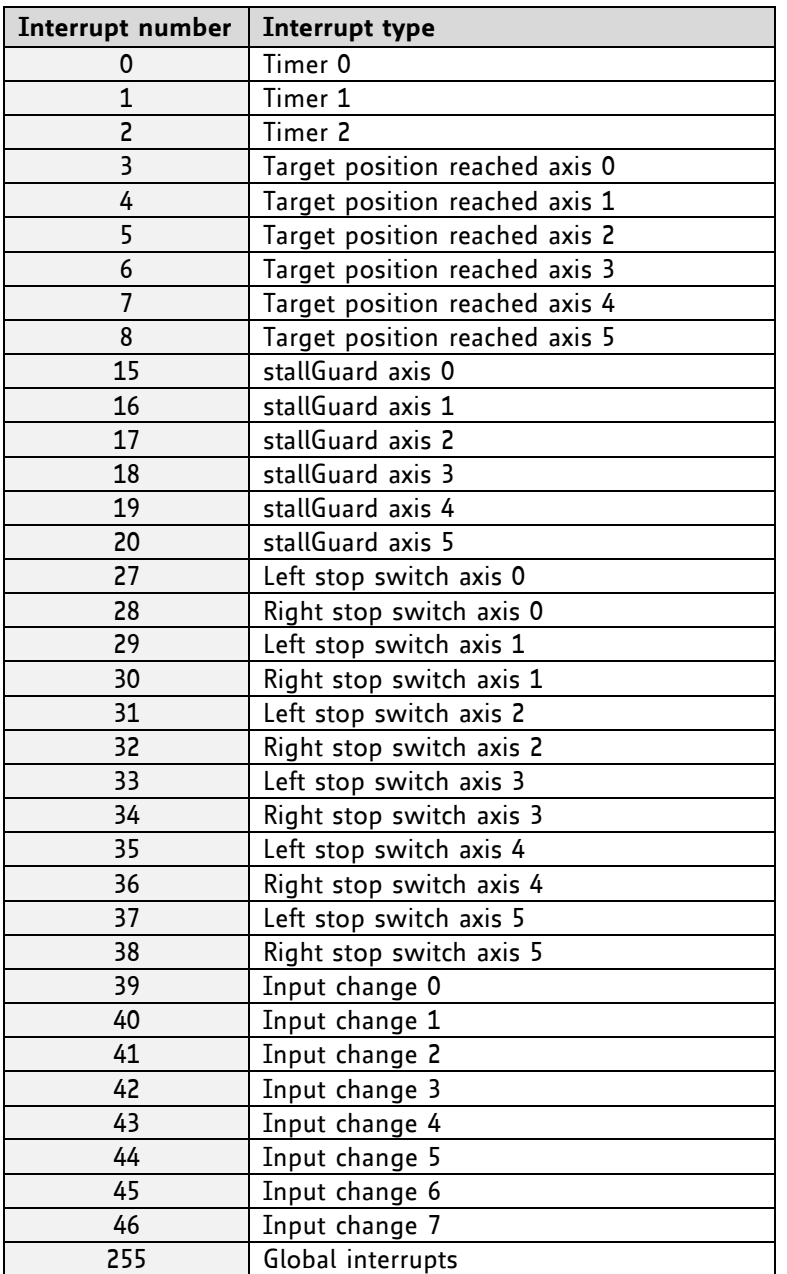

### **Examples:**

Enable interrupts globally EI, 255

### *Binary format of EI:*

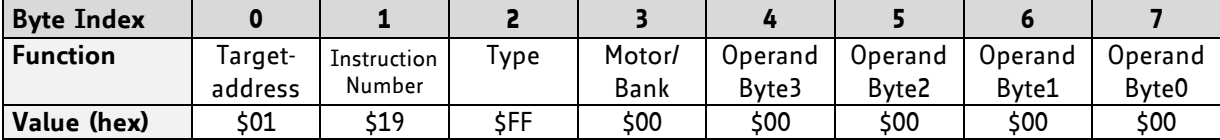

Enable interrupt when target position reached EI, 3

*Binary format of EI:*

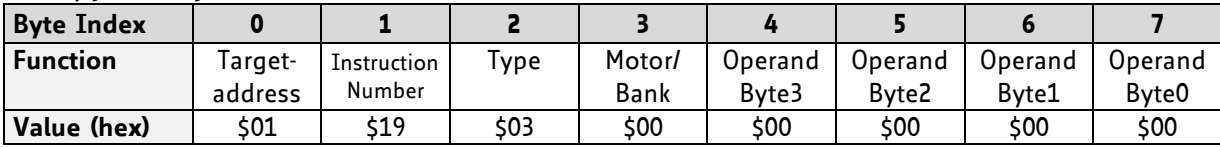

### **4.6.34 DI (disable interrupt)**

The DI command disables an interrupt. It needs the interrupt number as parameter. Interrupt number 255 globally disables interrupts.

**Related command:** EI, VECT, RETI

**Mnemonic: DI <interrupt number>** 

### **Binary representation:**

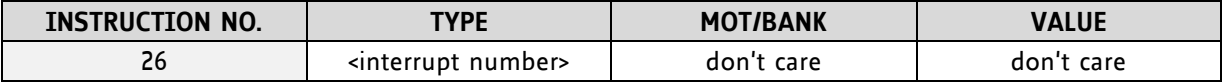

The following table shows all interrupt vectors that can be used.

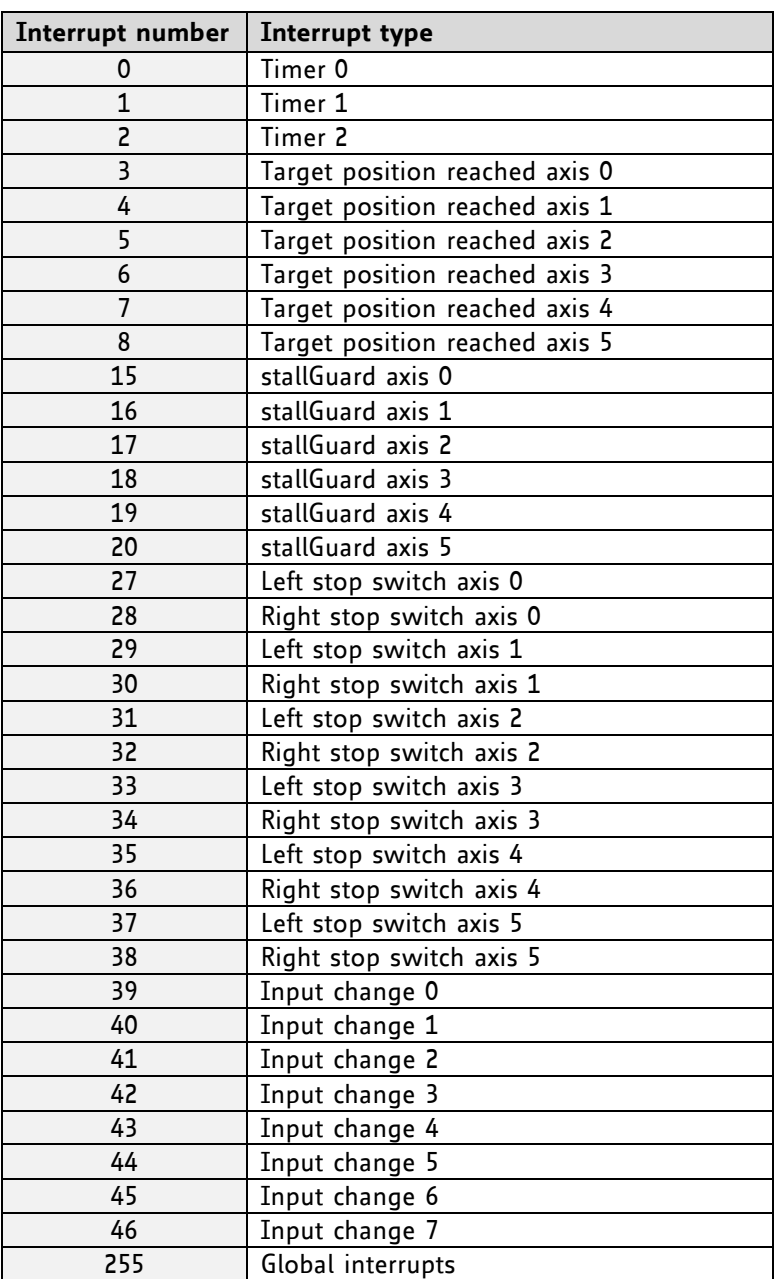

### **Examples:**

Disable interrupts globally DI, 255

### *Binary format of DI:*

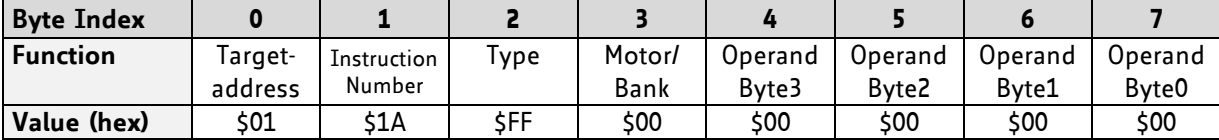

Disable interrupt when target position reached DI, 3

*Binary format of DI:*

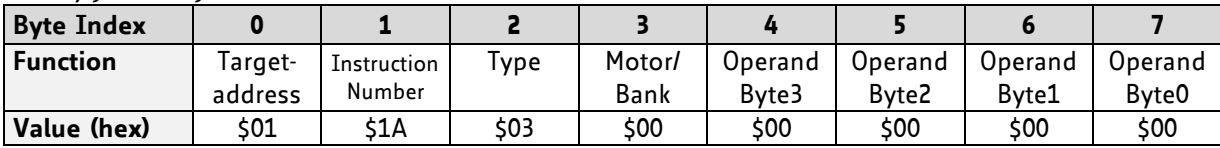

## **4.6.35 RETI (return from interrupt)**

This command terminates the interrupt handling routine, and the normal program execution continues.

At the end of an interrupt handling routine the RETI command must be executed.

**Internal function:** the saved registers (A register, X register, flags) are copied back. Normal program execution continues.

**Related commands:** EI, DI, VECT

**Mnemonic:** RETI

### **Binary representation:**

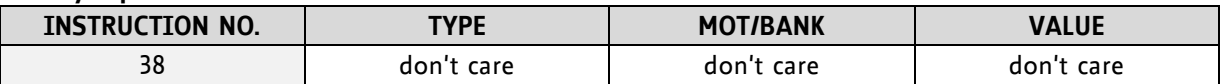

**Example:** Terminate interrupt handling and continue with normal program execution RETI

*Binary format of RETI:*

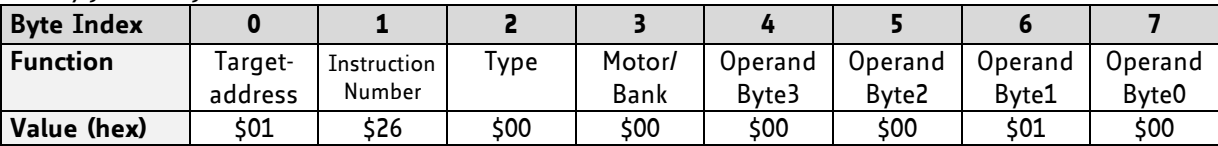

### **4.6.36 Customer Specific TMCL Command Extension (user function)**

The user definable functions UF0… UF7 are predefined functions without topic for user specific purposes. A user function (UF) command uses three parameters. Please contact TRINAMIC for a customer specific programming.

**Internal function:** Call user specific functions implemented in C by TRINAMIC.

Related commands: none

**Mnemonic:** UF0... UF7 <parameter number>

### **Binary representation:**

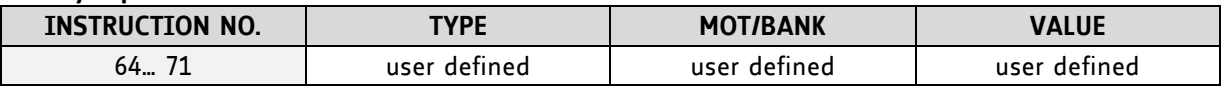

### **Reply in direct mode:**

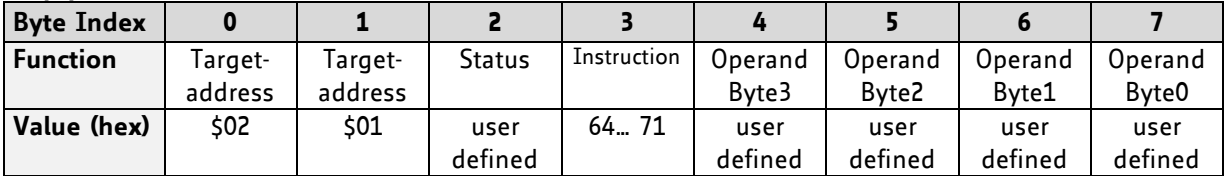

### **4.6.37 Request Target Position Reached Event**

This command is the only exception to the TMCL protocol, as it sends two replies: One immediately after the command has been executed (like all other commands also), and one additional reply that will be sent when the motor has reached its target position.

This instruction can only be used in direct mode (in standalone mode, it is covered by the WAIT command) and hence does not have a mnemonic.

**Internal function:** send an additional reply when the motor has reached its target position

**Mnemonic: ---**

### **Binary representation:**

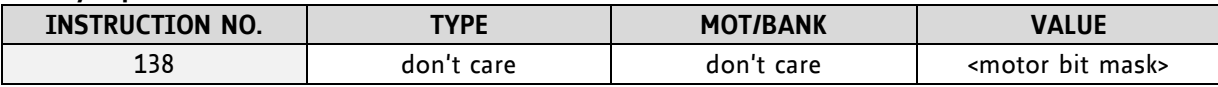

The *value* field contains a bit mask. Every bit stands for one motor:

bit 0 = motor 0 bit 1 = motor 1 bit 2 = motor 2 bit  $3 = motor 3$ bit 4 = motor 4 bit  $5 = motor 5$ 

### **Reply in direct mode (right after execution of this command):**

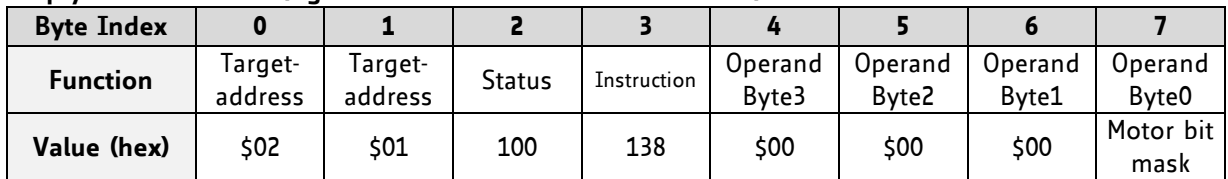

### **Additional reply in direct mode (after motors have reached their target positions):**

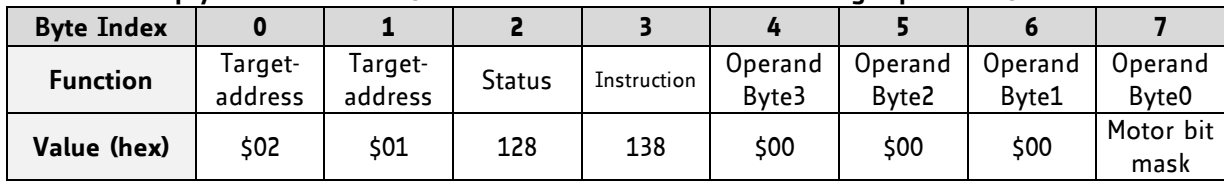

### **4.6.38 BIN (return to binary mode)**

This command can only be used in ASCII mode. It quits the ASCII mode and returns to binary mode.

### **Related Commands:** none

### **Mnemonic:** BIN

**Binary representation:** This command does not have a binary representation as it can only be used in ASCII mode.

### **4.6.39 TMCL Control Functions**

There are several TMCL control functions, but for the user are only 136 and 137 interesting. Other control functions can be used with axis parameters.

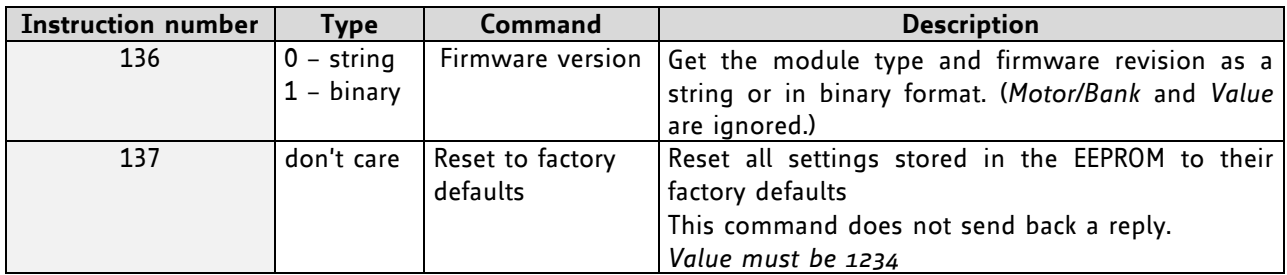

### **FURTHER INFORMATION ABOUT COMMAND 136**

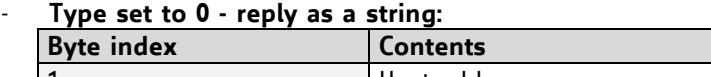

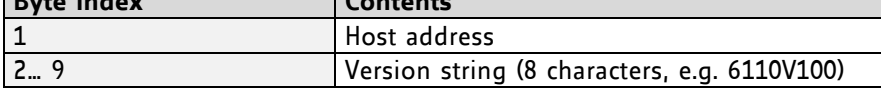

*There is no checksum in this reply format!* 

### - **Type set to 1 - version number in binary format:**

The version number is output in the *value* field of the reply in the following way:

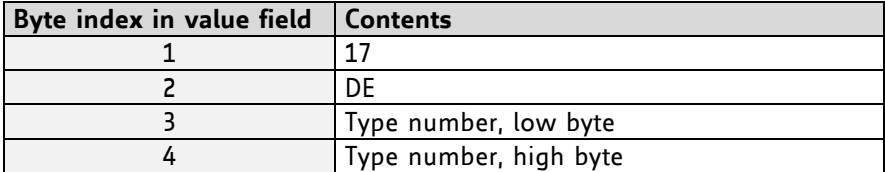

# <span id="page-70-0"></span>**5 Axis Parameters**

The following sections describe all axis parameters that can be used with the SAP, GAP, AAP, STAP, and RSAP commands.

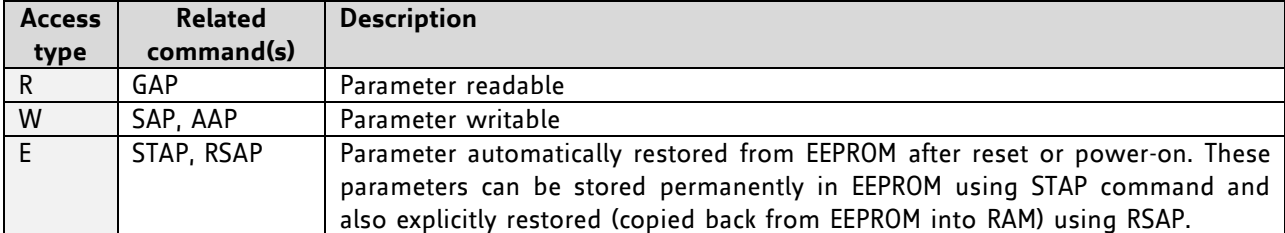

### **MEANING OF THE LETTERS IN COLUMN** *ACCESS*

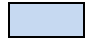

 *Basic parameters should be adjusted to motor / application for proper module operation.* 

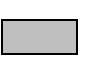

*Parameters for the more experienced user – please do not change unless you are absolutely sure.*

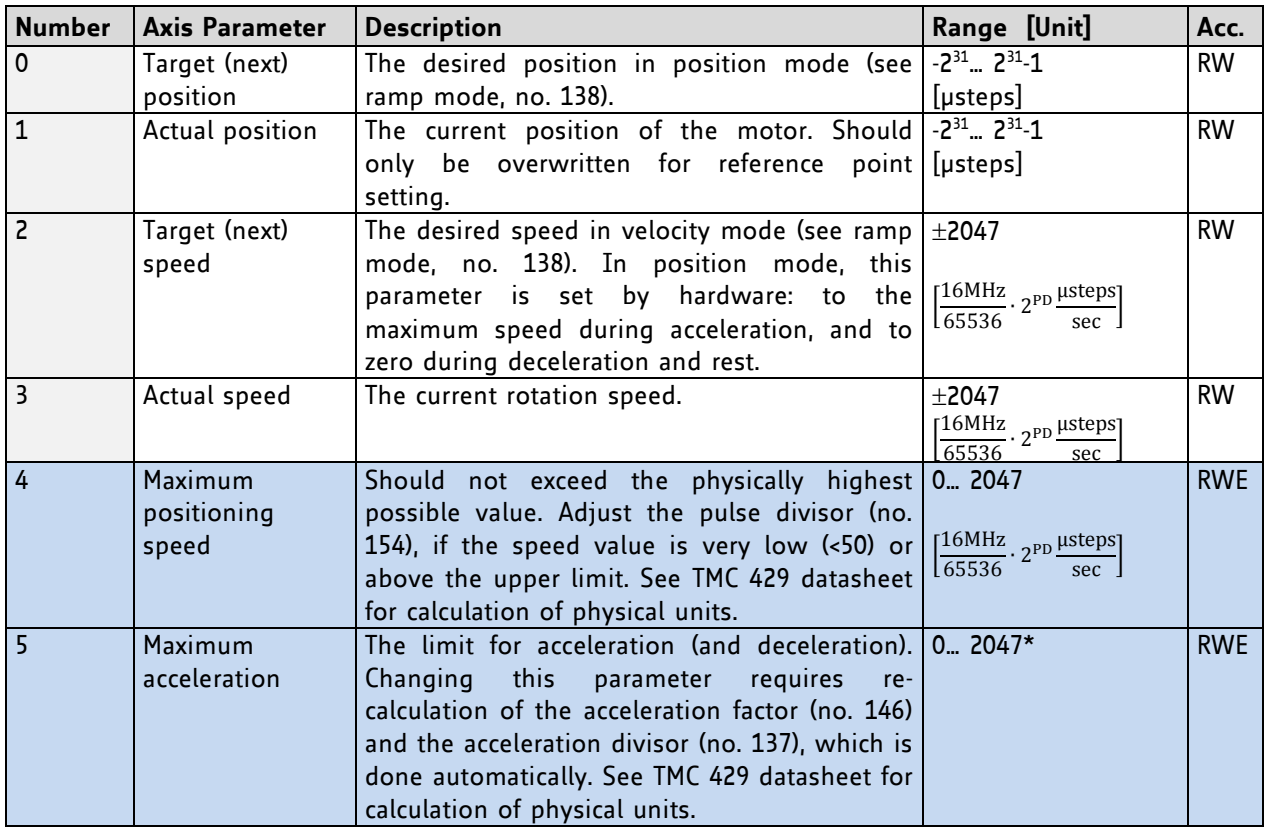

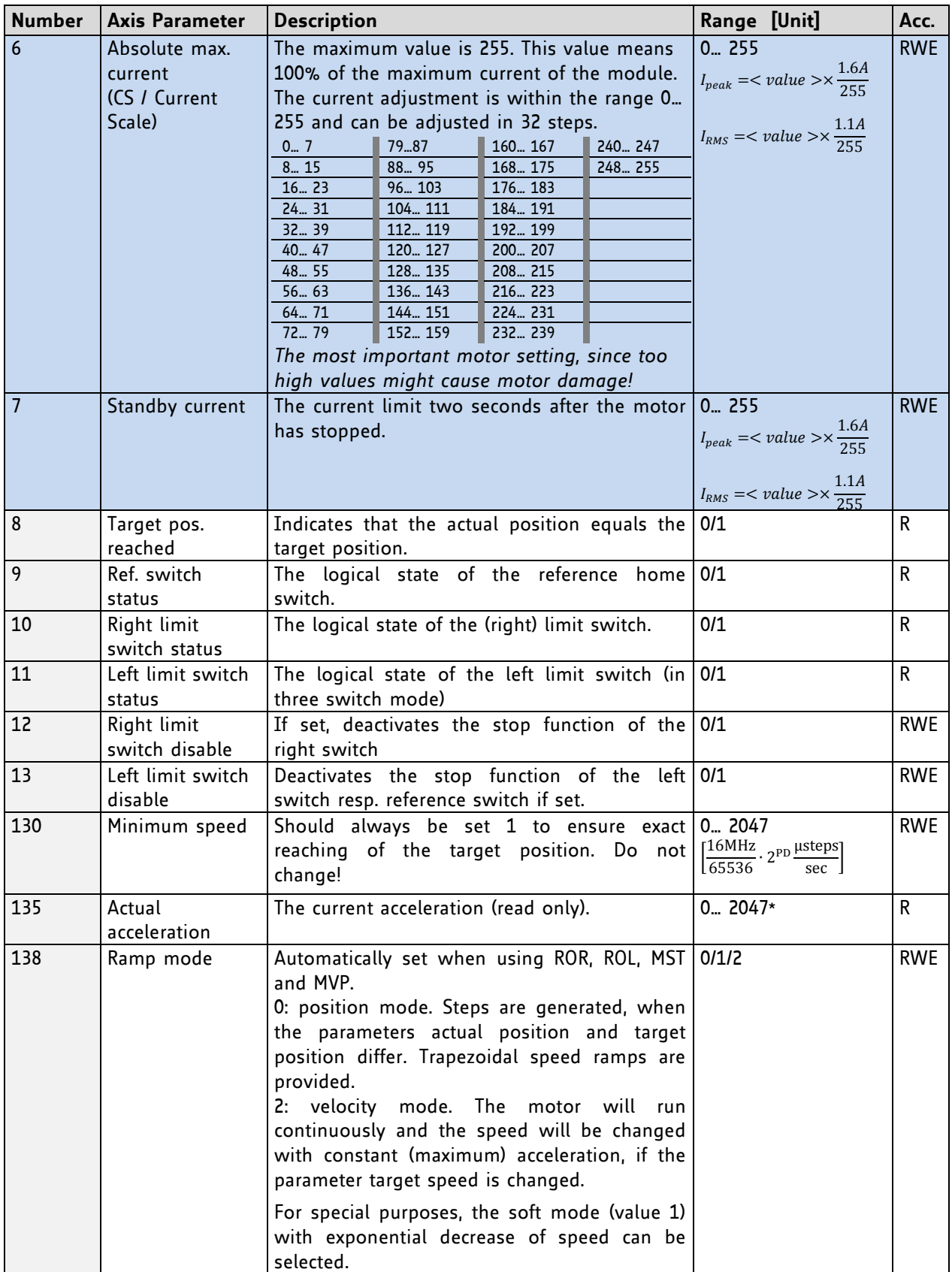
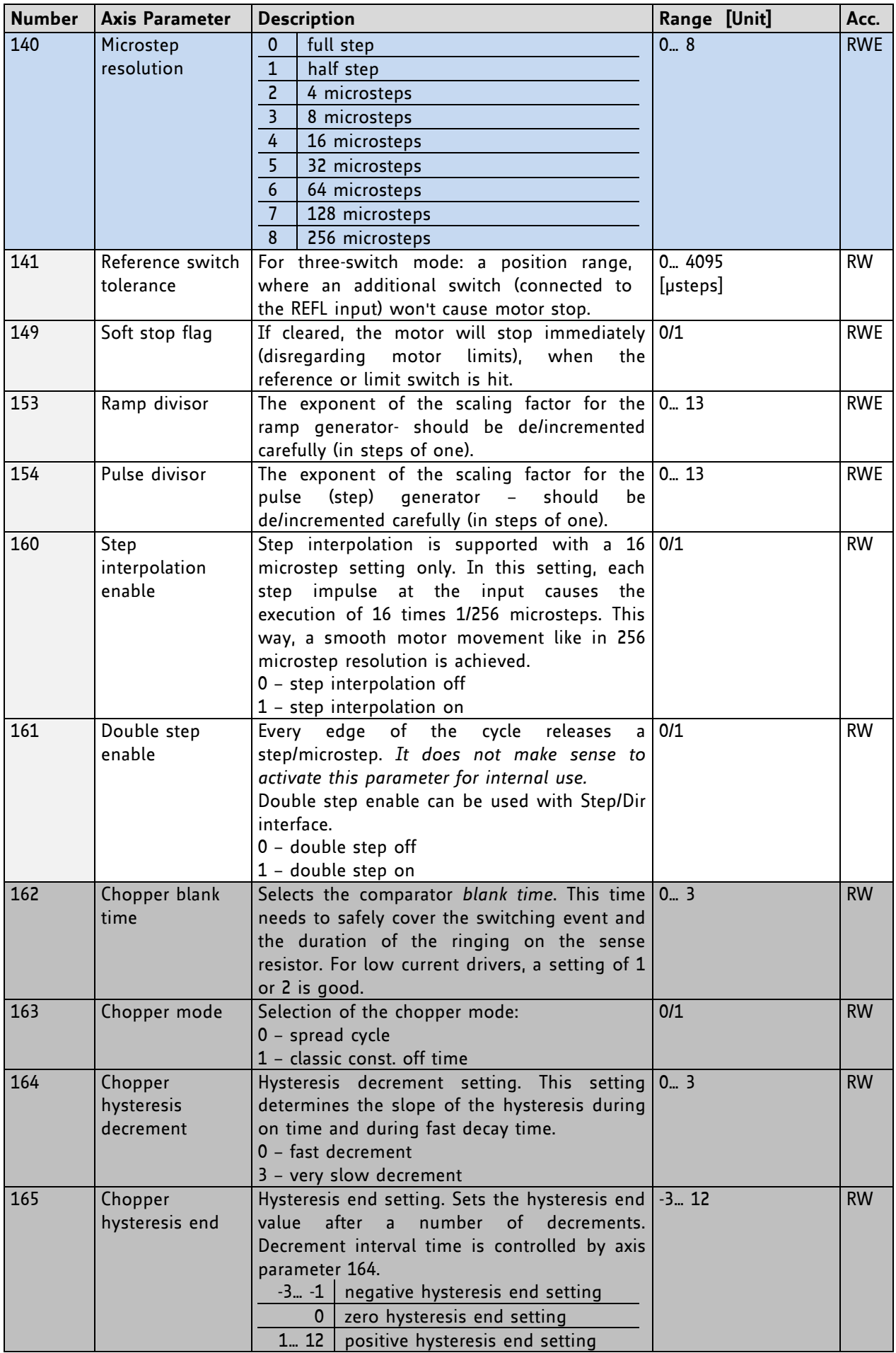

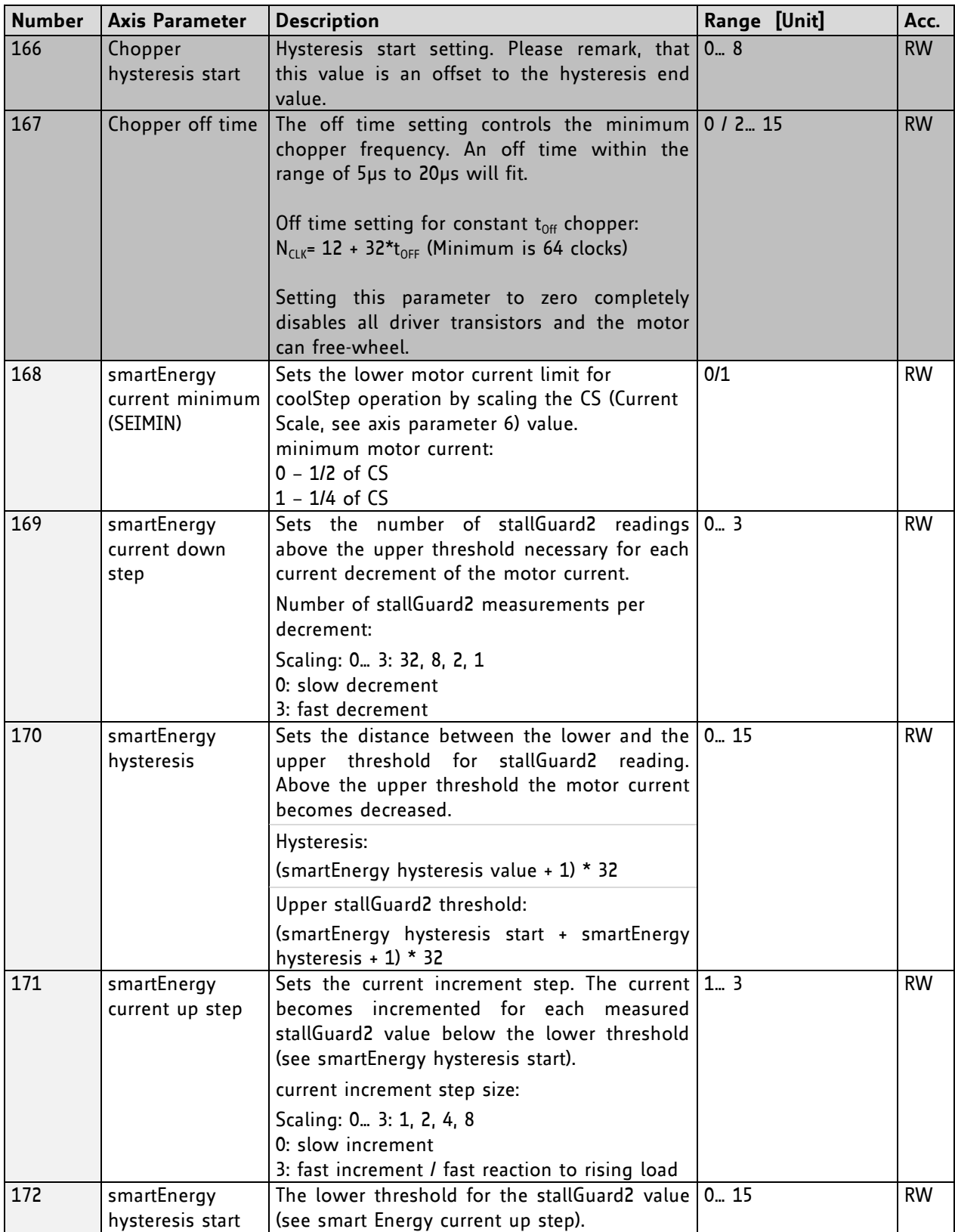

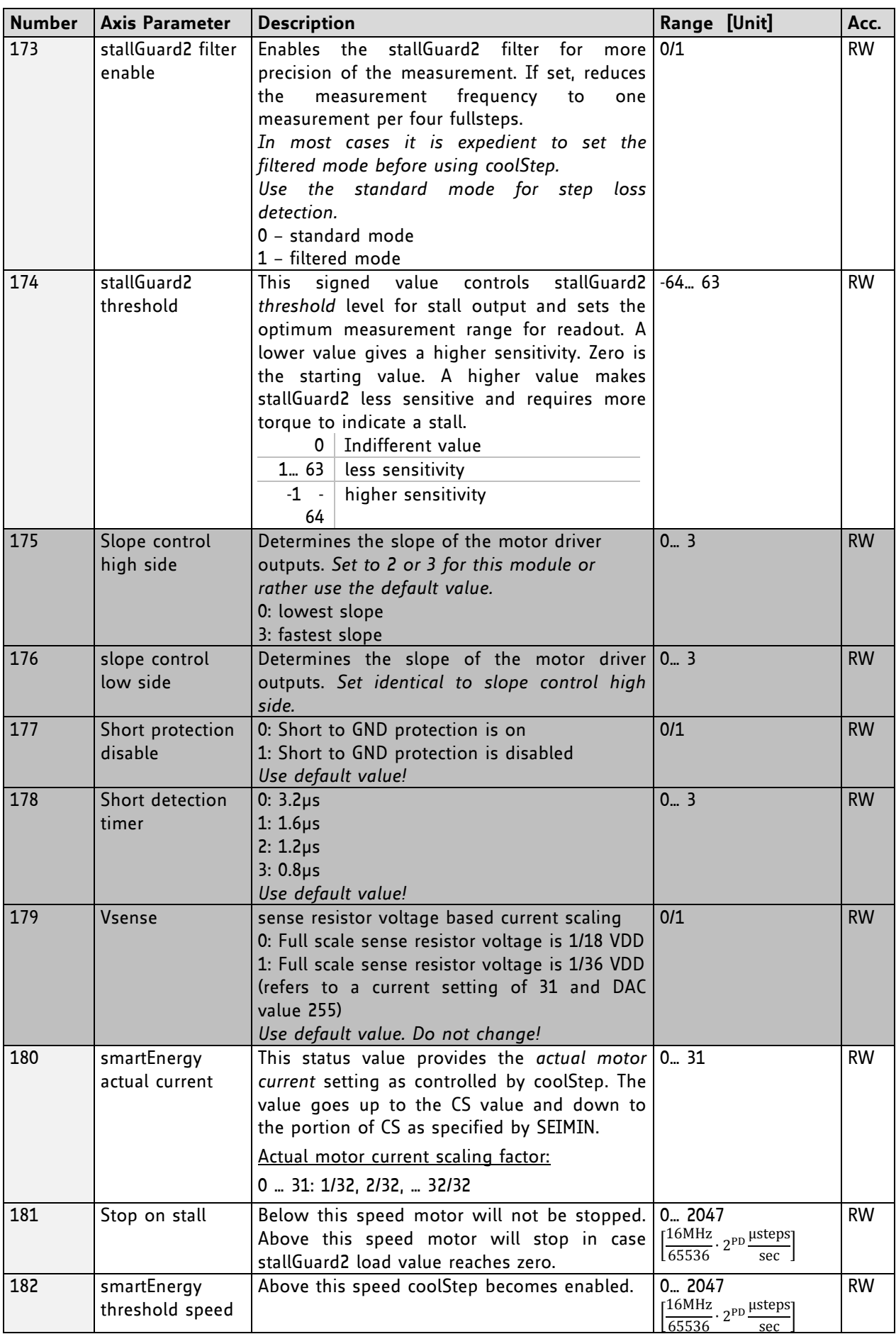

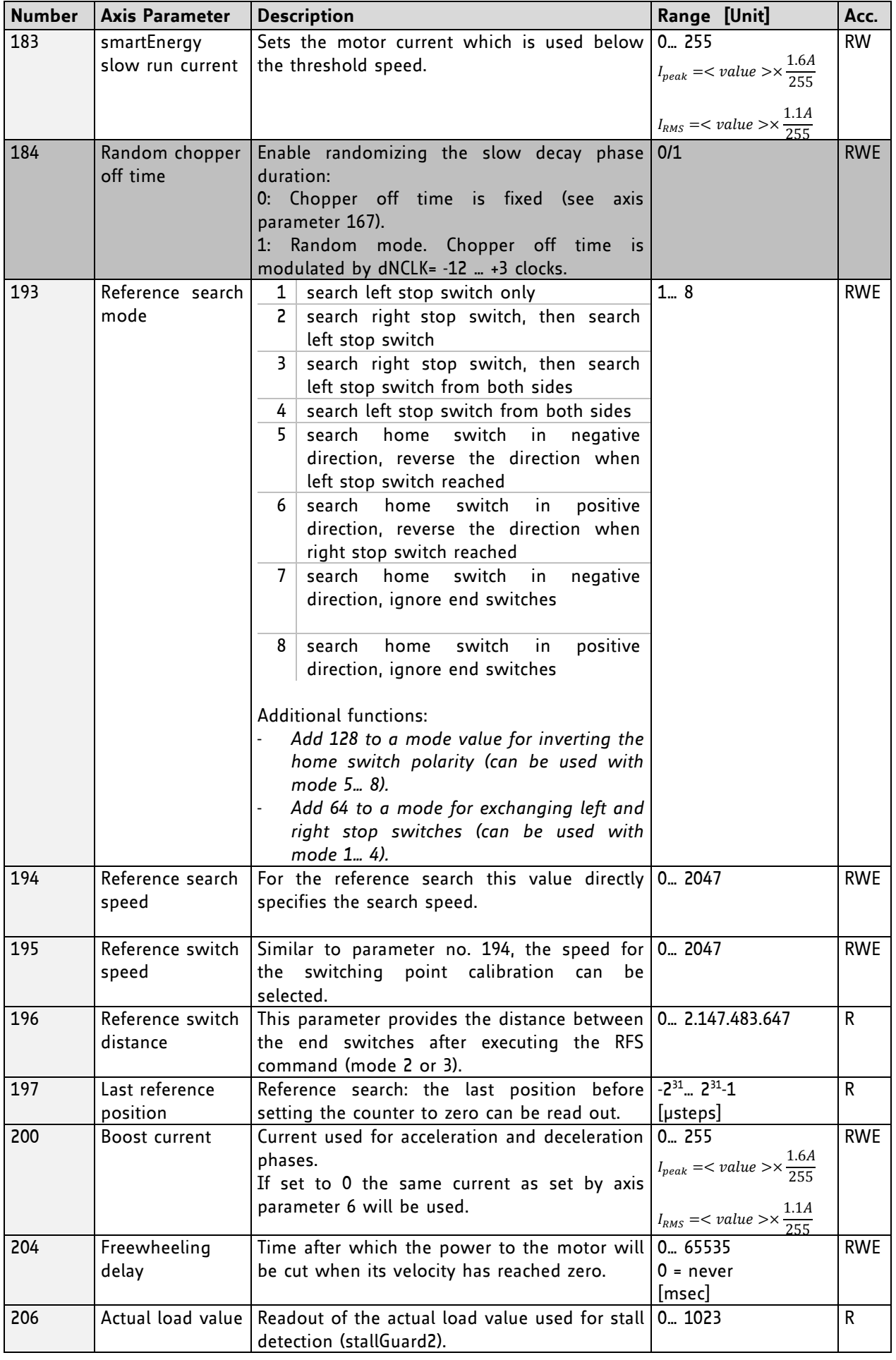

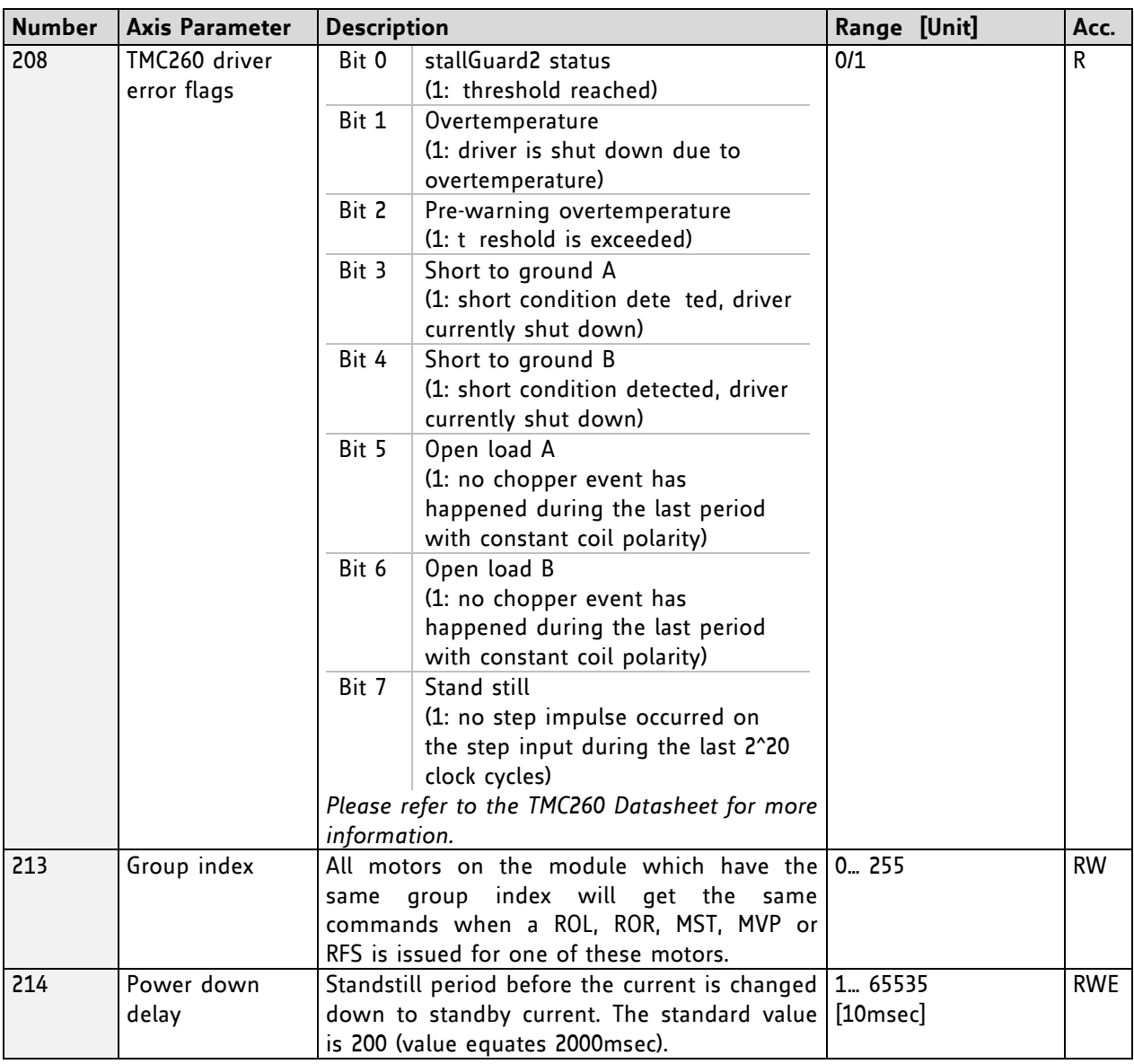

**\*** Unit of acceleration: m s

## **5.1 stallGuard2 Related Parameters**

The module is equipped with TMC260 motor driver chip. The TMC260 features load measurement that can be used for stall detection. stallGuard2 delivers a sensorless load measurement of the motor as well as a stall detection signal. The measured value changes linear with the load on the motor in a wide range of load, velocity and current settings. At maximum motor load the stallGuard2 value goes to zero. This corresponds to a load angle of 90° between the magnetic field of the stator and magnets in the rotor. This also is the most energy efficient point of operation for the motor.

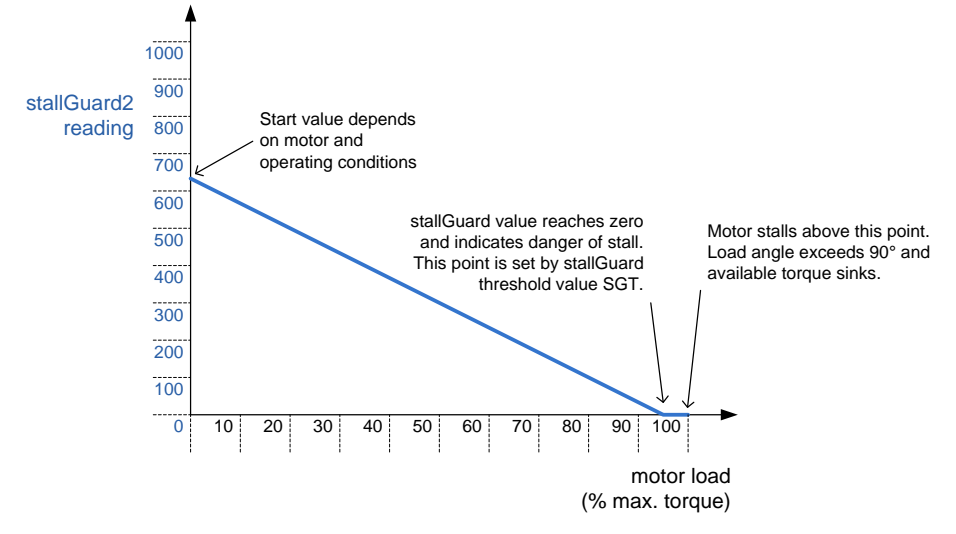

**Figure 5.1 Principle function of stallGuard**2

*Stall detection* means that the motor will be stopped when the load gets too high. This level is set using axis parameter 174 (stallGuard2 threshold). In order to exclude e.g. resonances during motor acceleration and deceleration phases it is also possible to set a minimum speed for motor being stopped due to stall detection using axis parameter #181. Stall detection can also be used for finding the reference point.

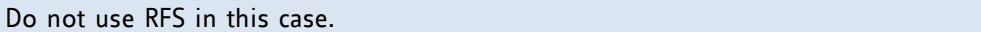

| <b>Number</b> | <b>Axis Parameter</b> | <b>Description</b>                                                                                                    |          |          |          |  |
|---------------|-----------------------|----------------------------------------------------------------------------------------------------|----------|----------|----------|--|
| 6             | Absolute max.         | The maximum value is 255. This value means 100% of the maximum current of                                                                                                    |          |          |          |  |
|               | current               | the module. The current adjustment is within the range 0 255 and can be                                                                                                    |          |          |          |  |
|               | (CS / Current         | adjusted in 32 steps.                                                                                                    |          |          |          |  |
|               | Scale)                | $0 - 7$                                                                                                    | 79.87    | 160. 167 | 240. 247 |  |
|               |                       | 815                                                                                                    | 88., 95  | 168. 175 | 248. 255 |  |
|               |                       | 1623                                                                                                    | 96 103   | 176. 183 |          |  |
|               |                       | 2431                                                                                                    | 104. 111 | 184. 191 |          |  |
|               |                       | $32 - 39$                                                                                                    | 112. 119 | 192  199 |          |  |
|               |                       | 40  47                                                                                                    | 120. 127 | 200. 207 |          |  |
|               |                       | 48 55                                                                                                    | 128. 135 | 208. 215 |          |  |
|               |                       | 56… 63                                                                                                    | 136. 143 | 216 223  |          |  |
|               |                       | 64 71                                                                                                    | 144 151  | 224 231  |          |  |
|               |                       | 72… 79                                                                                                    | 152 159  | 232. 239 |          |  |
|               |                       | The most important motor setting, since too high values might cause motor<br>damage!                                                                                                    |          |          |          |  |
|               |                       |                                                                                                    |          |          |          |  |
| 173           | stallGuard2 filter    | Enables the stallGuard2 filter for more precision of the measurement. If set,                                                                                                    |          |          |          |  |
|               | enable                | reduces the measurement frequency to one measurement per four fullsteps.<br>In most cases it is expedient to set the filtered mode before using coolStep.<br>Use the standard mode for step loss detection.<br>0 - standard mode<br>1 - filtered mode |          |          |          |  |
|               |                       |                                                                                                    |          |          |          |  |
|               |                       |                                                                                                    |          |          |          |  |
|               |                       |                                                                                                    |          |          |          |  |
|               |                       |                                                                                                    |          |          |          |  |

**PARAMETERS NEEDED FOR ADJUSTING THE STALLGUARD2 FEATURE**

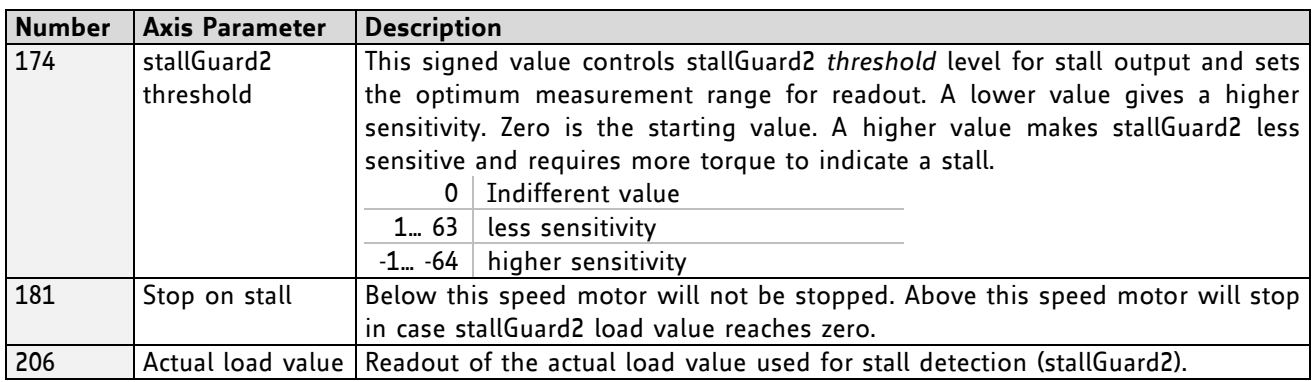

In this chapter only basic axis parameters are mentioned which concern stallGuard2. The complete list of axis parameters in chapter [5](#page-70-0) contains further parameters which offer more configuration possibilities.

## **5.2 coolStep Related Parameters**

The figure below gives an overview of the coolStep related parameters. Please have in mind that the figure shows only one example for a drive. There are parameters which concern the configuration of the current. Other parameters are for velocity regulation and for time adjustment.

It is necessary to identify and configure the thresholds for current (I6, I7 and I183) and velocity (V182). Furthermore the stallGuard2 feature has to be adjusted and enabled (SG170 and SG181).

The reduction or increasing of the current in the coolStep area (depending on the load) has to be configured with parameters I169 and I171.

*In this chapter only basic axis parameters are mentioned which concern coolStep and stallGuard2. The complete list of axis parameters in chapter [5](#page-70-0) contains further parameters which offer more configuration possibilities.* 

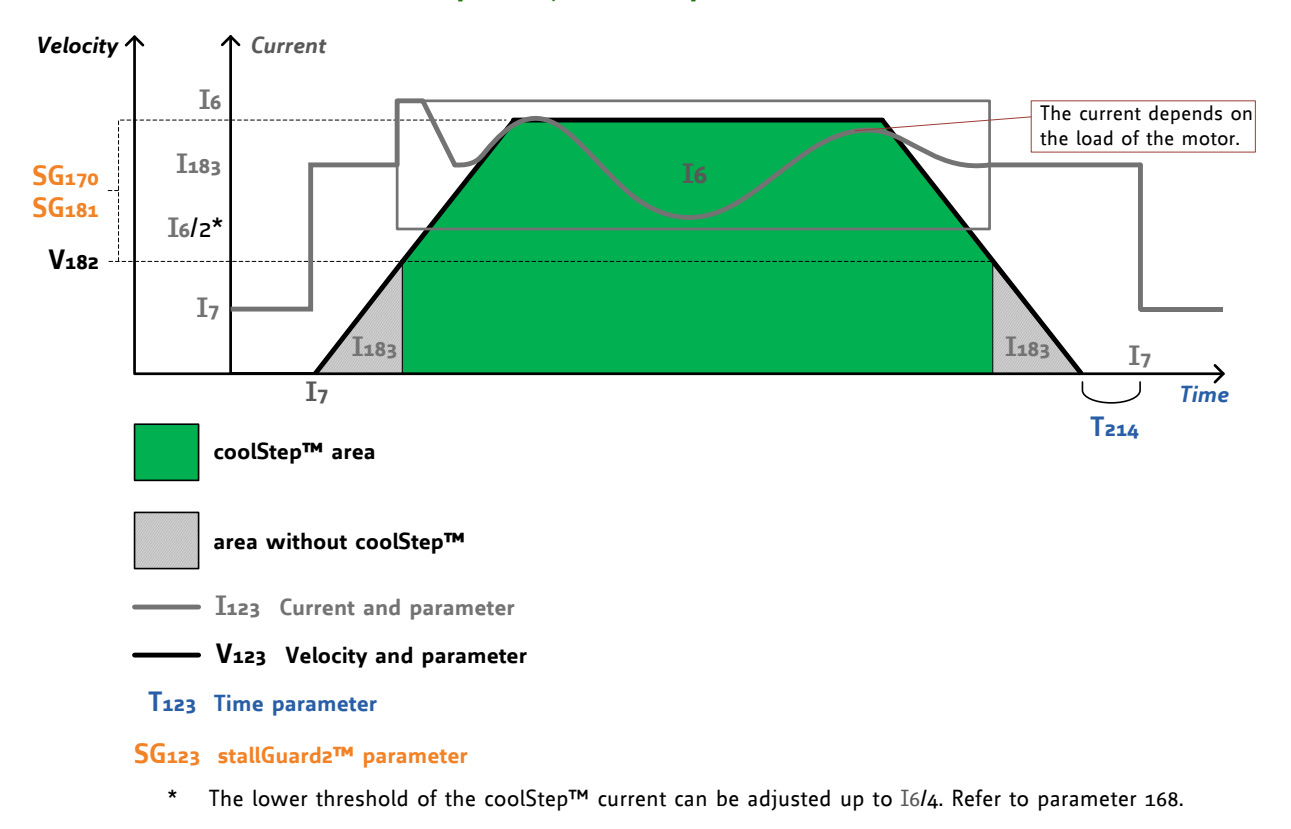

### **coolStep™ adjustment points and thresholds**

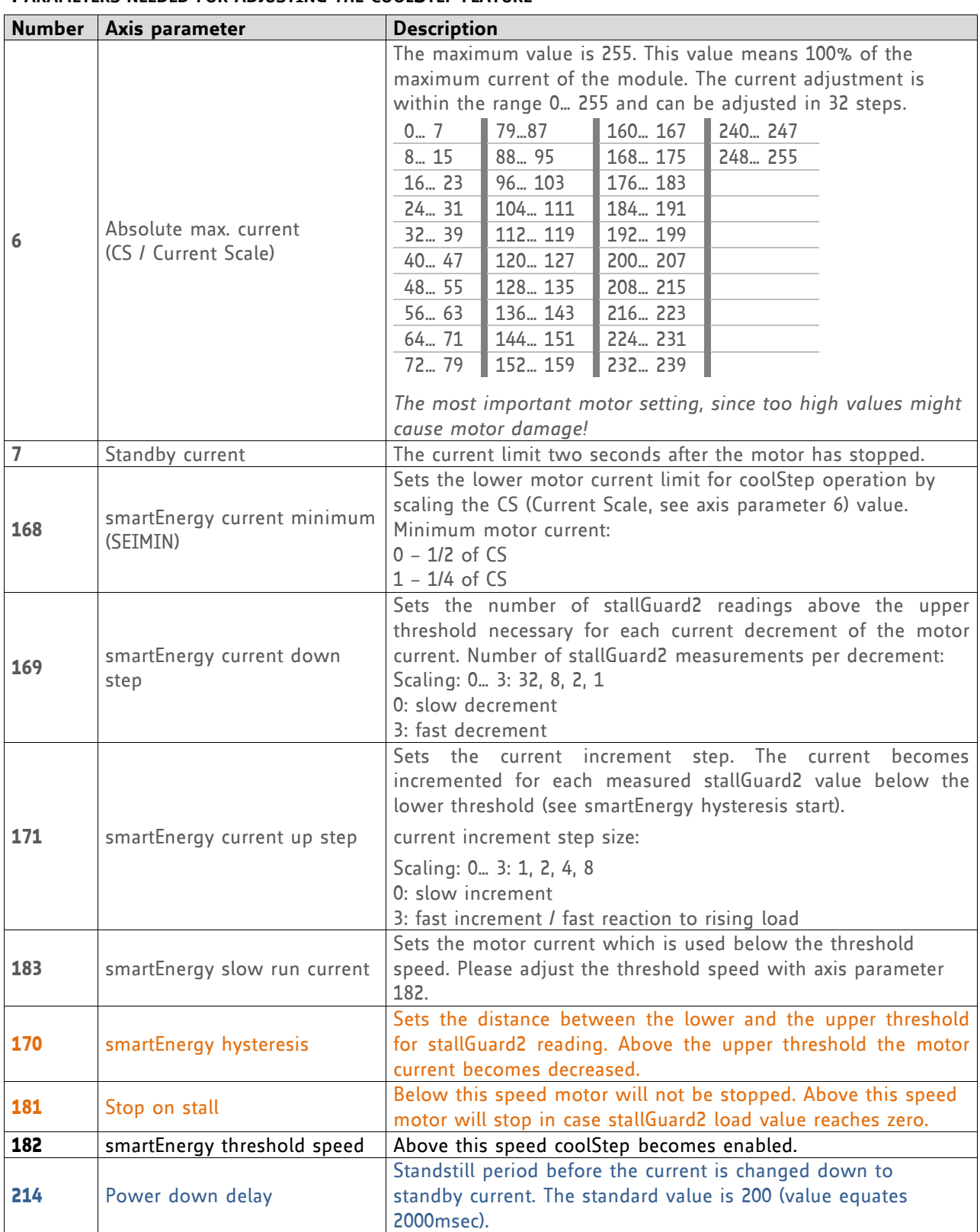

### **PARAMETERS NEEDED FOR ADJUSTING THE COOLSTEP FEATURE**

## **5.3 Reference Search**

The built-in reference search feature (instruction RFS, no. 13) offers switching point calibration and supports up-to two end / stop / limit switches and one home switch. Depending on the selected reference search mode (see table below), one of the limit switches or the home switch might be used as reference switch and the end / limit switches are either respected or ignored during the reference search. The internal operation is based on a state machine that can be started, stopped and monitored at any time during the reference search operation (instruction RFS, no. 13).

#### **REMARKS ON REFERENCE SEARCH OPERATION:**

- End / limit switches: enable / disable of the automatic stop function corresponding to the end / limit switches (axis parameters 12 and 13) has no influence on the reference search.
- Initial search speed: until the reference switch is found for the first time, the reference search speed specified by axis parameter 194 is used. (see figures below for more details)
- Search speed after reference switch has been triggered: As soon as the reference switch has been detected the motor will switch to the reference switch speed (axis parameter 195). (see figures below for more details)
- Search one of the end  $\ell$  stop  $\ell$  limit switches (from one side): when hitting the reference switch during movement, the motor stops and slowly moves backwards until the switch is released again. Motor stops again, reverses direction and slowly moves forward until the reference switch is triggered again. The reference point will be set to the center between release and trigger point of the reference switch on one side. With this mode the reference switch is not "overrun" – instead the middle between the two transitions of the switch on one side open -> close and close -> open is used as reference.
- Search one of the end / stop / limit switches or the home switch from both sides: when hitting the reference switch during movement, the motor will continue moving until the switch is released again. Motor stops then, reverses direction and slowly moves forward until the switch is triggered again. The motor continues movement at low speed until the switch is released again, stops, reverses direction, moves towards the reference switch at low speed again until it is triggered again. It will then move to the middle of the switch between the two positions where the switch has been activated / triggered at low speed from both sides. With this mode the reference switch is "overrun" and the motor stops in the middle between activation of the switch from the left and the right side. This mode is usually used with the home switch.
- Using axis parameter 193 the reference search mode can be selected (see next chapter for more details on different reference search modes) before the actual reference search is started using the RFS command (command no. 13).
- End / limit / stop switches: With default configuration it is expected that both end / limit / stop switches are normally closed (N.C.) switches. These switches should be connected between the REF\_L or REF\_R input of one of the reference switch connectors 0..5 (depending on the desired motor axis) and ground (GND). With default configuration the inputs offer pull-up resistors to +5V. As soon as one of the switches is activated (open) the input level will go high due to the internal pull-ups. For other types of switches and / or other external connections this can be changed in software. Internal pullups can be deactivated using the command SIO 0, 0, 0 (for all axes – please see SIO command for more details and different configuration options). This way a normally open (N.O.) switch may be connected between supply voltage (e.g. +24V) and the REF\_L or REF\_R input of one of the reference switch connectors 0..5 (depending on the desired motor axis). The input will be low as long as the switch is not activated and turning high as soon as the switch is activated. For other configurations it is also possible to invert the polarity of the input (see global parameter 79).
- Home switch: as general purpose inputs are used for home switch connection there are no internal pull-ups which can be switched on or off. For the standard reference search modes (see axis parameter 193 for more details) it is expected that a normally open (N.O.) switch is connected between e.g. +24V supply voltage and one of the general purpose inputs used as home switch input (IN\_1 for motor 0, IN\_2 for motor1, IN\_3 for motor2, IN\_5 for motor3, IN\_6 for motor4 and IN\_7 for motor5). In case a normally closed (N.C.) switch is used between home switch input and supply ground (as with the End / Limit / Stop switches) an external pull-up resistor e.g. to +24V should be added.

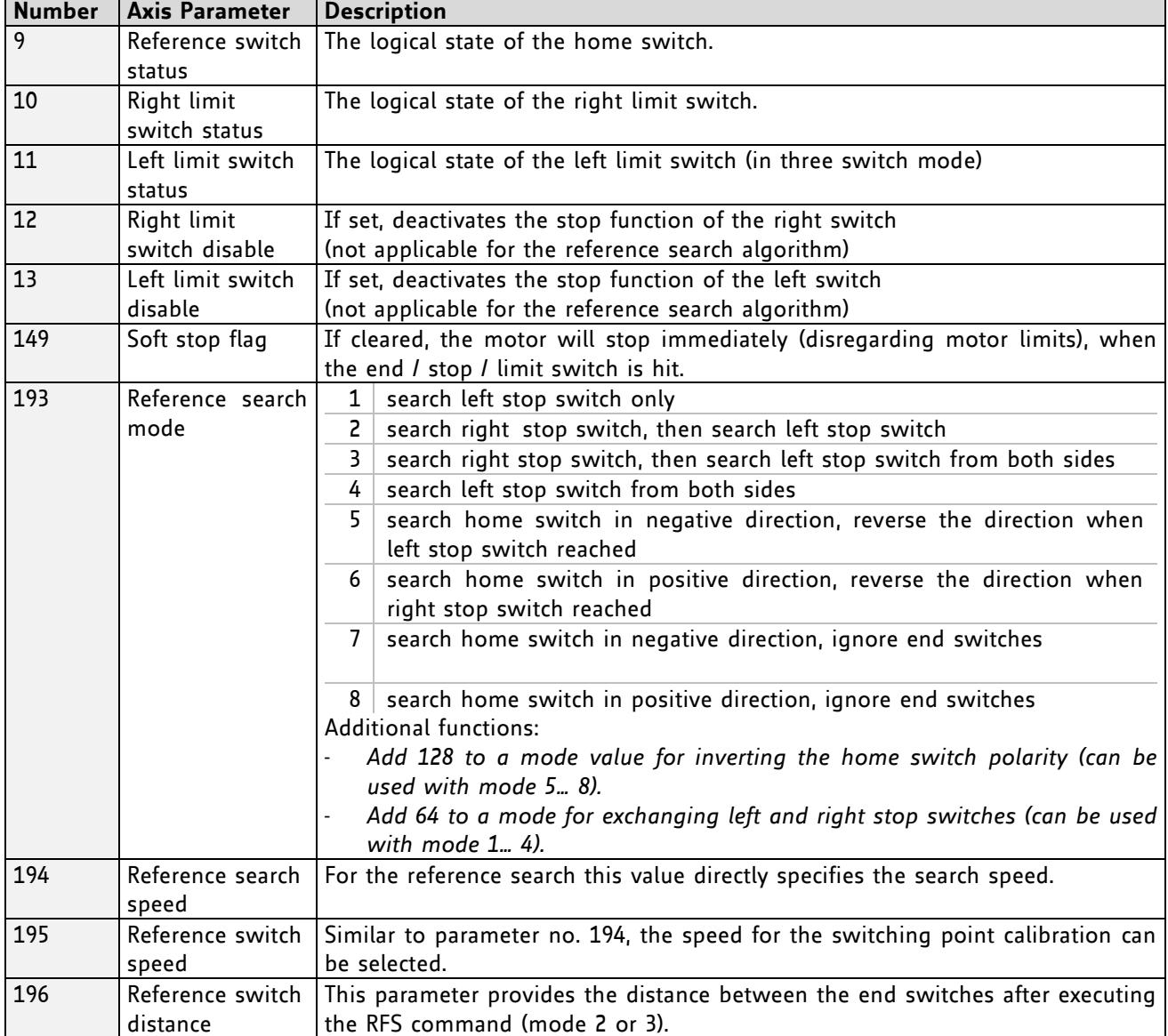

#### **AXIS PARAMETERS RELATED TO REFERENCE SEARCH**

### **5.3.1 Reference Search Modes (Axis Parameter 193)**

The following figures explain the actual motor movement during the different reference search modes in more detail. A linear stage with two end points and a moving slider is taken as example.

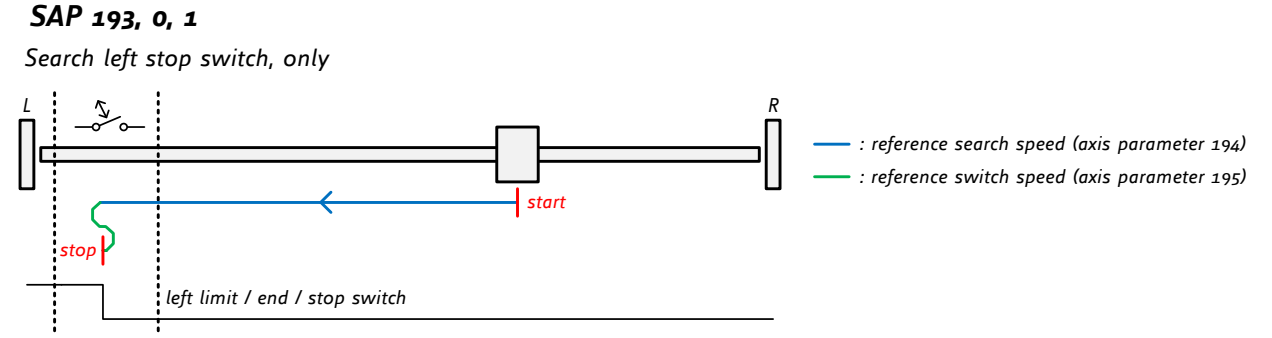

**Figure 5.2: Search left stop switch, only**

*<sup>L</sup> <sup>R</sup> SAP 193, 0, <sup>2</sup> Search right stop switch, then search left stop switch*

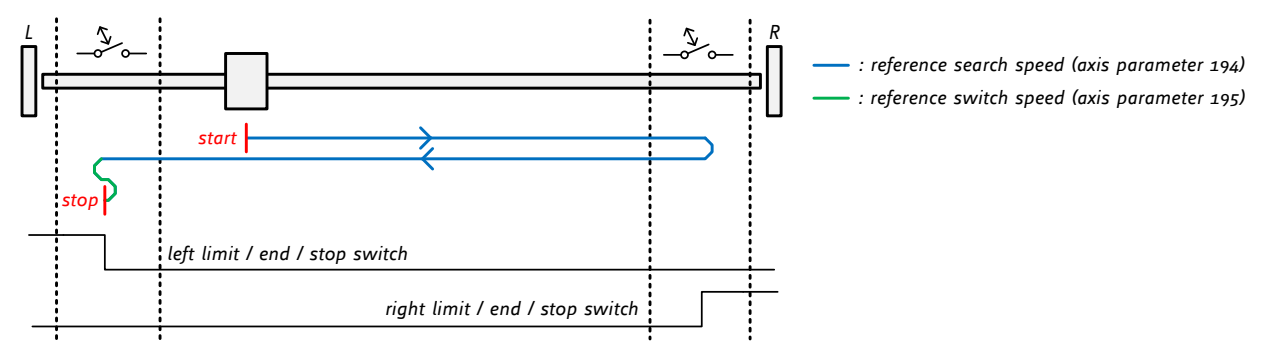

**Figure 5.3: Search right stop switch, then search left stop switch**

*<sup>L</sup> <sup>R</sup> SAP 193, 0, <sup>3</sup> Search right stop switch, then search left stop switch from both sides*

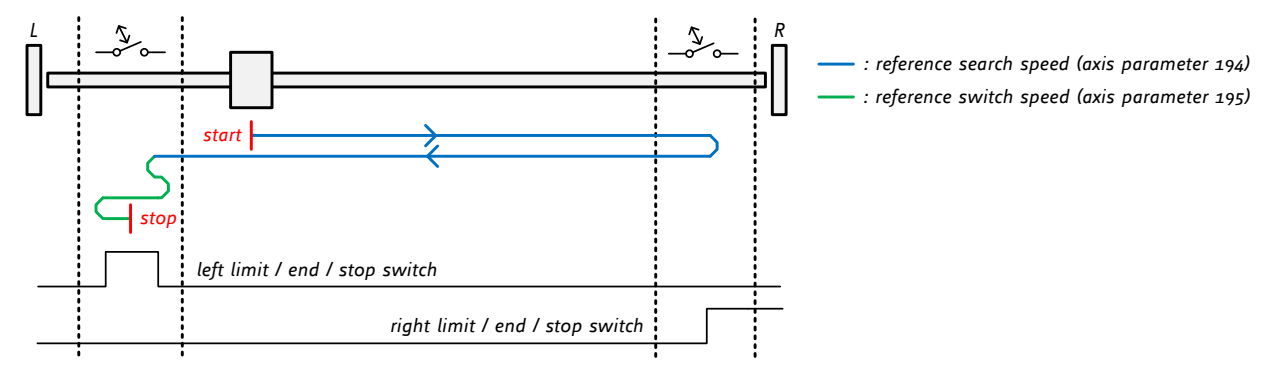

#### **Figure 5.4: Search right stop switch, then search left stop switch from both sides**

*<sup>L</sup> <sup>R</sup> SAP 193, 0, <sup>4</sup> Search left stop switch from both sides*

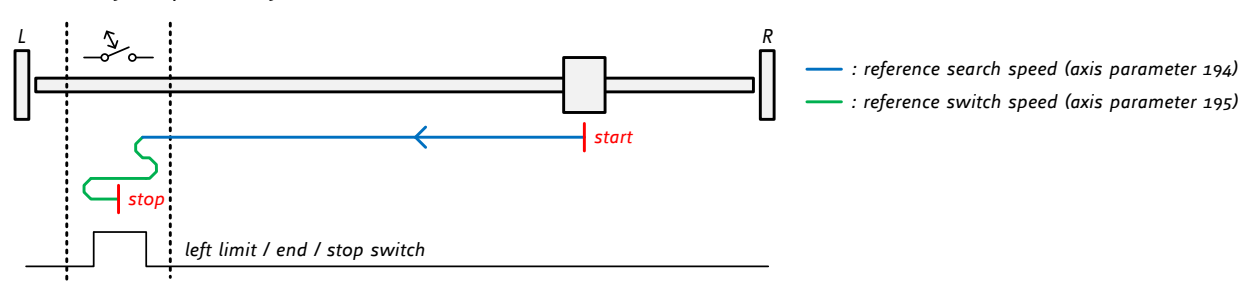

### **Figure 5.5: Search left stop switch from both sides**

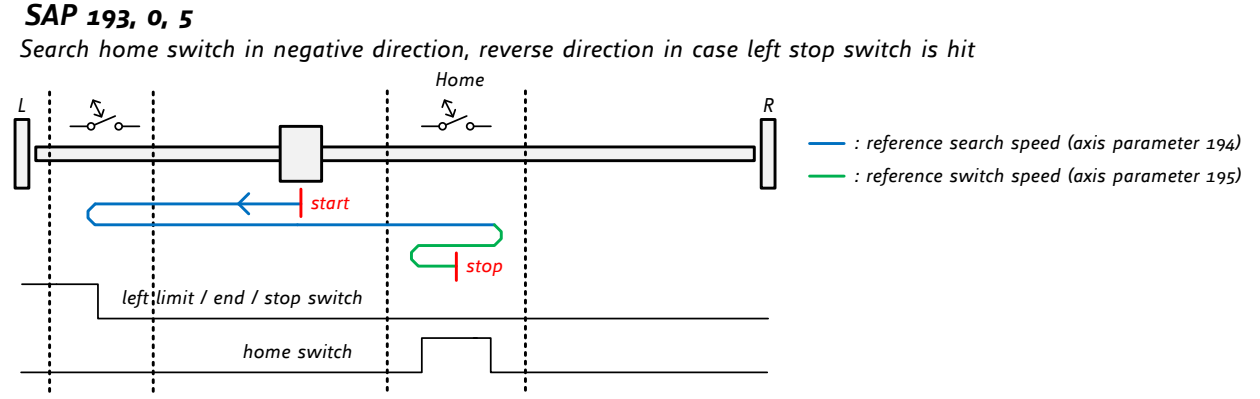

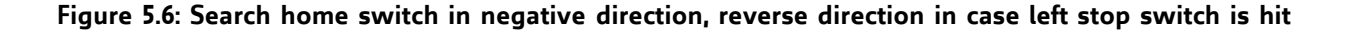

*SAP* 193, 0, 6<br>Search home switch in positive direction, reverse direction in case right stop switch is hit

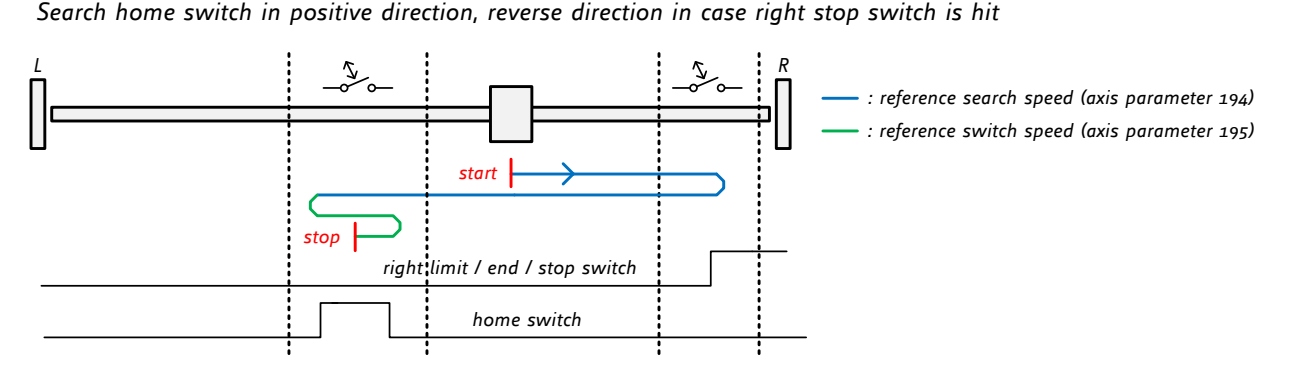

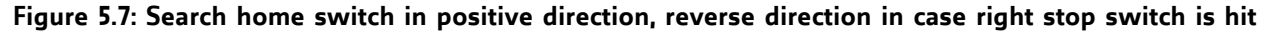

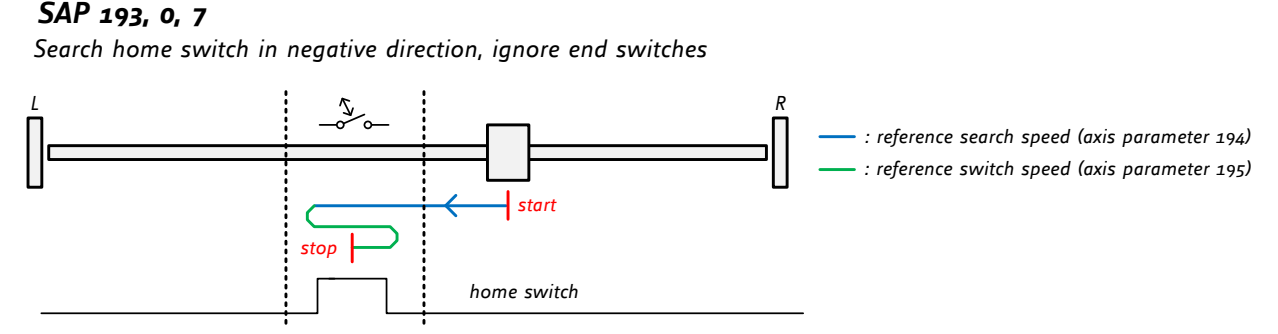

#### **Figure 5.8: Search home switch in negative direction, ignore end switches**

*<sup>L</sup> <sup>R</sup> SAP 193, 0, <sup>8</sup>*

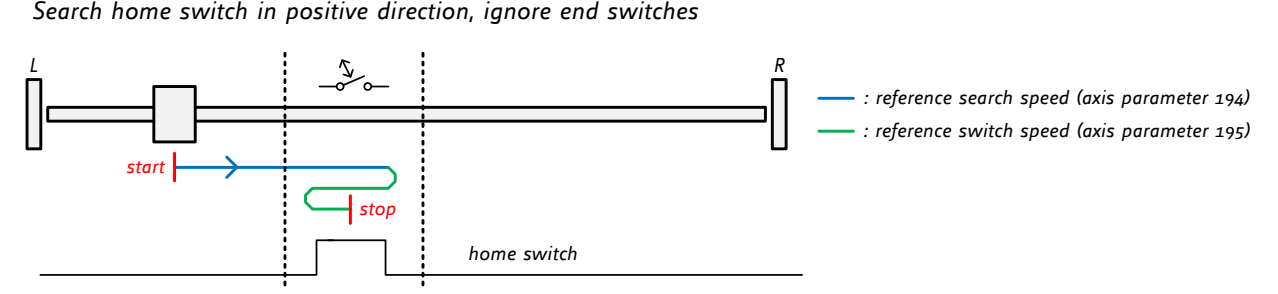

**Figure 5.9: Search home switch in positive direction, ignore end switches**

## **5.4 Grouping Motors**

For grouping motors, a "group index" can be set for every motor using SAP 213. The following rules apply for the group index:

A motor that has a group index of 0 does not belong to any group at all

Motors that have the same group index belong to the same group

All motors that belong to one group must be controlled by the same TMCM-6110 module.

This method allows a great flexibility for grouping motors together. For example, it is possible to form two groups of three motors, or three groups of two motors, or one group of four motors or any other combinations.

For example, to form one group of motors 1, 3 and 5 and one group of motors 0 and 2 and motor 4 not belonging to any group, set the group indices of motor 1, 3, and 5 to 1, the group indices of motor 0 and 2 to 2 and the group index of motor 4 to 0 by issuing the following commands:

SAP 213, 1, 1 SAP 213, 3, 1 SAP 213, 5, 1 SAP 213, 0, 2 SAP 213, 2, 2 SAP 213, 4, 0

The groups are applied to the commands ROL, ROR, MST, MVP ABS and MVP REL. If one of these commands is issued for one motor that belongs to a group, all the other motors belonging to that group will also get the same command. In the current TMCL version (6.08), grouping does not apply to all the other commands. So, acceleration, velocity and other parameters have to be set separately for every motor. This might change in future versions.

The group settings also apply for deviation errors or motor stall: When a motor that belongs to a group is stopped because of a stall or a deviation error, all other motors belonging to this group will also be stopped.

To remove a motor from a group just set its group index to zero.

## **5.5 Calculation: Velocity and Acceleration vs. Microstep- and Fullstep-Frequency**

The values of the axis parameters, sent to the TMC429 do not have typical motor values, like rotations per second as velocity. But these values can be calculated from the TMC429 parameters, as shown in this document.

#### **TMC429 VELOCITY PARAMETERS**

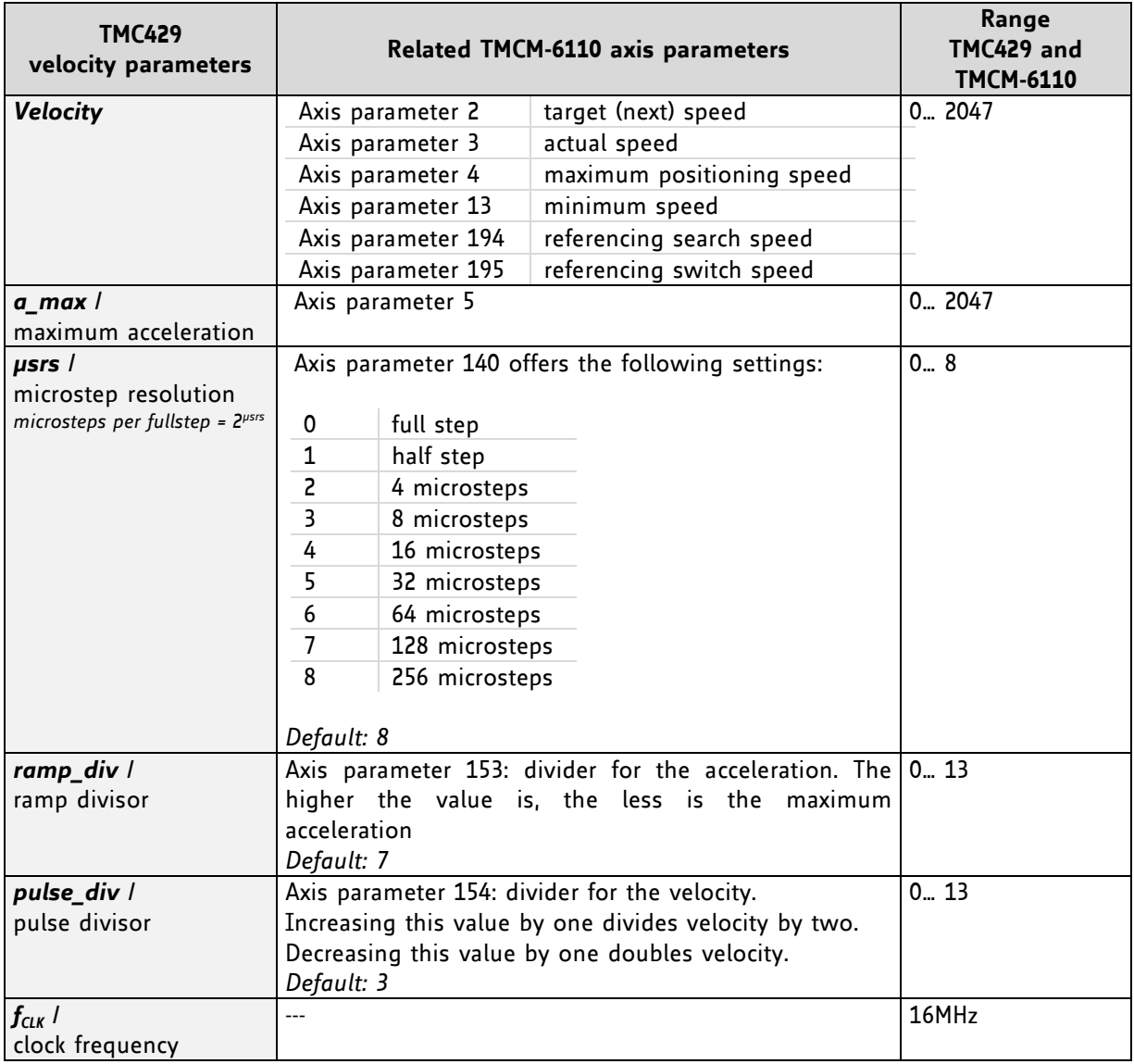

## **5.5.1 Microstep Frequency**

The microstep frequency of the stepper motor is calculated with

$$
\mu\text{sf}[Hz] = \frac{f_{CLK}[Hz] \cdot \text{velocity}}{2^{\text{pulse\_div}} \cdot 2048 \cdot 32}
$$

*sf Hz µsf: microstep-frequency*

## **5.5.2 Fullstep Frequency**

To calculate the fullstep frequency from the microstep frequency, the microstep frequency must be divided by the number of microsteps per fullstep.

$$
fsf[Hz] = \frac{\mu sf[Hz]}{2^{\mu srs}}
$$

*fsf: fullstep-frequency*

The change in the pulse rate per time unit (*a: pulse frequency change per second*) is given by

$$
a = \frac{f_{CLK}^{2} \cdot a_{\text{max}}}{2^{pulse\_div + ramp\_div + 29}}
$$

This results in acceleration in fullsteps of:

$$
af = \frac{a}{2^{\mu srs}}
$$
 of: acceleration in fullsteps

**Example:**

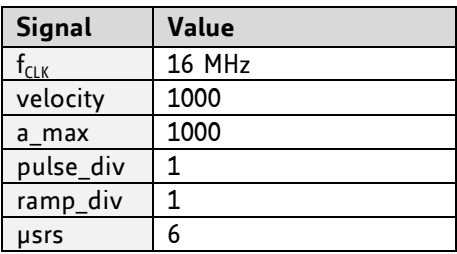

$$
\mu sf = \frac{16MHz \cdot 1000}{2^{1} \cdot 2048.32} = \frac{12207031Hz}{2^{6}}
$$
  
\n
$$
fsf[Hz] = \frac{12207031}{2^{6}} = \frac{1907.34Hz}{2^{1+1+29}}
$$
  
\n
$$
a = \frac{(16Mhz)^{2} \cdot 1000}{2^{1+1+29}} = \frac{119.21 \frac{MHz}{s}}{s}
$$
  
\n
$$
af = \frac{119.21 \frac{MHz}{s}}{2^{6}} = 1.863 \frac{MHz}{s}
$$

### **5.5.2.1 Calculation of Number of Rotations:**

A stepper motor has e.g. 72 fullsteps per rotation.

$$
RPS = \frac{fsf}{fullstepsperrotation} = \frac{1907.34}{72} = 26.49
$$
\n
$$
RPM = \frac{fsf \cdot 60}{fullstepsperrotation} = \frac{1907.34 \cdot 60}{72} = 1589.46
$$

# **6 Global Parameters**

### **GLOBAL PARAMETERS ARE GROUPED INTO 4 BANKS:**

- bank 0 (global configuration of the module)
- bank 1 (user C variables)
- bank 2 (user TMCL variables)
- bank 3 (interrupt configuration)

Please use SGP and GGP commands to write and read global parameters.

## **6.1 Bank 0**

### **PARAMETERS 0… 38**

The first parameters 0… 38 are only mentioned here for completeness. They are used for the internal handling of the TMCL-IDE and serve for loading microstep and driver tables. Normally these parameters remain untouched.

If you want to use them for loading your specific values with your PC software please contact TRINAMIC and ask how to do this. Otherwise you might cause damage on the motor driver!

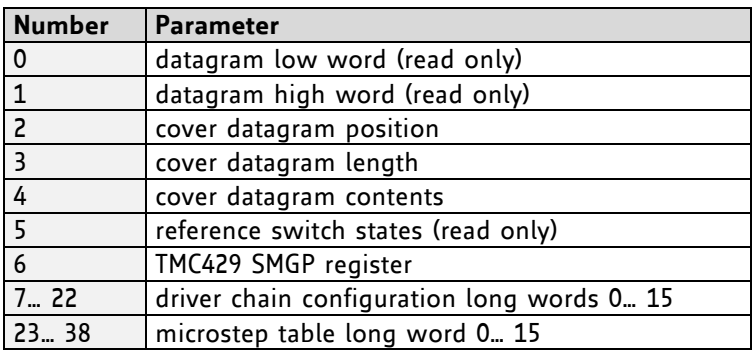

### **PARAMETERS 64… 132**

Parameters with numbers from 64 on configure stuff like the serial address of the module RS485 baud rate or the CAN bit rate. Change these parameters to meet your needs. The best and easiest way to do this is to use the appropriate functions of the TMCL-IDE. The parameters with numbers between 64 and 128 are stored in EEPROM only.

An SGP command on such a parameter will always store it permanently and no extra STGP command is needed. Take care when changing these parameters, and use the appropriate functions of the TMCL-IDE to do it in an interactive way.

#### **MEANING OF THE LETTERS IN COLUMN** *ACCESS***:**

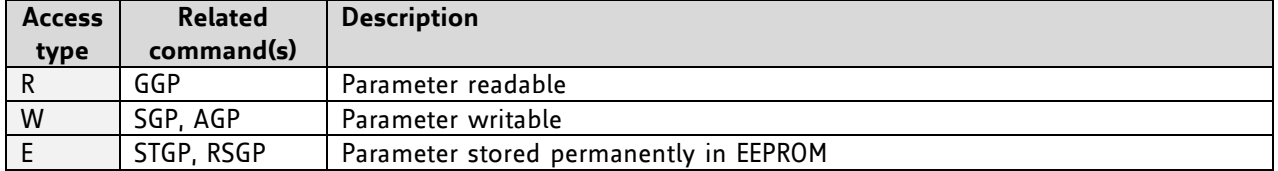

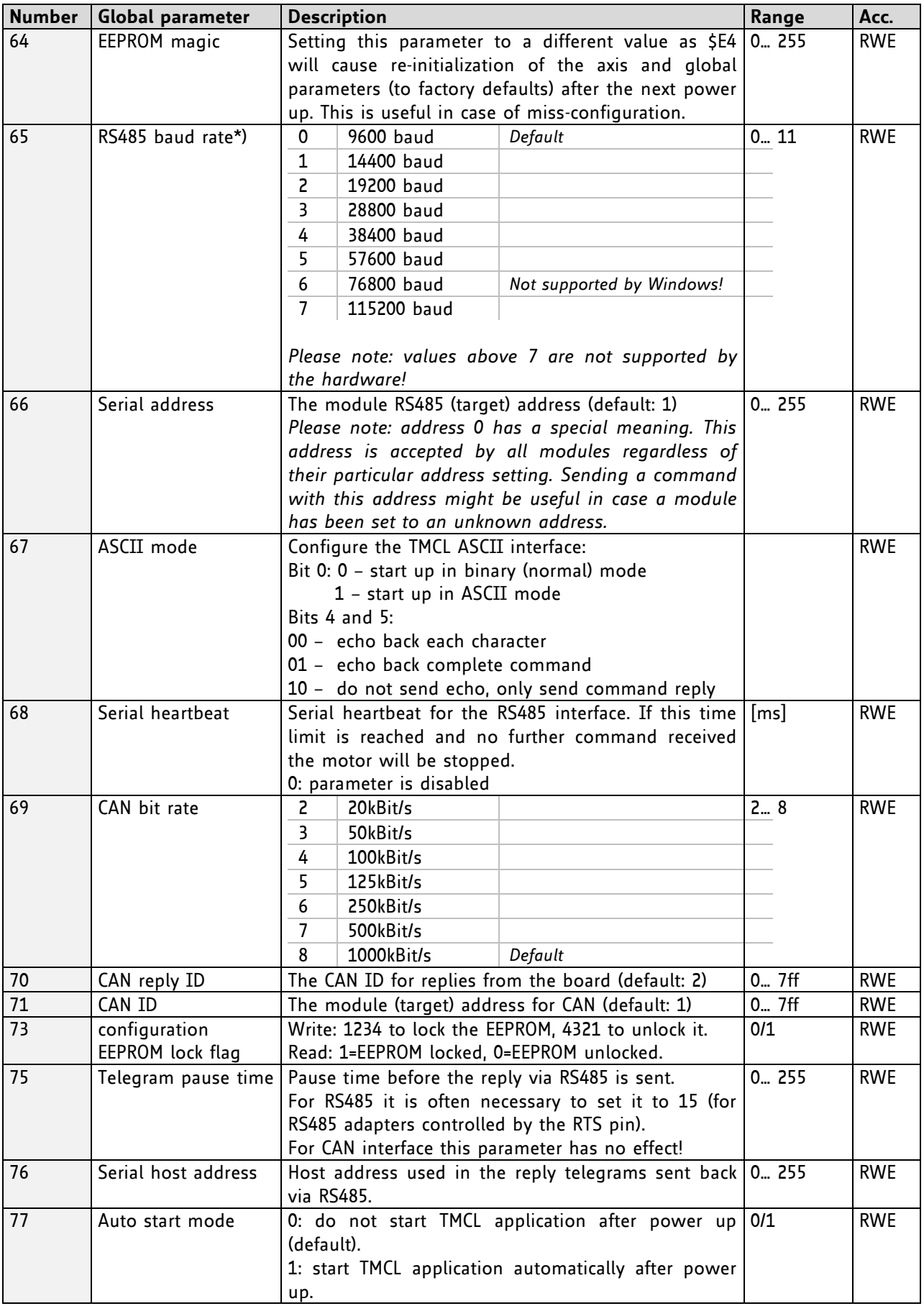

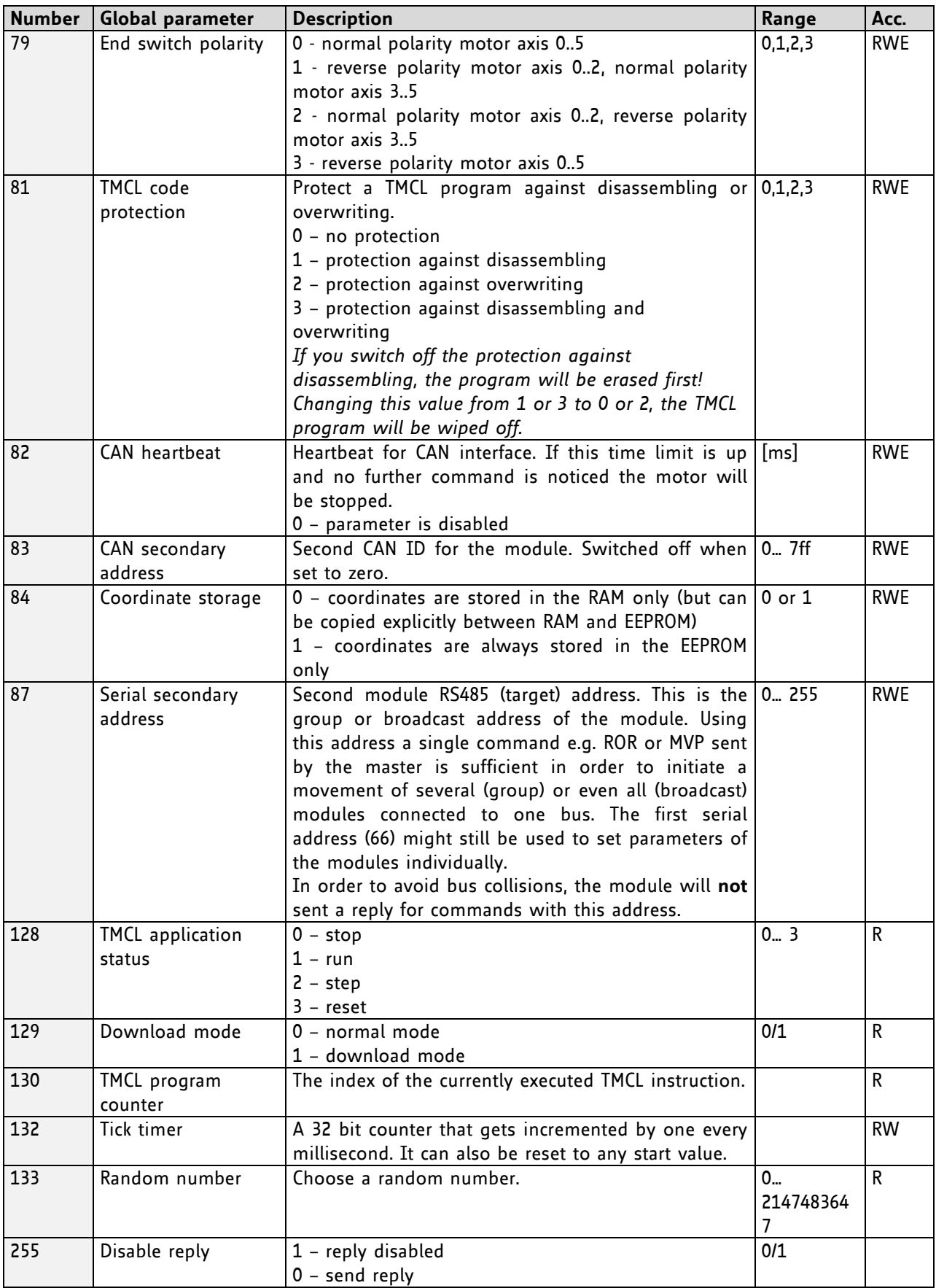

\*) With most RS485 converters that can be attached to the COM port of a PC the data direction is controlled by the RTS pin of the COM port. Please note that this will only work with Windows 2000, Windows XP or Windows NT4, not with Windows 95, Windows 98 or Windows ME (due to a bug in these operating systems). Another problem is that Windows 2000/XP/NT4 switches the direction back to *receive* too late. To overcome this problem, set the *telegram pause time* (global parameter #75) of the module to 15 (or more if needed) by issuing an *SGP 75, 0, 15* command in direct mode. The parameter will automatically be stored in the configuration EEPROM.

## **6.2 Bank 1**

The global parameter bank 1 is normally not available. It may be used for customer specific extensions of the firmware. Together with user definable functions (see section [4.6.36\)](#page-66-0) these variables form the interface between extensions of the firmware (written in C) and TMCL applications.

## **6.3 Bank 2**

Bank 2 contains general purpose 32 bit variables for the use in TMCL applications. They are located in RAM and can be stored to EEPROM. After booting, their values are automatically restored to the RAM.

Up to 56 user variables are available.

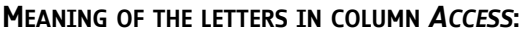

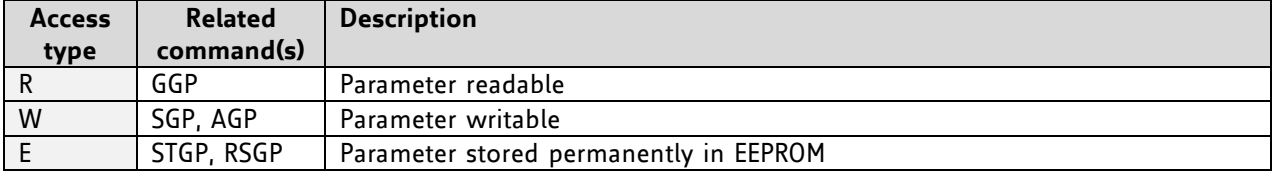

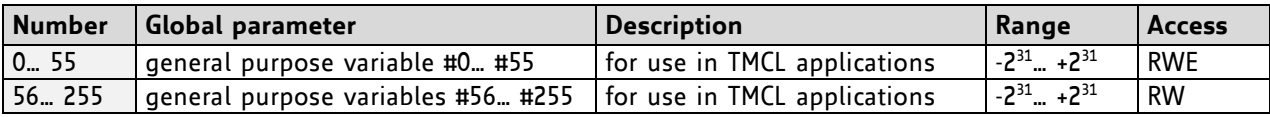

## **6.4 Bank 3**

Bank 3 contains interrupt parameters. Some interrupts need configuration (e.g. the timer interval of a timer interrupt). This can be done using the SGP commands with parameter bank 3 (SGP <type>, 3, <value>). *The priority of an interrupt depends on its number. Interrupts with a lower number have a higher priority.*

The following table shows all interrupt parameters that can be set.

### **MEANING OF THE LETTERS IN COLUMN** *ACCESS***:**

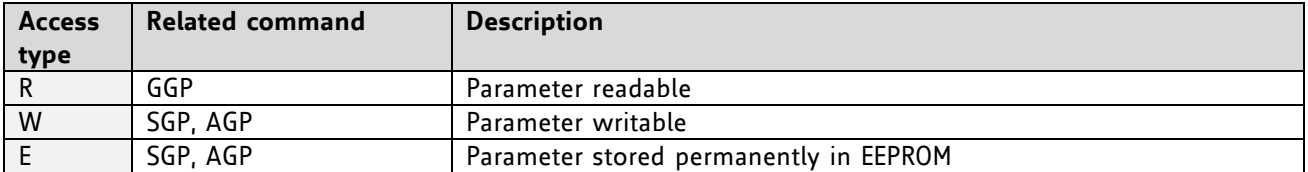

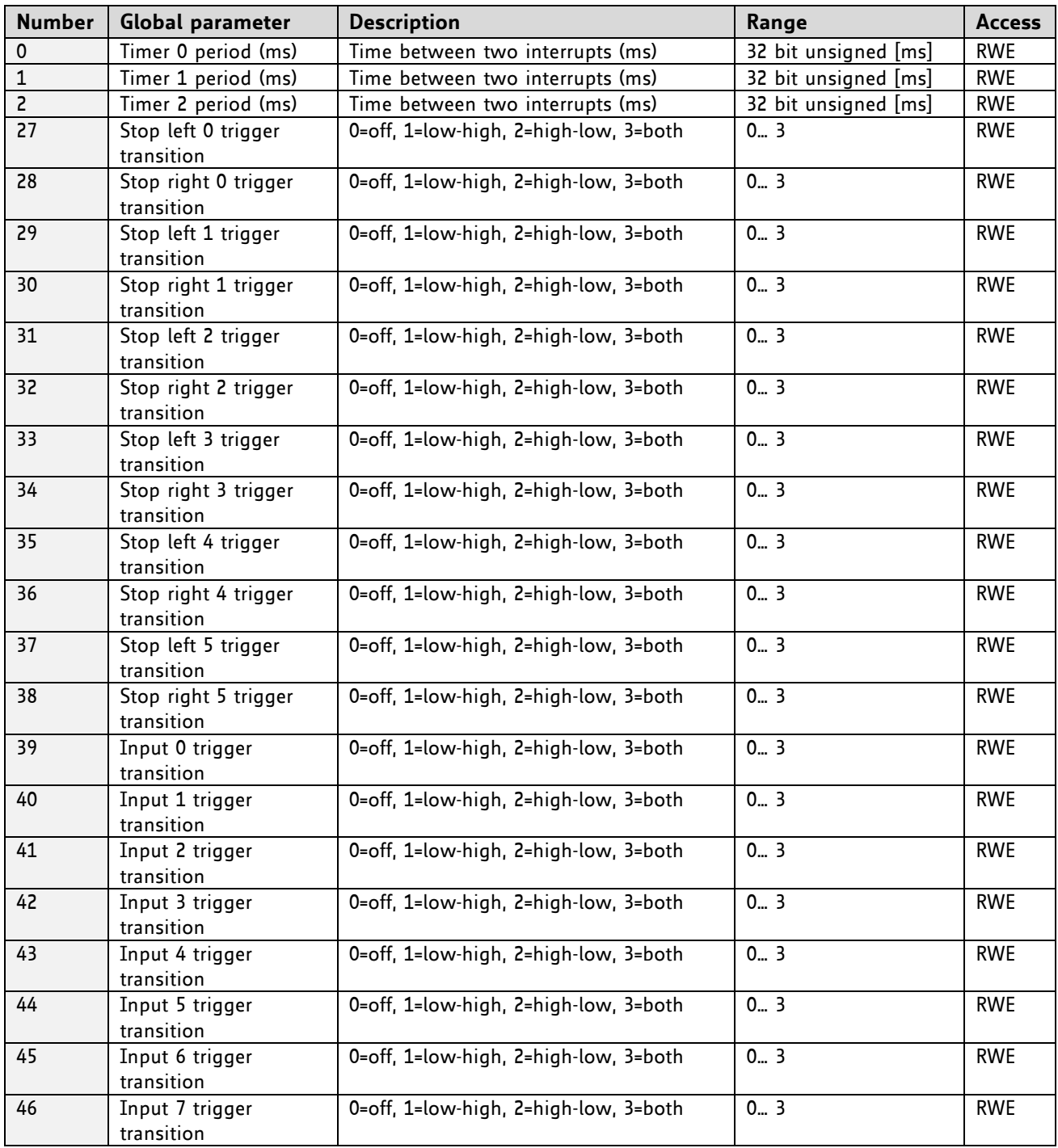

# **7 TMCL Programming Techniques and Structure**

## **7.1 Initialization**

The first task in a TMCL program (like in other programs also) is to initialize all parameters where different values than the default values are necessary. For this purpose, SAP and SGP commands are used.

## **7.2 Main Loop**

Embedded systems normally use a main loop that runs infinitely. This is also the case in a TMCL application that is running stand alone. Normally, the auto start mode of the module should be turned on. After power up, the module starts the TMCL program, which first does all necessary initializations and then enters the main loop, which does all necessary tasks end never ends (only when the module is powered off or reset).

*There are exceptions to this, e.g. when TMCL routines are called from a host in direct mode.*

So most (but not all) standalone TMCL programs look like this:

```
//Initialization
     SAP 4, 0, 500 //define max. positioning speed
     SAP 5, 0, 100 //define max. acceleration
MainLoop:
      //do something, in this example just running between two positions
     MVP ABS, 0, 5000
     WAIT POS, 0, 0
     MVP ABS, 0, 0
     WAIT POS, 0, 0
     JA MainLoop //end of the main loop => run infinitely
```
## **7.3 Using Symbolic Constants**

To make your program better readable and understandable, symbolic constants should be taken for all important numerical values that are used. The TMCL-IDE provides an include file with symbolic names for all important axis parameters and global parameters.

### **EXAMPLE:**

```
//Define some constants
#include TMCLParam.tmc
MaxSpeed = 500MaxAcc = 100Position0 = 0
Position1 = 5000
//Initialization
      SAP APMaxPositioningSpeed, Motor0, MaxSpeed
      SAP APMaxAcceleration, Motor0, MaxAcc
MainLoop:
      MVP ABS, Motor0, Position1
      WAIT POS, Motor0, 0
      MVP ABS, Motor0, Position0
      WAIT POS, Motor0, 0
      JA MainLoop
```
Just have a look at the file TMCLParam.tmc provided with the TMCL-IDE. It contains symbolic constants that define all important parameter numbers.

Using constants for other values makes it easier to change them when they are used more than once in a program. You can change the definition of the constant and do not have to change all occurrences of it in your program.

## **7.4 Using Variables**

*User variables* can be used if variables are needed in your program. They can store temporary values. The commands SGP, GGP and AGP are used to work with user variables:

*SGP* is used to set a variable to a constant value (e.g. during initialization phase).

*GGP* is used to read the contents of a user variable and to copy it to the accumulator register for further usage.

*AGP* can be used to copy the contents of the accumulator register to a user variable, e.g. to store the result of a calculation.

### **EXAMPLE**

```
MyVariable = 42 
     //Use a symbolic name for the user variable
     //(This makes the program better readable and understandable.)
SGP MyVariable, 2, 1234 //Initialize the variable with the value 1234
...
...
GGP MyVariable, 2 //Copy the contents of the variable to the
accumulator register
CALC MUL, 2 //Multiply accumulator register with two
AAP MyVariable, 2 //Store contents of the accumulator register to the
variable
...
...
```
Furthermore, these variables can provide a powerful way of communication between a TMCL program running on a module and a host. The host can change a variable by issuing a direct mode SGP command (remember that while a TMCL program is running direct mode commands can still be executed, without interfering with the running program). If the TMCL program polls this variable regularly it can react on such changes of its contents.

The host can also poll a variable using GGP in direct mode and see if it has been changed by the TMCL program.

## **7.5 Using Subroutines**

The CSUB and RSUB commands provide a mechanism for using subroutines. The CSUB command branches to the given label. When an RSUB command is executed the control goes back to the command that follows the CSUB command that called the subroutine.

This mechanism can also be nested. From a subroutine called by a CSUB command other subroutines can be called. In the current version of TMCL eight levels of nested subroutine calls are allowed.

## **7.6 Mixing Direct Mode and Standalone Mode**

Direct mode and stand alone mode can also be mixed. When a TMCL program is being executed in standalone mode, direct mode commands are also processed (and they do not disturb the flow of the program running in standalone mode). So, it is also possible to query e.g. the actual position of the motor in direct mode while a TMCL program is running.

Communication between a program running in standalone mode and a host can be done using the TMCL user variables. The host can then change the value of a user variable (using a direct mode SGP command) which is regularly polled by the TMCL program (e.g. in its main loop) and so the TMCL program can react on such changes. Vice versa, a TMCL program can change a user variable that is polled by the host (using a direct mode GGP command).

A TMCL program can be started by the host using the run command in direct mode. This way, also a set of TMCL routines can be defined that are called by a host. In this case it is recommended to place JA commands at the beginning of the TMCL program that jump to the specific routines. This assures that the entry addresses of the routines will not change even when the TMCL routines are changed (so when changing the TMCL routines the host program does not have to be changed).

#### **EXAMPLE**

```
//Jump commands to the TMCL routines
Func1: JA Func1Start
Func2: JA Func2Start
Func3: JA Func3Start
Func1Start: MVP ABS, 0, 1000
           WAIT POS, 0, 0
           MVP ABS, 0, 0
           WAIT POS, 0, 0
           STOP
Func2Start: ROL 0, 500
           WAIT TICKS, 0, 100
           MST 0
           STOP
Func3Start: 
           ROR 0, 1000
           WAIT TICKS, 0, 700
           MST 0
           STOP
```
This example provides three very simple TMCL routines. They can be called from a host by issuing a run command with address 0 to call the first function, or a run command with address 1 to call the second function, or a run command with address 2 to call the third function. You can see the addresses of the TMCL labels (that are needed for the run commands) by using the *generate symbol file* function of the TMCL-IDE.

Please refer to the TMCL-IDE User Manual for further information about the TMCL-IDE.

# **8 Life Support Policy**

TRINAMIC Motion Control GmbH & Co. KG does not authorize or warrant any of its products for use in life support systems, without the specific written consent of TRINAMIC Motion Control GmbH & Co. KG.

Life support systems are equipment intended to support or sustain life, and whose failure to perform, when properly used in accordance with instructions provided, can be reasonably expected to result in personal injury or death.

© TRINAMIC Motion Control GmbH & Co. KG 2011 - 2014

Information given in this data sheet is believed to be accurate and reliable. However neither responsibility is assumed for the consequences of its use nor for any infringement of patents or other rights of third parties, which may result from its use.

Specifications are subject to change without notice.

All trademarks used are property of their respective owners.

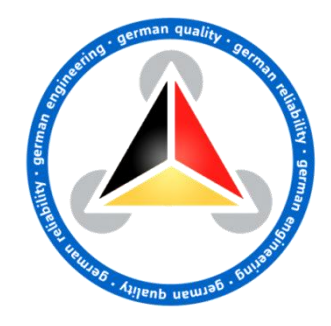

# **9 Revision History**

# **9.1 Firmware Revision**

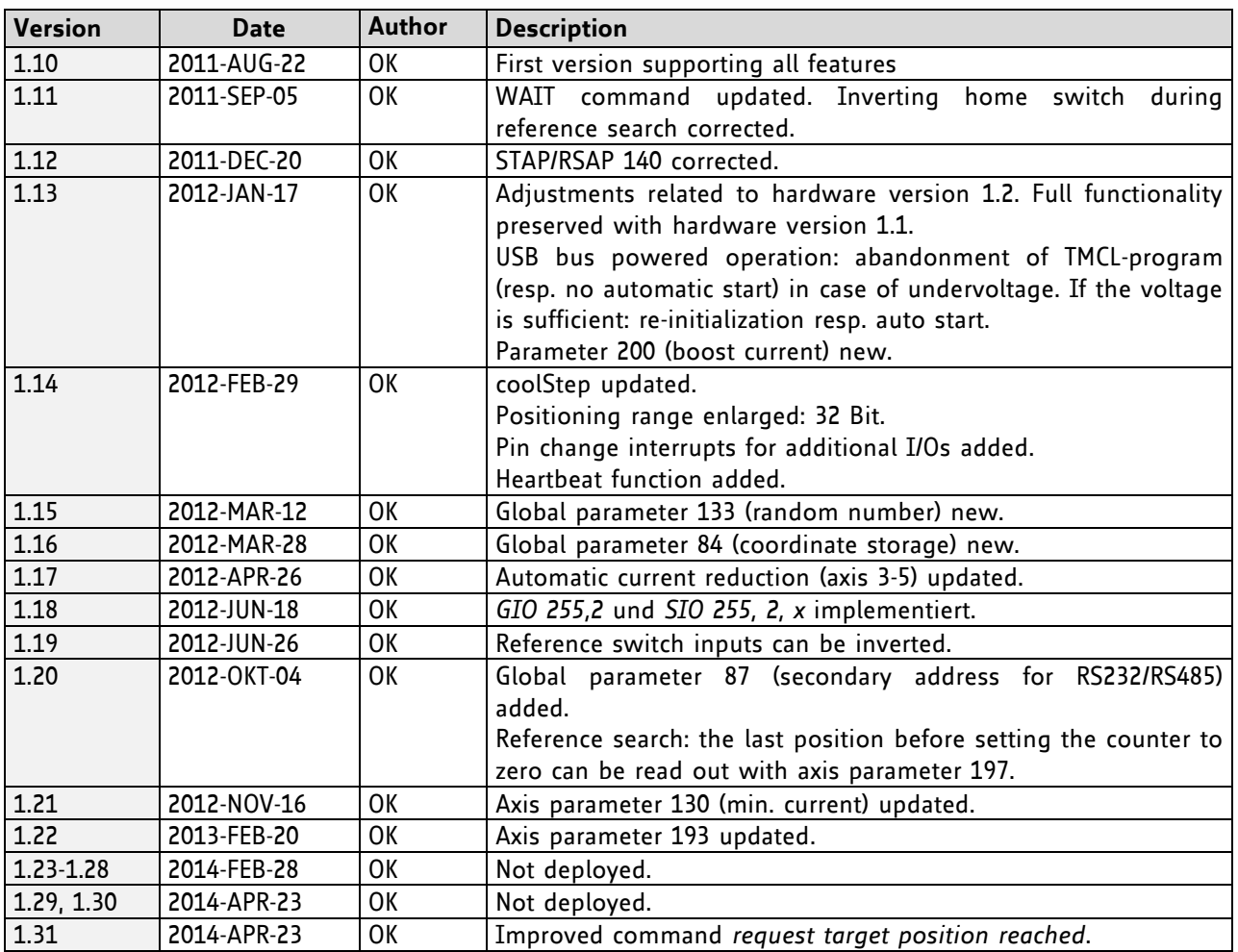

# **9.2 Document Revision**

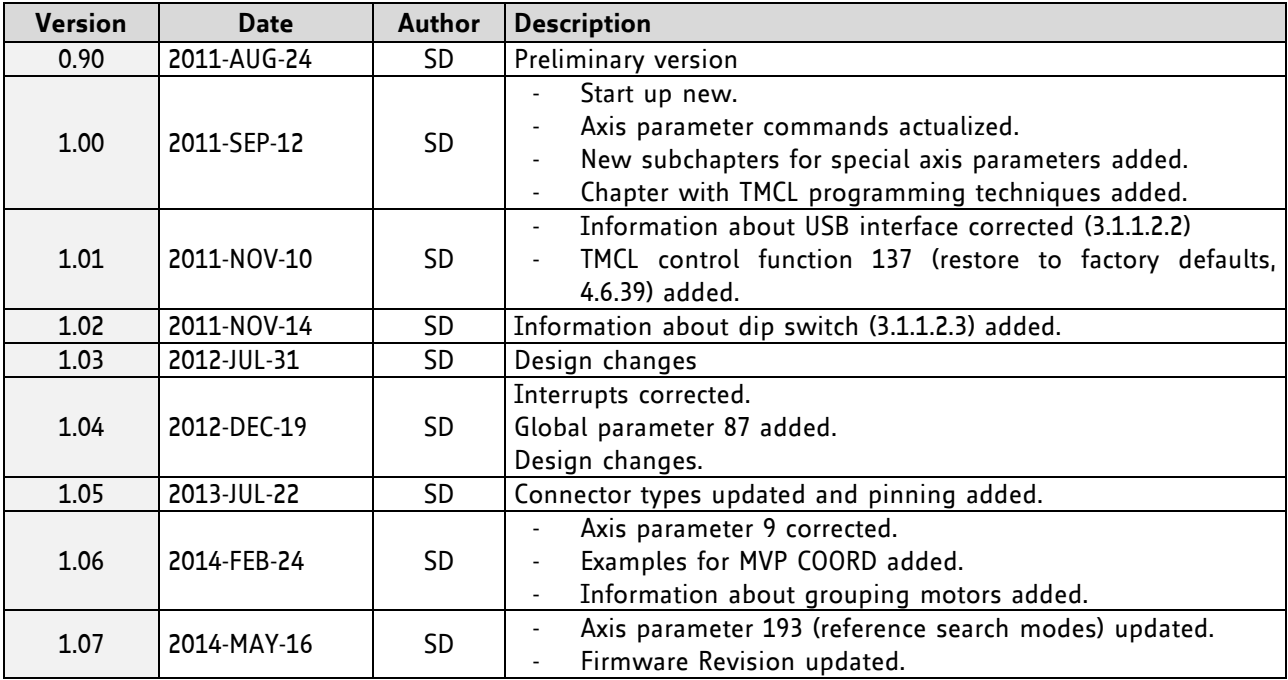

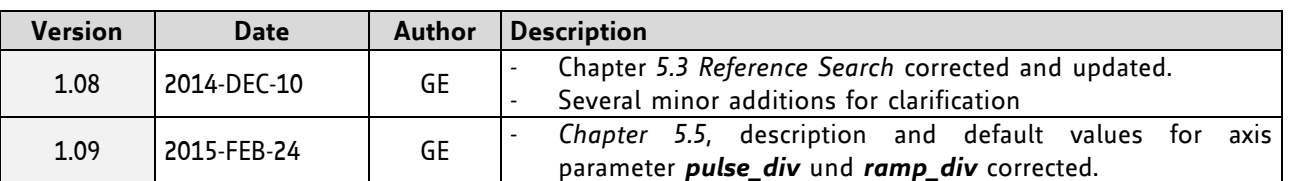

# **10 References**

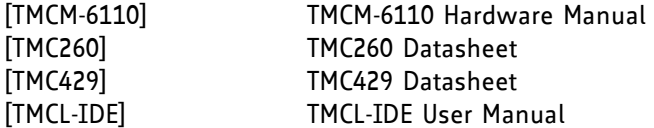

Please refer to [www.trinamic.com.](http://www.trinamic.com/)